## Обучение программированию детей 6+

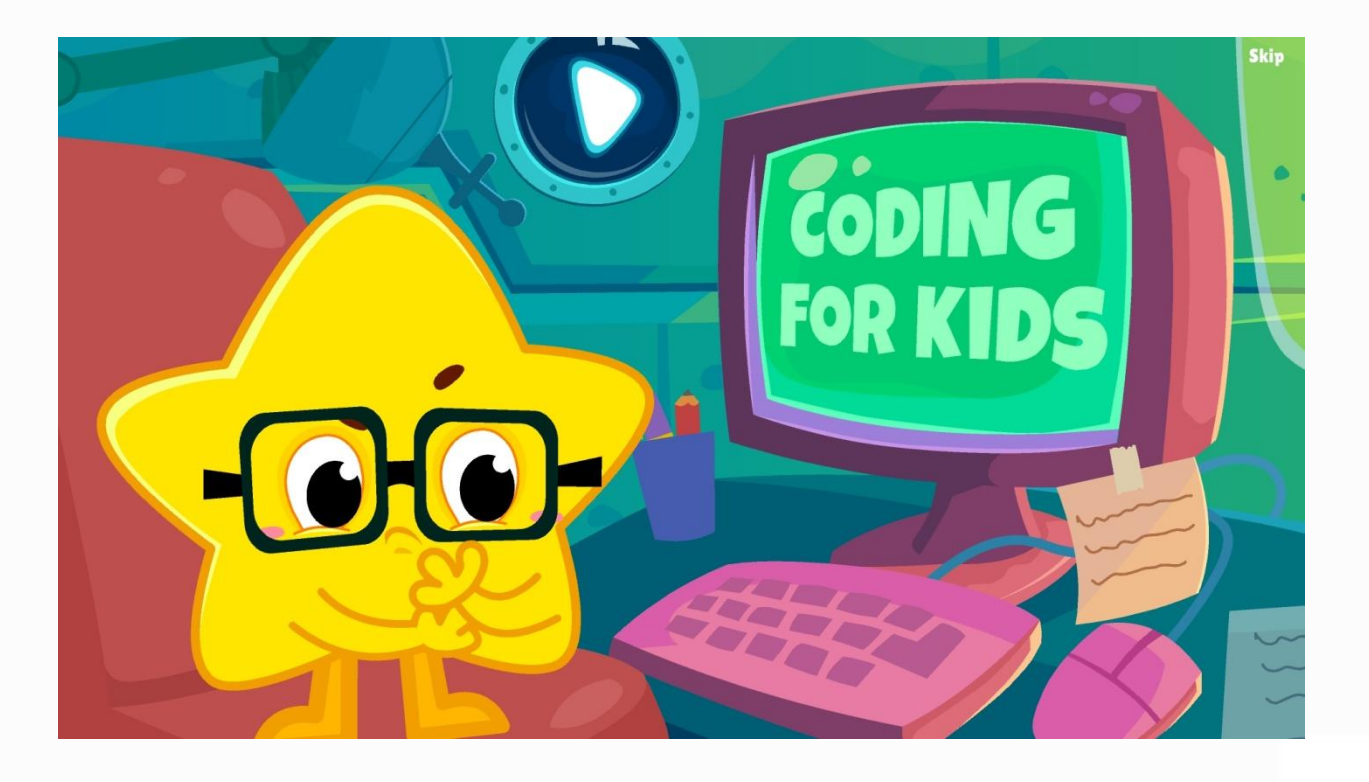

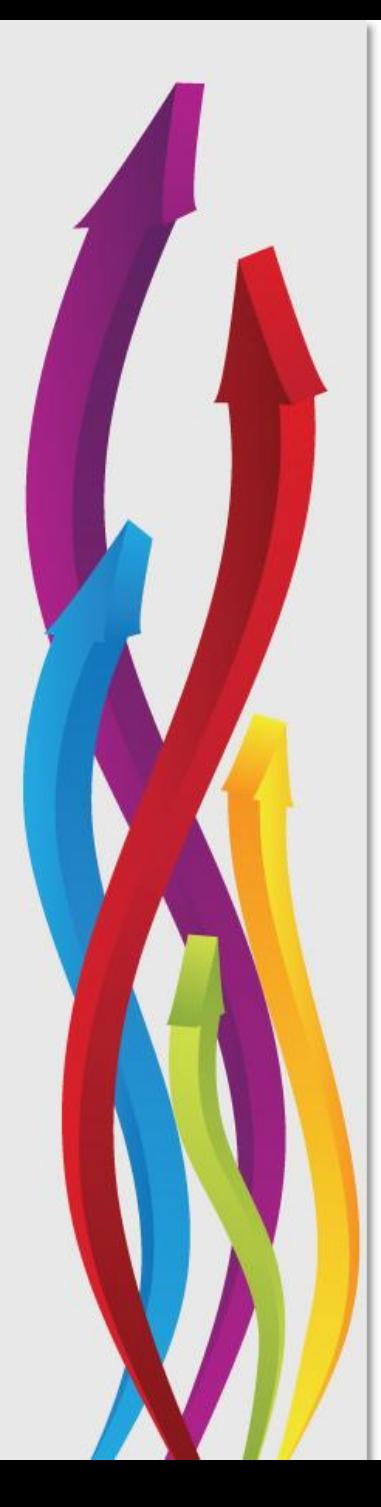

## Обучение программированию детей 6–10 лет

- 1. Понятия «программа», «алгоритм», виды алгоритмов.
- 2. Создание алгоритмов в программах LEGO Education WeDo и RobboScratch.
- 3. Примеры заданий для детей 6+ по обучению программированию.
- 4. Программирование роботов Robbo.
- 5. Экспериментирование на занятиях по робототехнике.

### *Программирование*

**Программирование –** *это процесс создания компьютерных программ*.

Программа, *по мнению швейцарского учёного Никлауса Вирта,* = алгоритмы + структуры данных.

Программирование основывается на использовании искусственных языков, на которых записываются исходные текста программ.

**Программа –** *алгоритм, записанный на «понятном» компьютеру языке программирования*.

### Создание алгоритмов

Алгоритм - описание последовательности действий, строгое исполнение которых приводит к решению поставленной задачи за конечное число шагов.

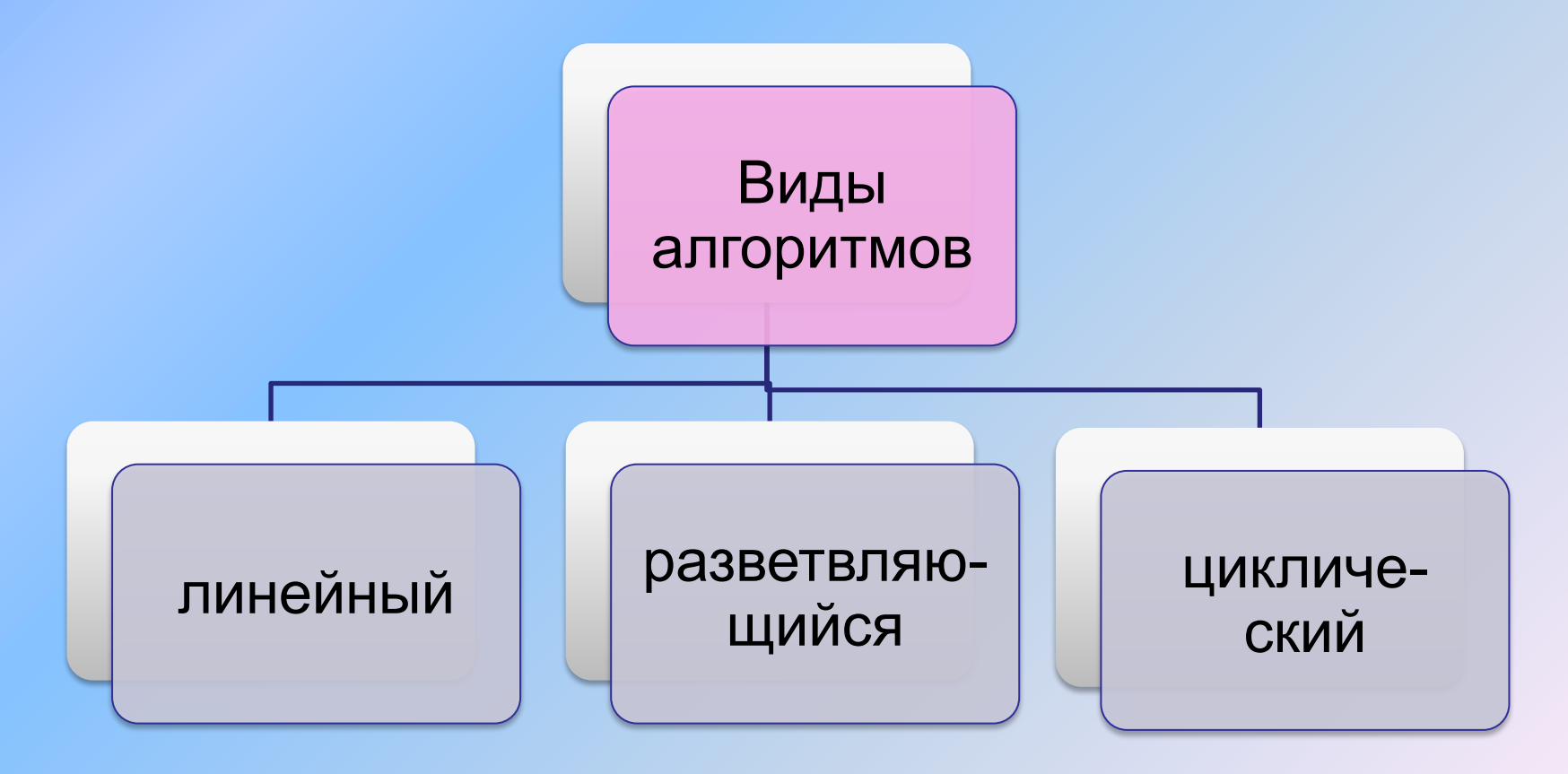

### *Программирование*

**Линейный алгоритм** – описание действий, которые выполняются однократно в заданном порядке. **Циклический алгоритм** – описание действий, которые должны повторятся указанное число раз пли пока не выполнено задание. **Разветвляющийся (ветвящийся) алгоритм** – алгоритм,

в котором в зависимости от условия выполняется либо одна, либо другая последовательность действий

Объект, который будет выполнять алгоритм, обычно называют исполнителем.

## *Программирование*

#### **Формы представления алгоритмов:**

- ✔словесные (запись на естественном языке);
- ✔графические(изображения из графических символов);
- ✔псевдокоды (полуформализованные описания алгоритмов на условном алгоритмическом языке, включающие в себя как элементы языка программирования, так и фразы естественного языка, общепринятые математические обозначения и др.);
- ✔программные (тексты на языках программирования). Графический способ представления алгоритмов является более компактным и наглядным по сравн. со словесным. *При графическом способе алгоритм изображается в виде последовательности связанных между собой функциональных блоков, каждый из которых соответствует выполнению одного или нескольких действий (*схемой или блок-схемой).

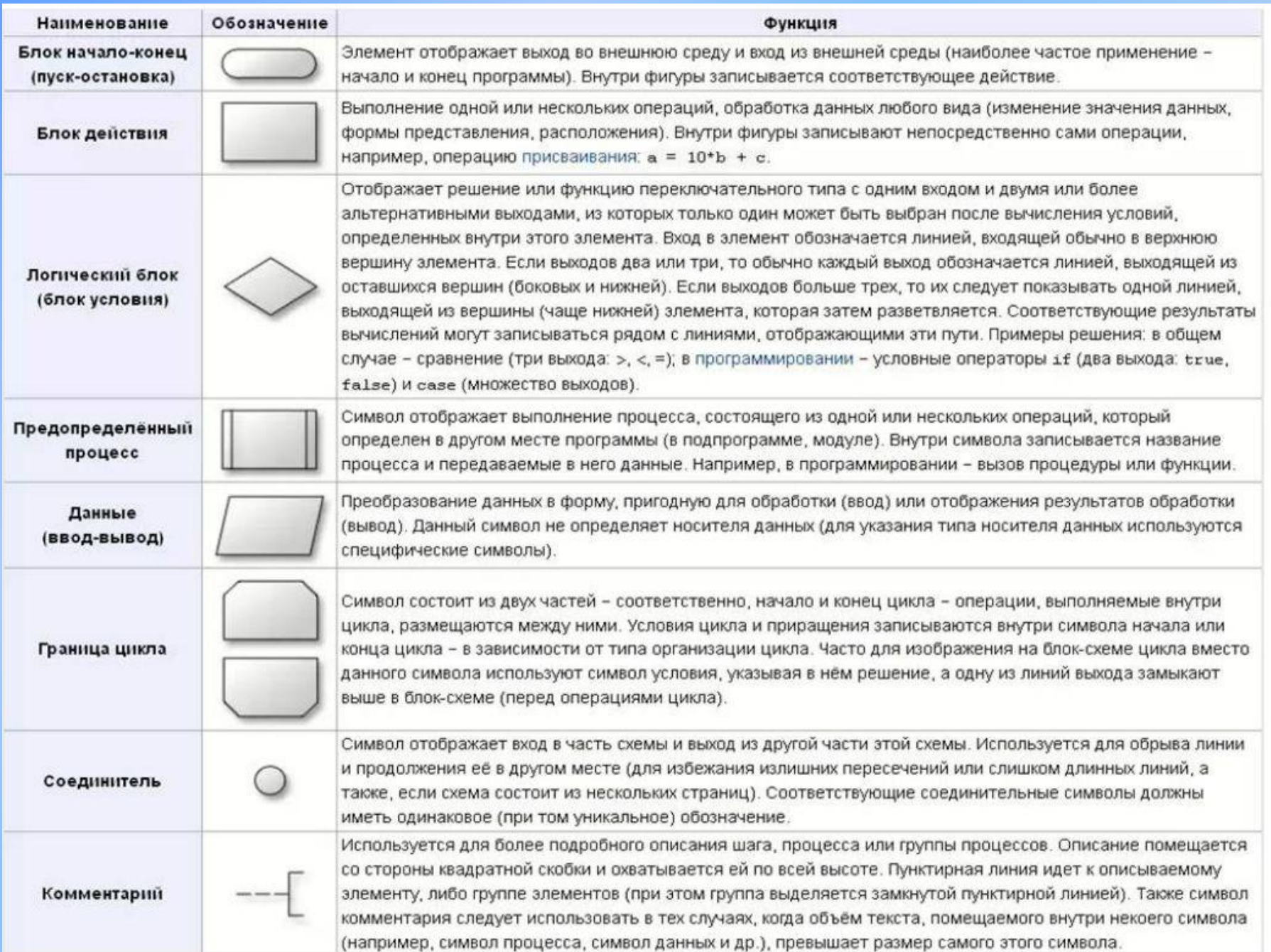

#### Блок-схема линейного алгоритма

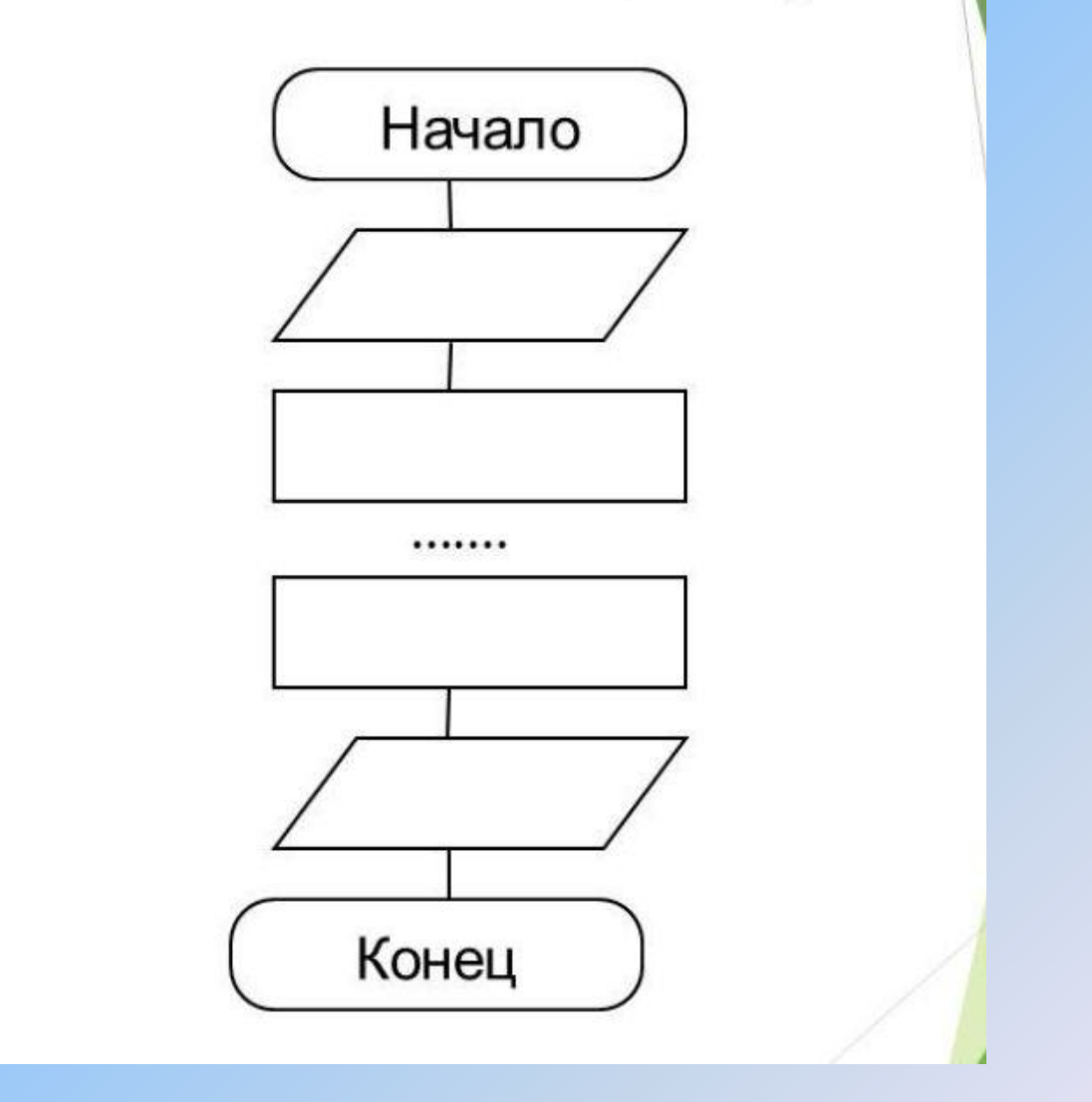

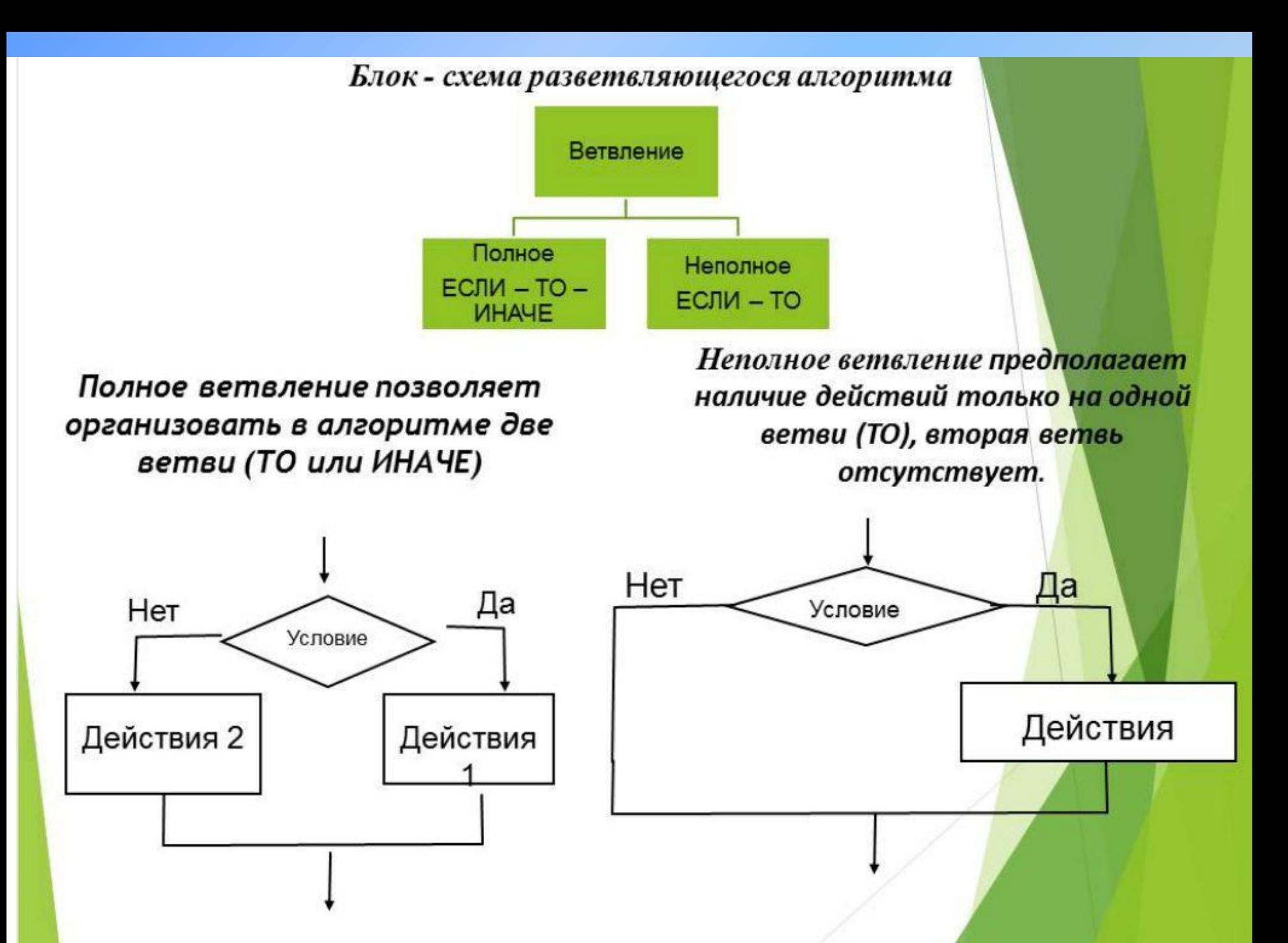

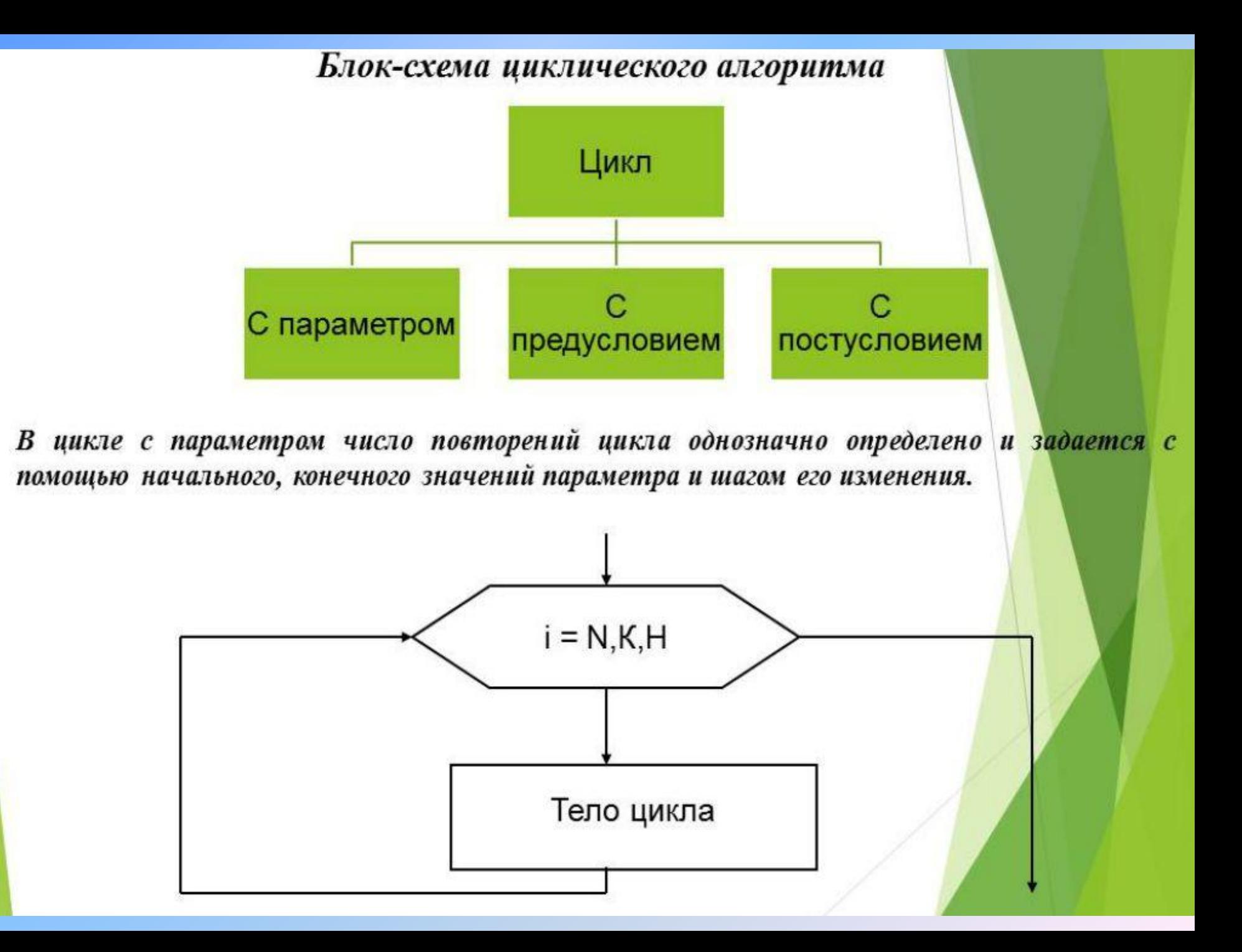

#### Цикл с предусловием

Действия внутри этого цикла повторяются, пока выполняется условие в блоке ветвления, причем сначала проверяется условие, а затем выполняется действие.

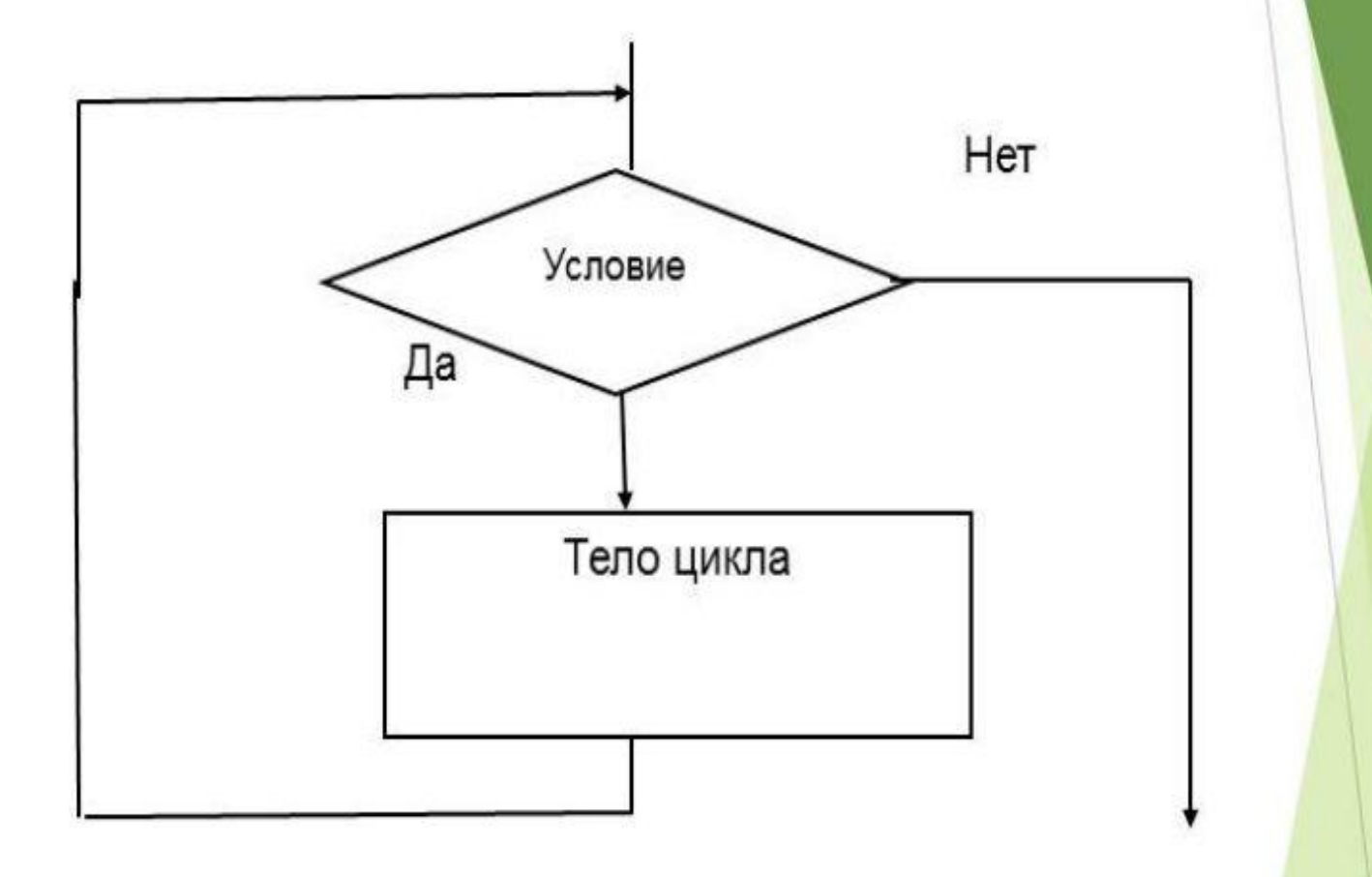

#### Цикл с постусловием

Тело цикла с постусловием всегда будет выполнено хотя бы один раз. Оно будет выполняться до тех пор, пока значение условного выражения ЛОЖНО. Как только условное выражение принимает значение ИСТИНА, цикл завершается.

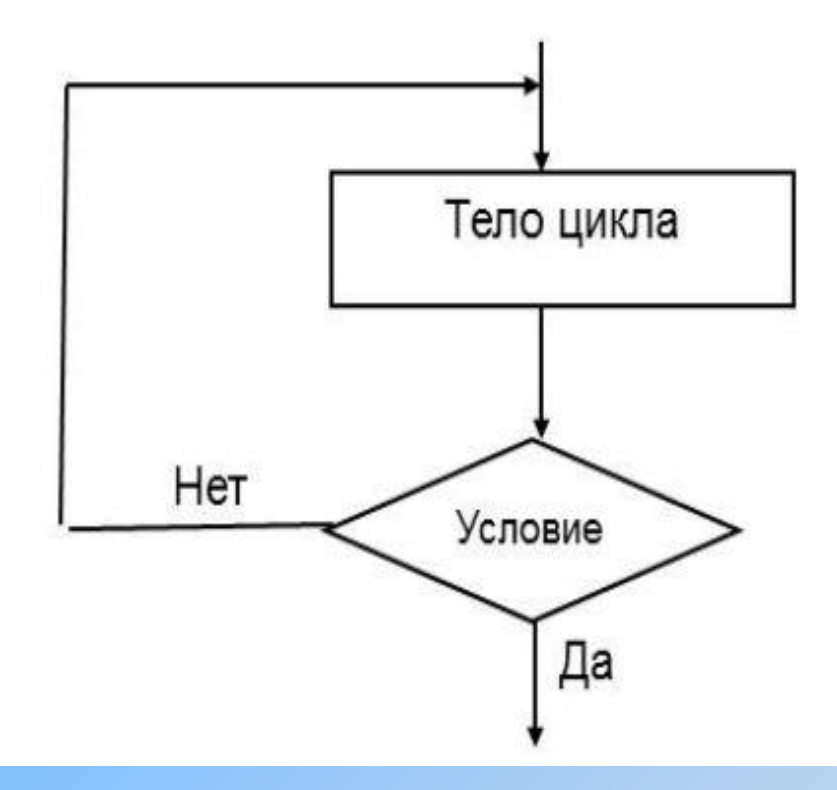

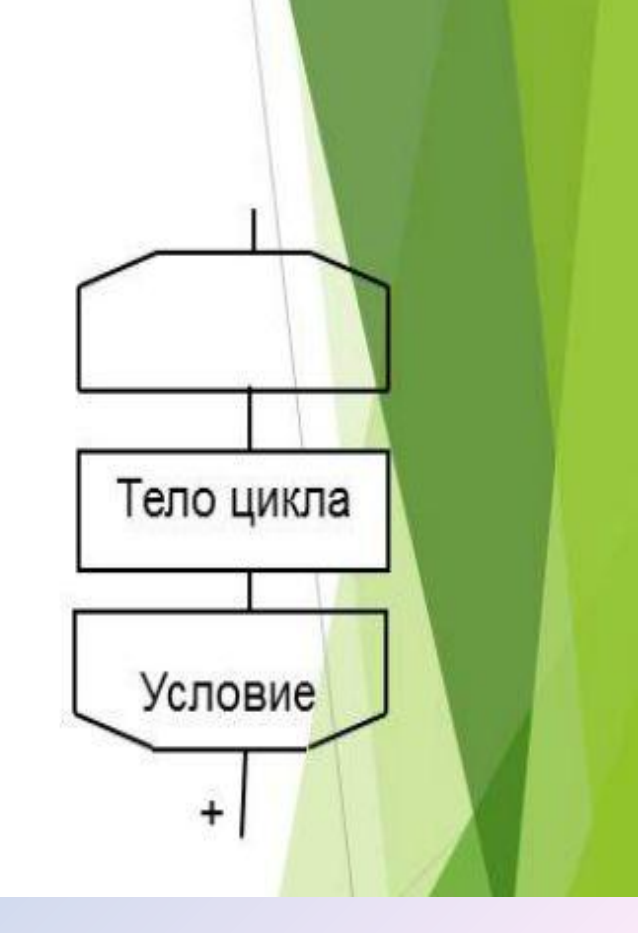

Посмотрите на рисунок, где показана блок-схема алгоритма рисования рамки. Она состоит из двух частей: блок-схемы основного алгоритма и блоксхемы вспомогательного алгоритма ЛИНИЯ.

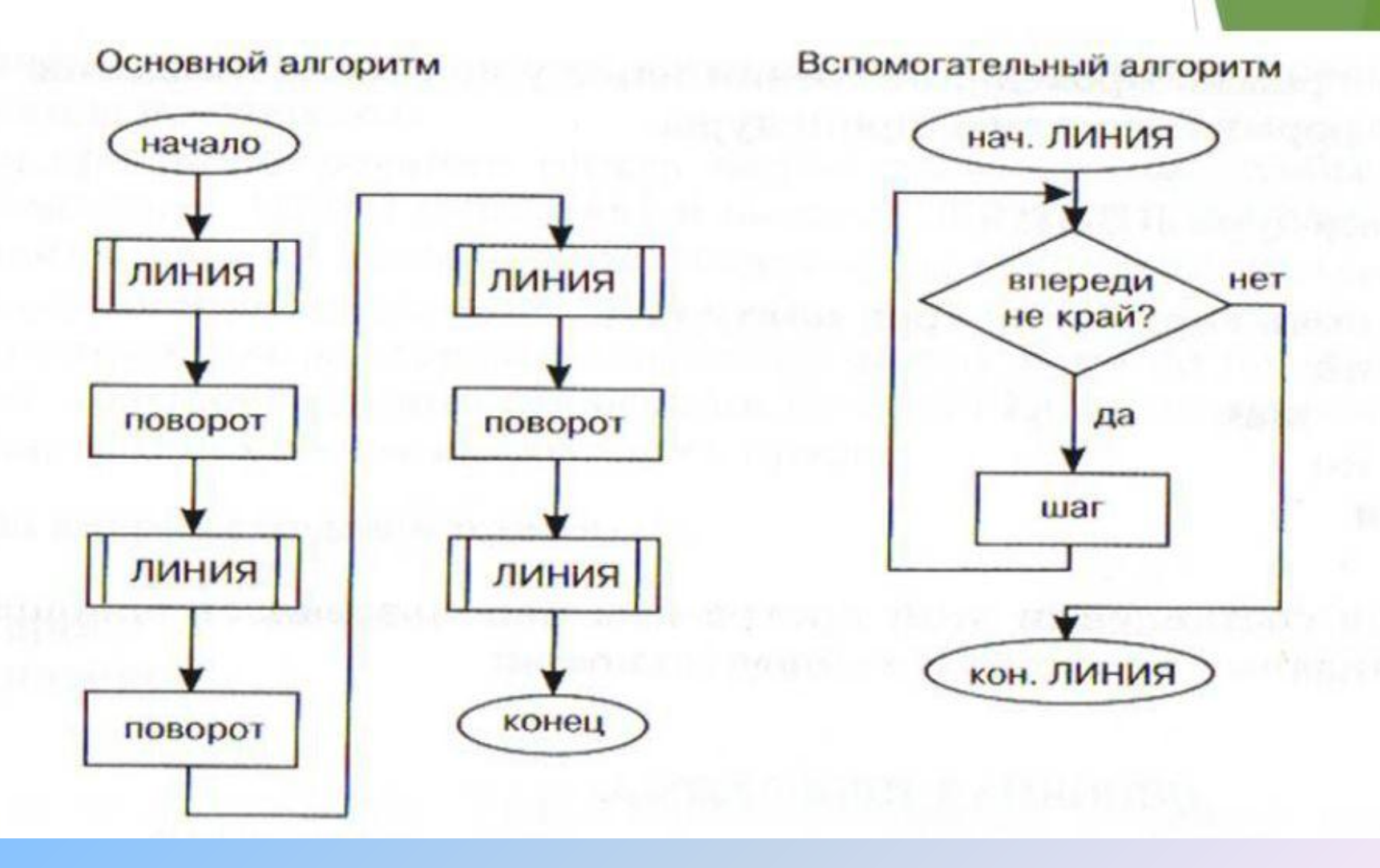

ПРИМЕР: В квадратной комнате шириной А и высотой В есть окно с размерами С на D и дверь М на N соответственно. Вычислите площадь стен для оклеивания их обоями. Блок-схема алгоритма решения поставленной задачи.

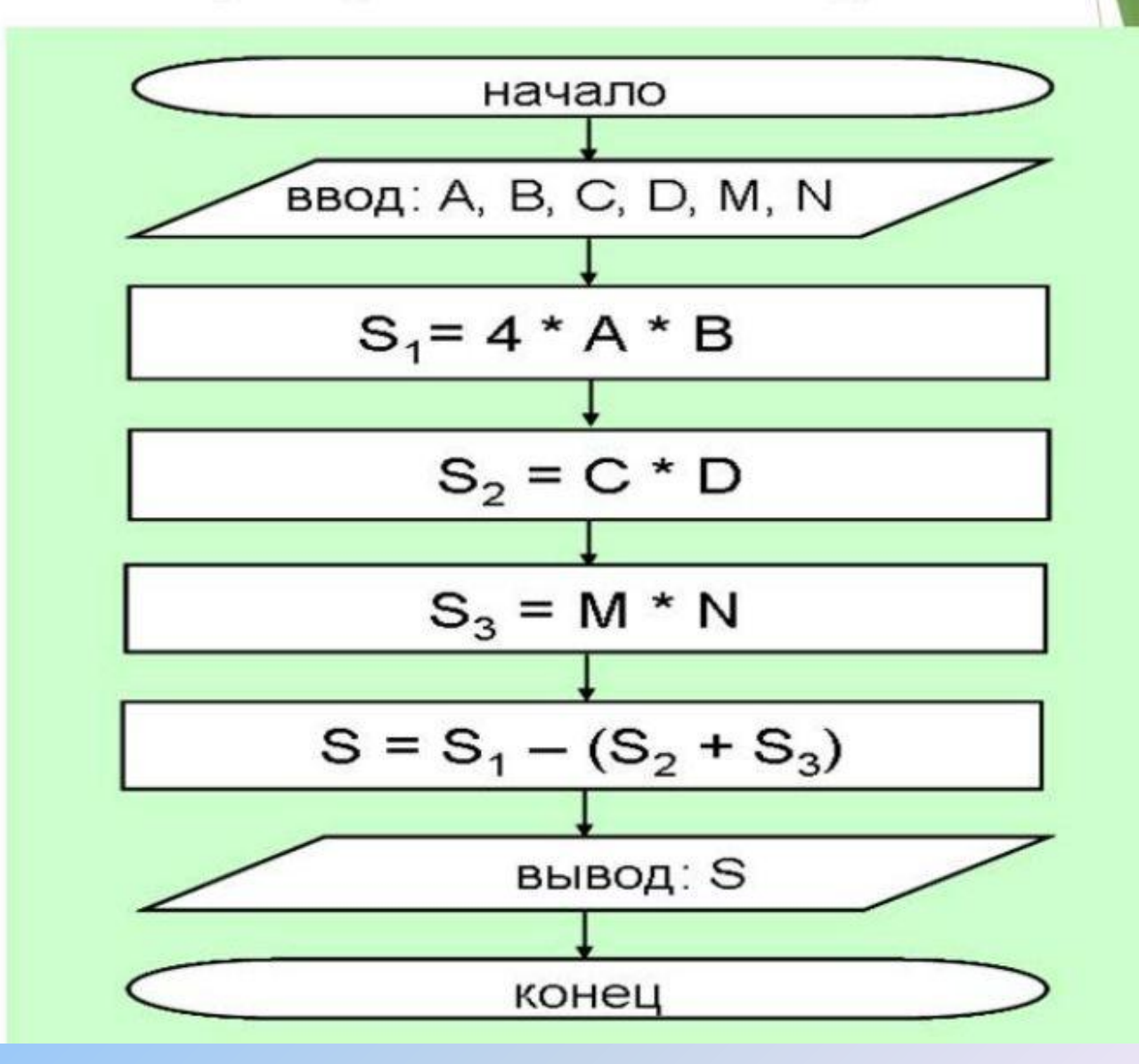

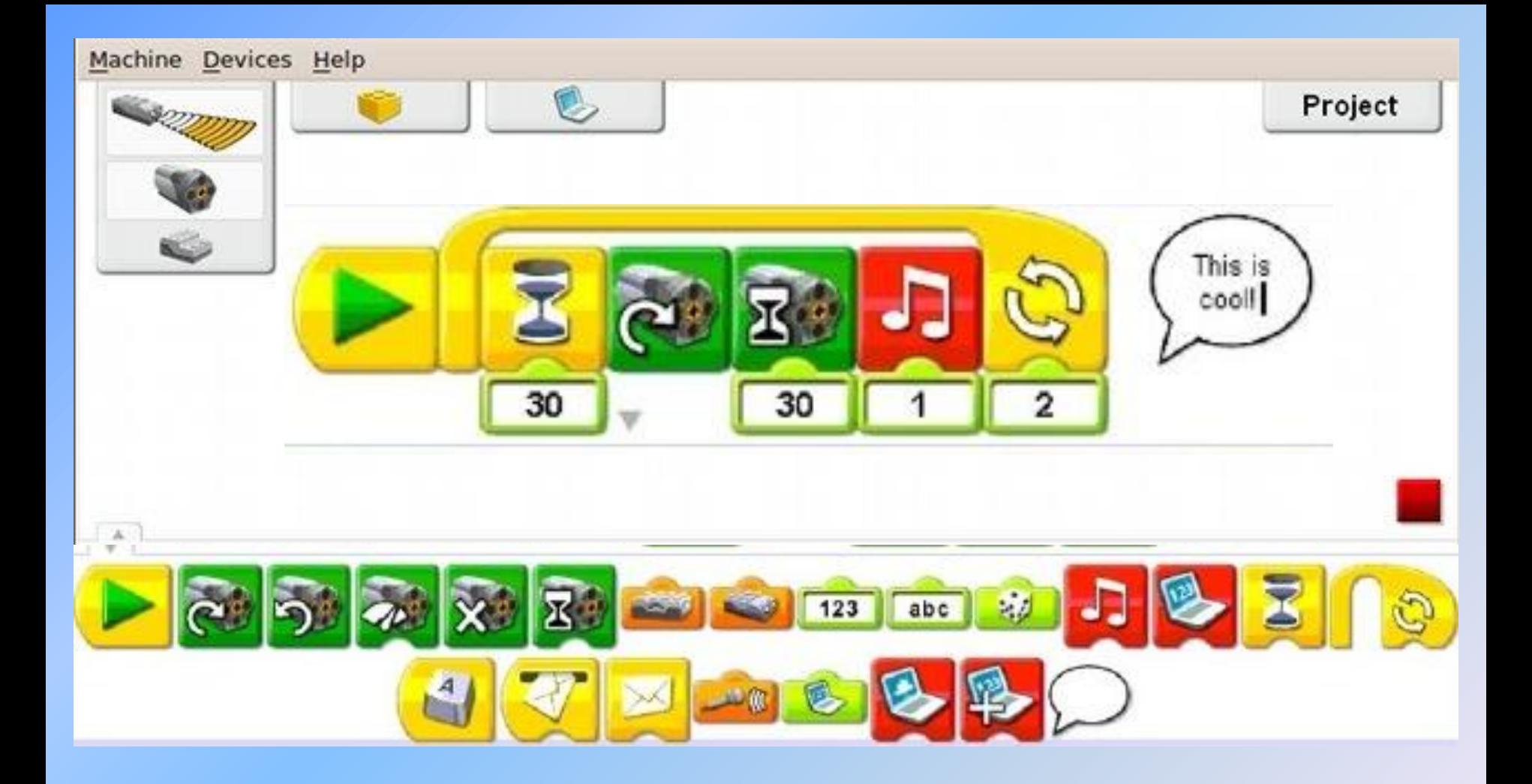

В LEGO WeDo блоки команд находятся в нижней части экрана.

Применение у младших школьников «взрослых» языков программирования не является целесообразным, поскольку у детей еще слабые навыки абстрактного мышления, необходимые для полноценного программирования, т.е. лучше использовать языки и среды программирования, специально разработанные для обучения детей, с учетом психофизиологического и интеллектуального развития детей - *учебные языки программирования*, большинство из которых являются начальным или промежуточным звеном перед работой в средах программирования профессионального уровня.

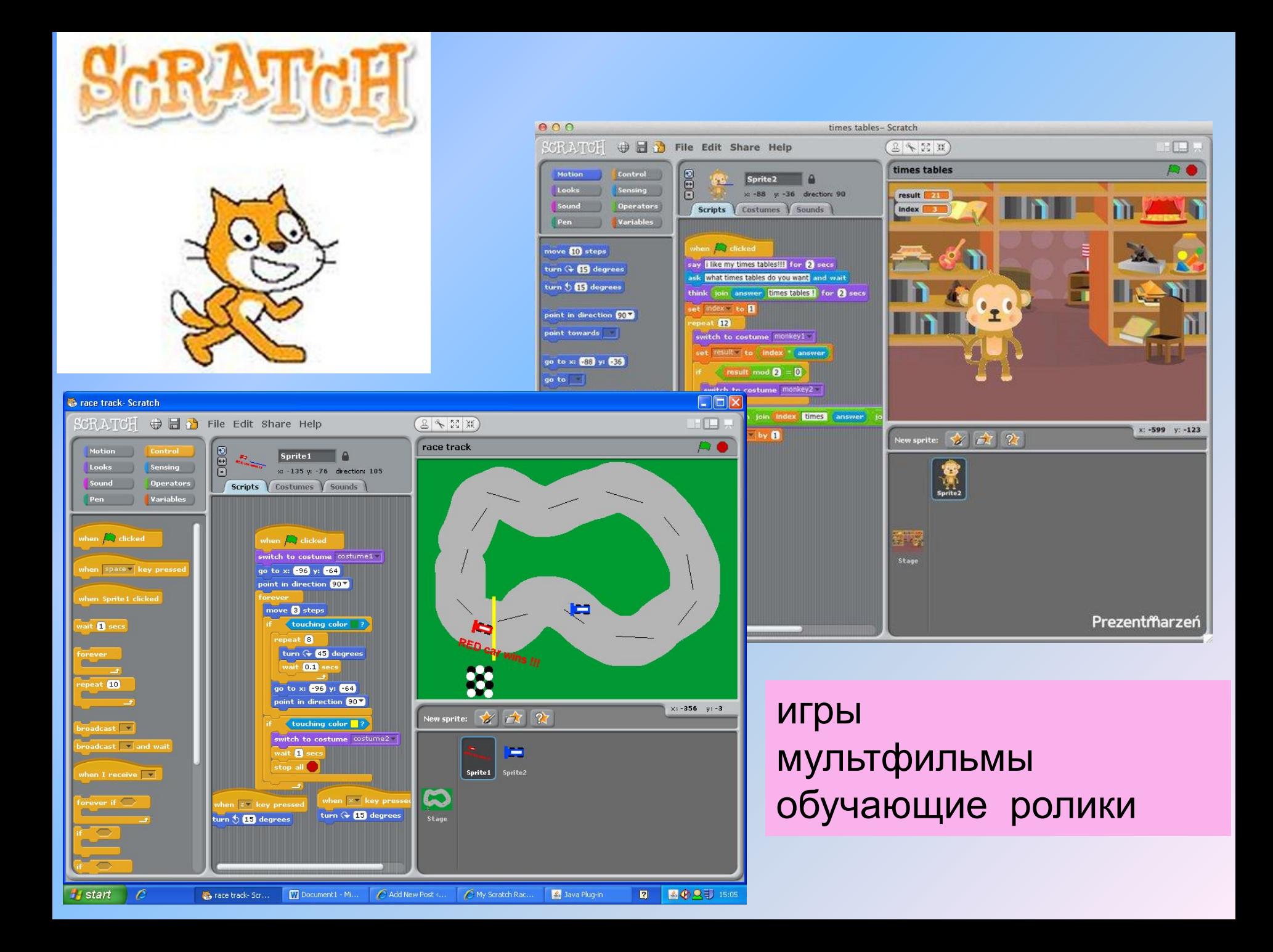

- **Scratch** («скрэтч»)— это *визуальная объектно-ориентированная среда программирования для обучения детей, в которой блоки программ собираются из разноцветных кирпичиков-команд*.
- Название «Scratch» произошло от слова «scratching» техники, используемой хип-хоп диджеями, которые крутят виниловые пластинки, чтобы смешать музыкальные темы.
- Среда Scratch разработана в 2007 на базе языка Squeak и поддерживается небольшой командой исследователей MIT Media Lab (возглавл. проф. Митчелл Резник) из Массачусетского технологического института (http://scratch.mit.edu).
- Scratch является бесплатным продуктом.

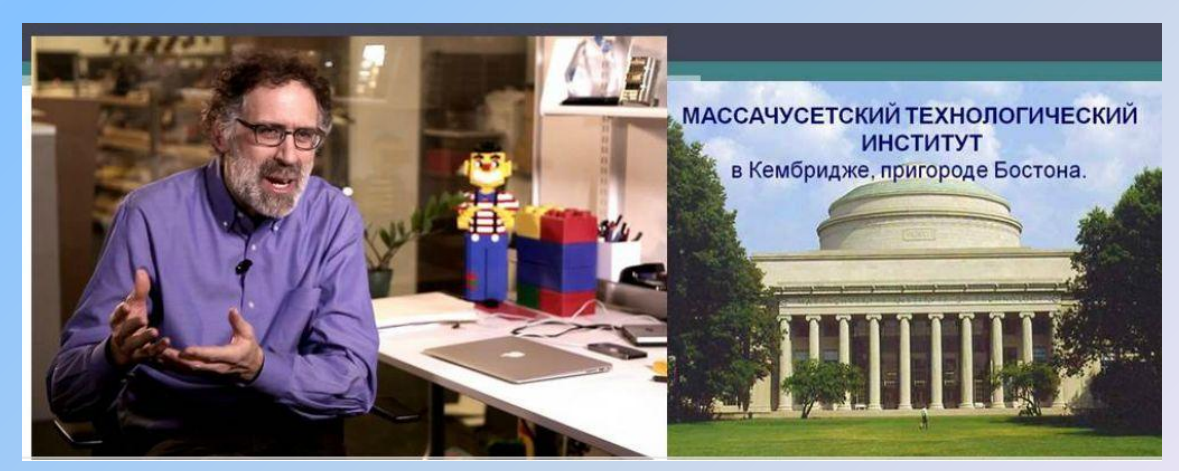

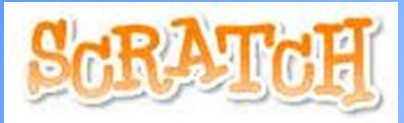

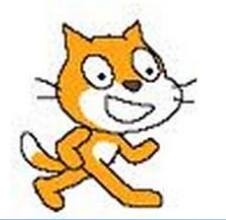

## *Термины среды Скретч:*

спрайт *(персонаж),* сцена *(поле 480х360)*, костюмы *(вариант внешности)*, скрипты *(блоки команд для спрайта)*

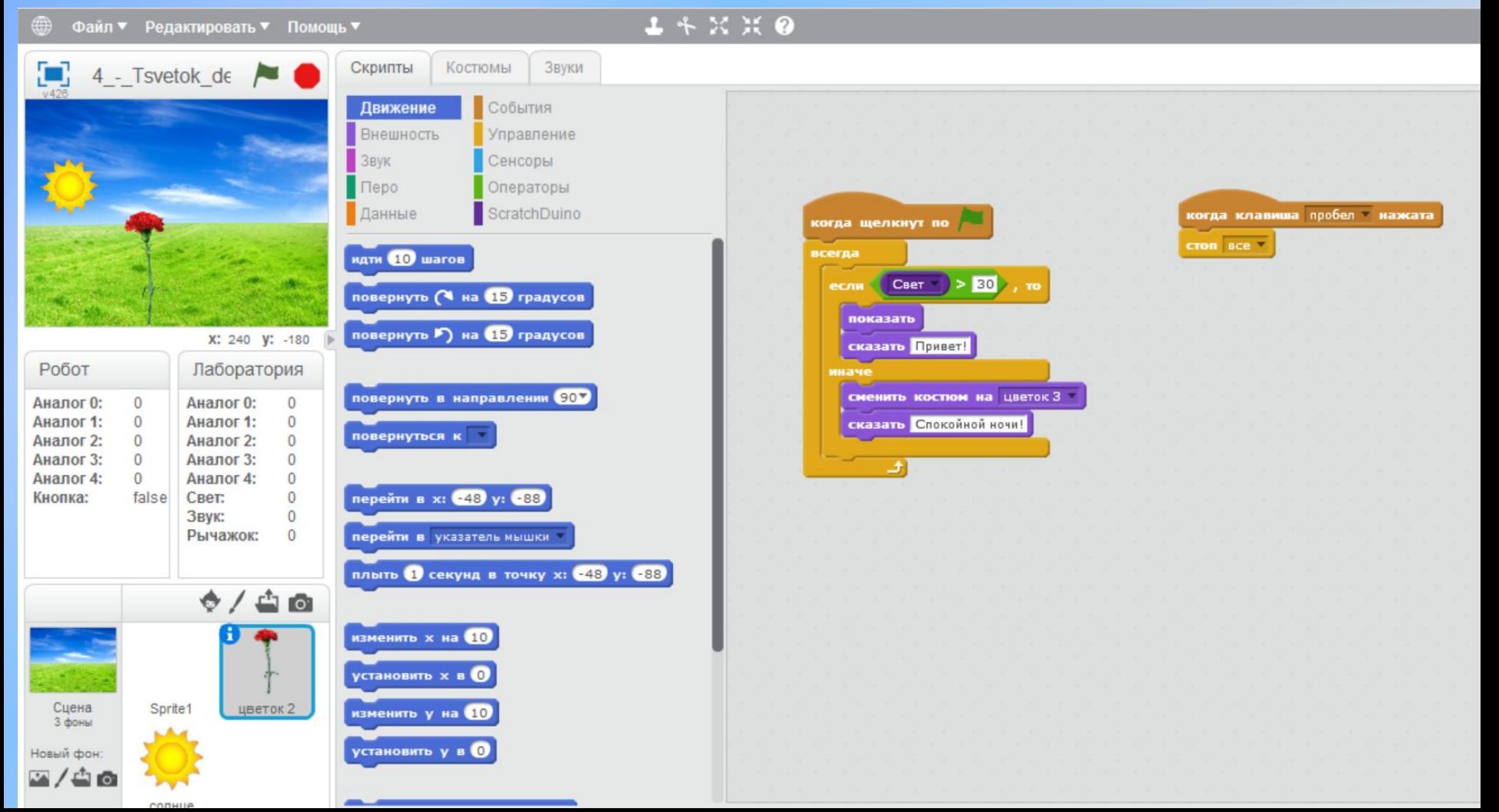

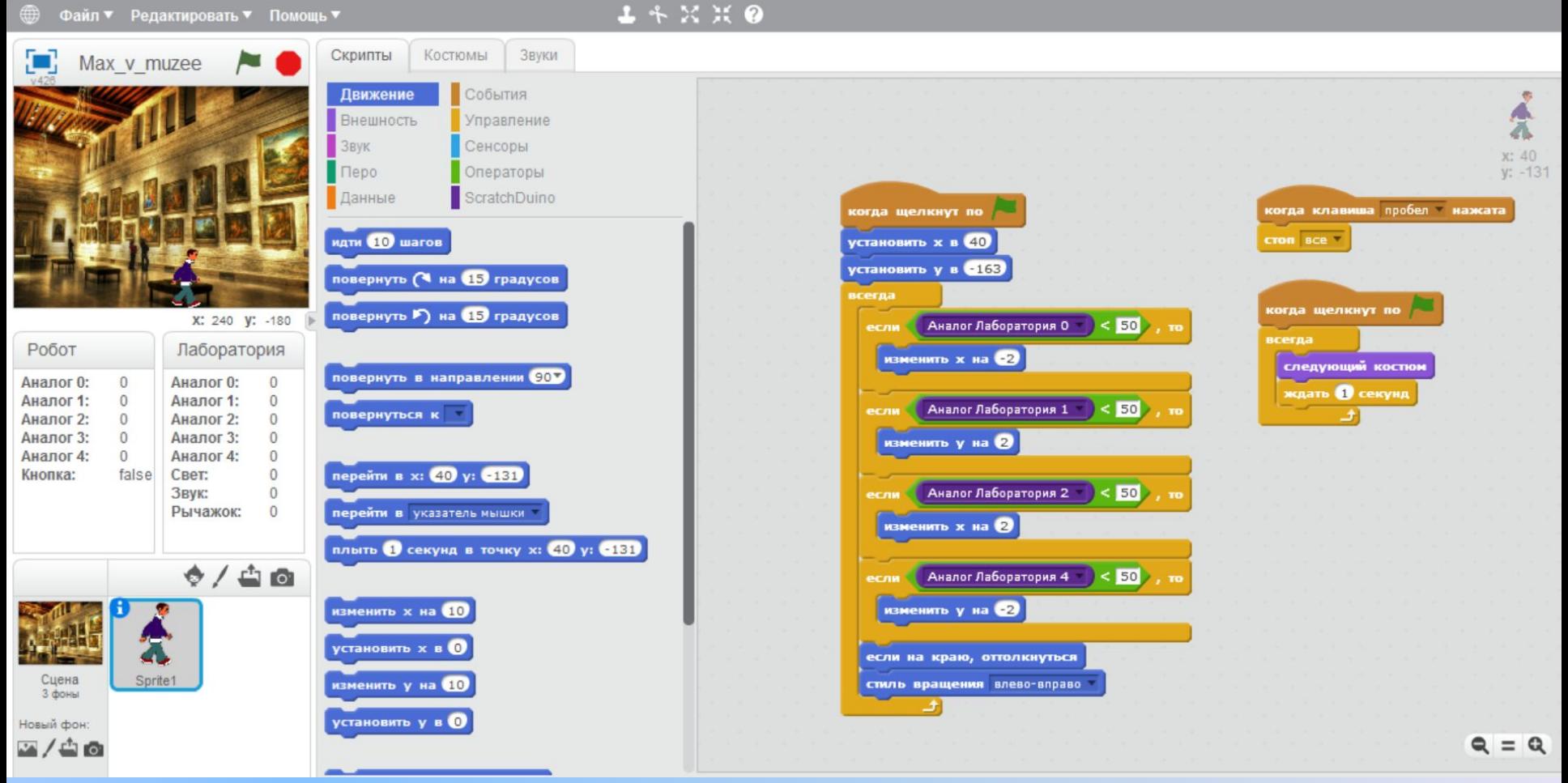

При создании скрипта (программы) в Scratch используется палитра блоков, которая занимает центр. часть экрана. В ее верхней части располагается 8 разноцветных кнопок, которые выбирают нужную группу команд. Команды выбранной группы отображаются в окне сверху вниз.

#### **Как управлять колёсной робоплатформой ROBBO™Ï : в программе ScratchDuino RobboScratch?**

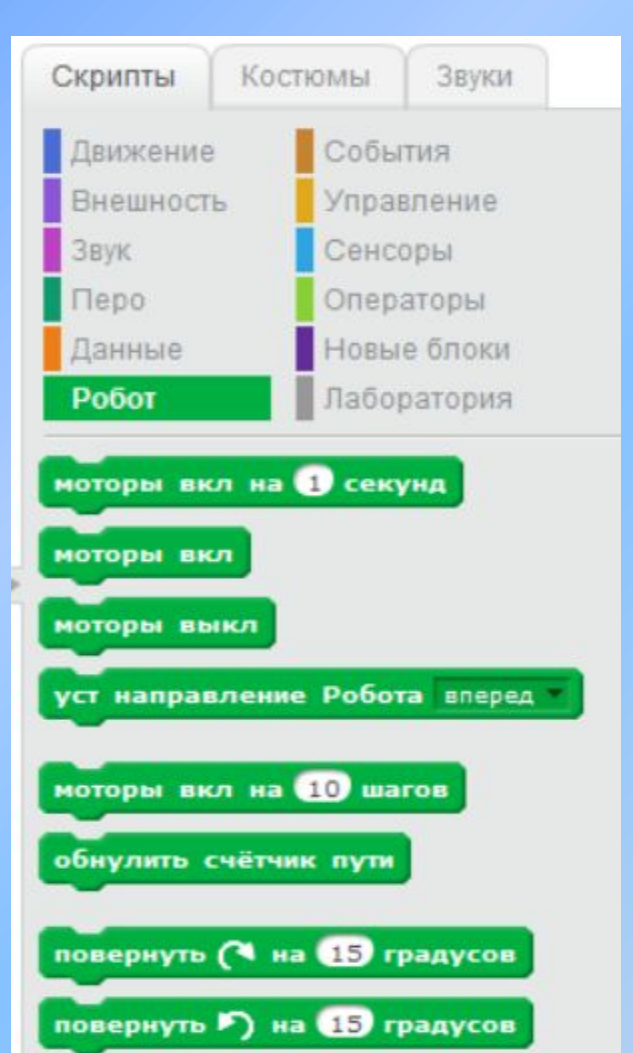

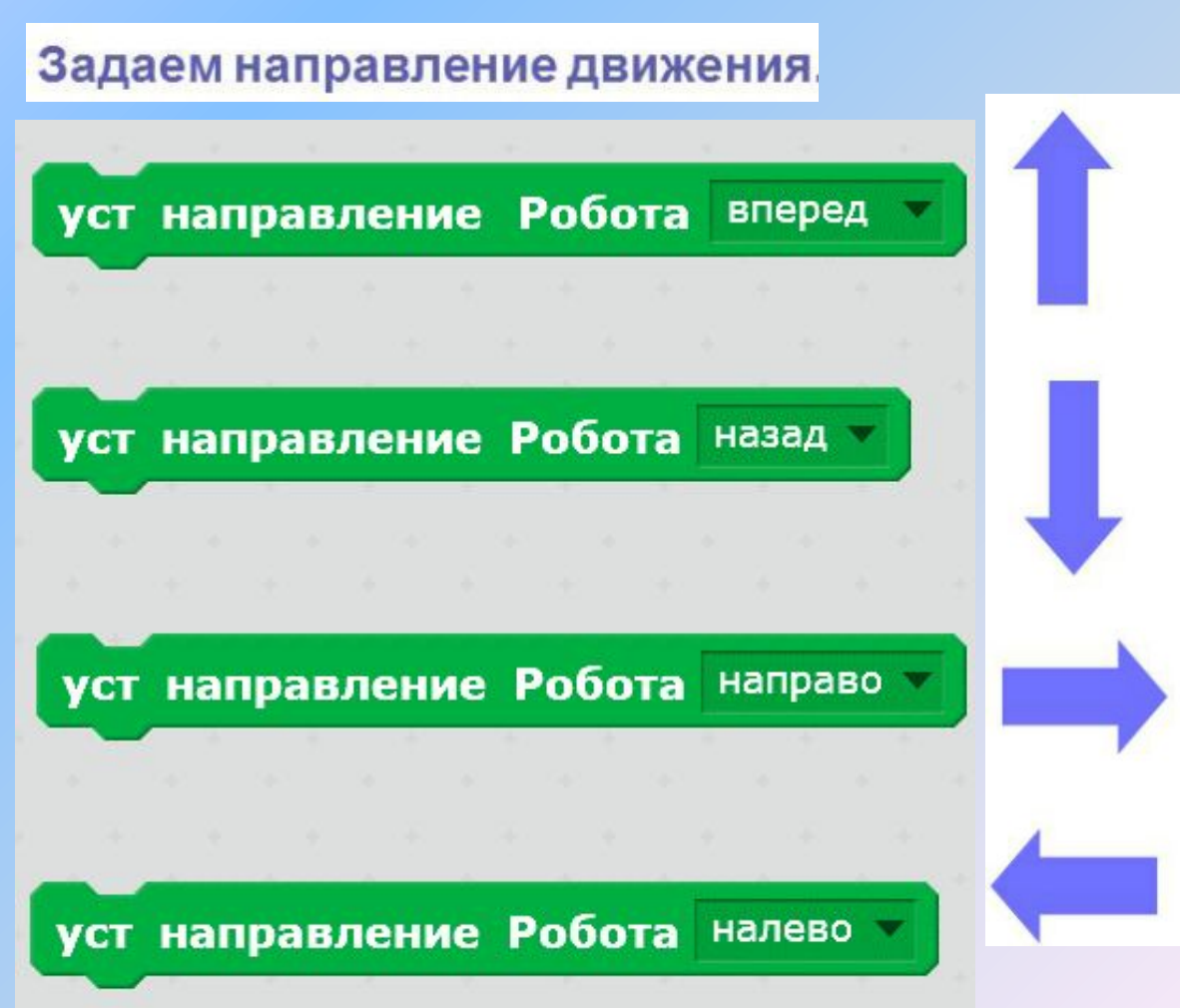

## Анимация в среде программирования Scratch

- \* Трудно представить компьютерный проект без элементов анимации. Анимация (от латинского «anima» - душа) - это оживление изображений быстрой сменой неподвижных картинок.
- Основа алгоритма анимации это повтор (цикл) нескольких действий. Можно сделать разные варианты алгоритма анимации в зависимости от задачи автора.

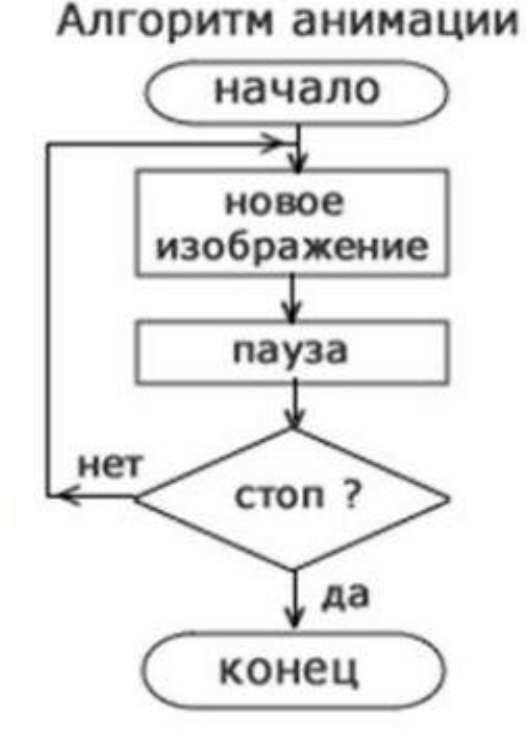

\* У спрайта есть костюмы. Быстрой сменой костюмов можно анимировать движение спрайта. Чем больше костюмов, изображающих моменты движения, тем реалистичнее будет анимация.

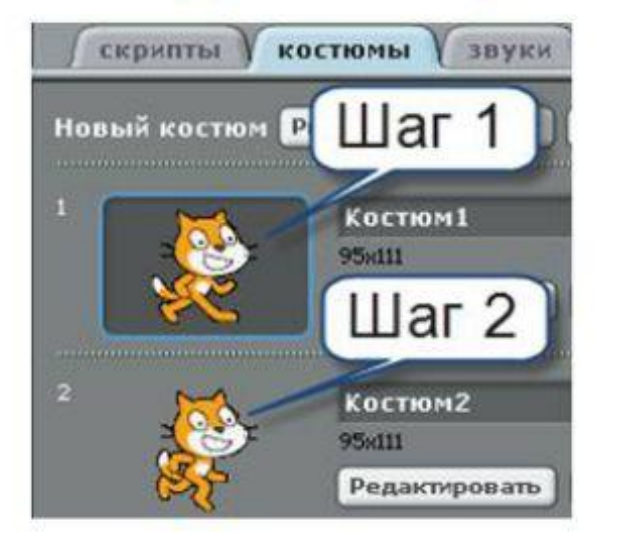

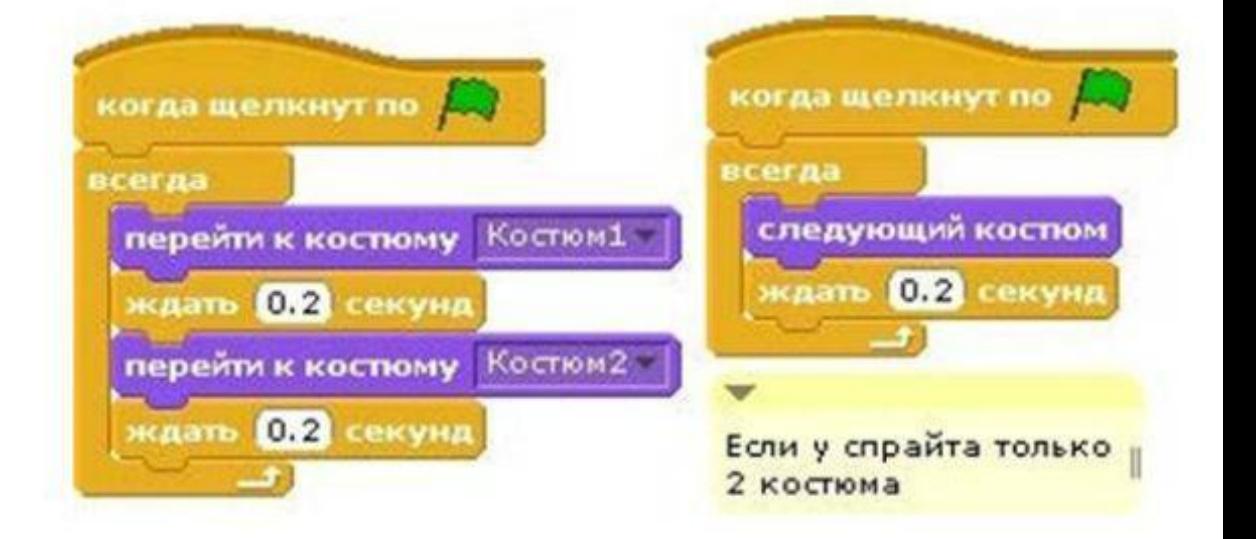

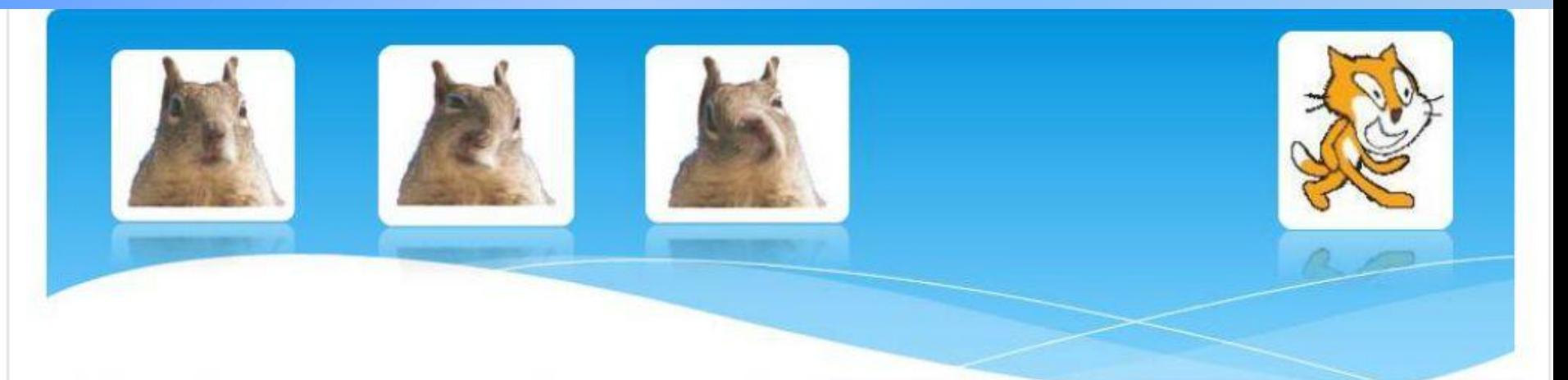

Для усиления зрелищности можно добавить графический эффект из категории внешность, например, "завихрение" как подобие вдоха и выдоха спрайта. В жизни размер удаляющегося от нас объекта кажется все меньше и меньше. В Скретче с каждым шагом мы тоже можем уменьшать размер спрайта вплоть до 0%.

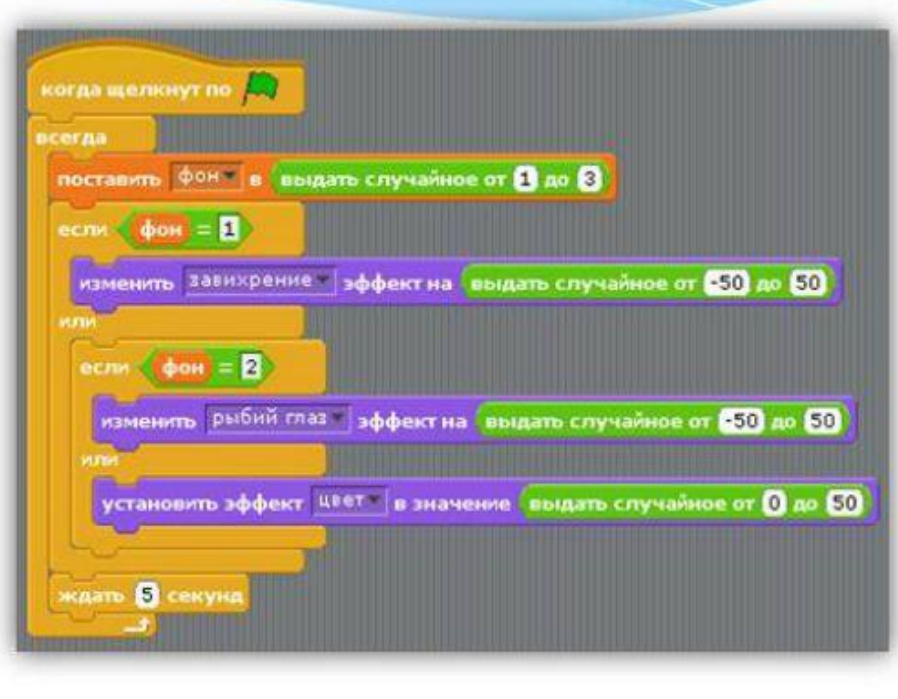

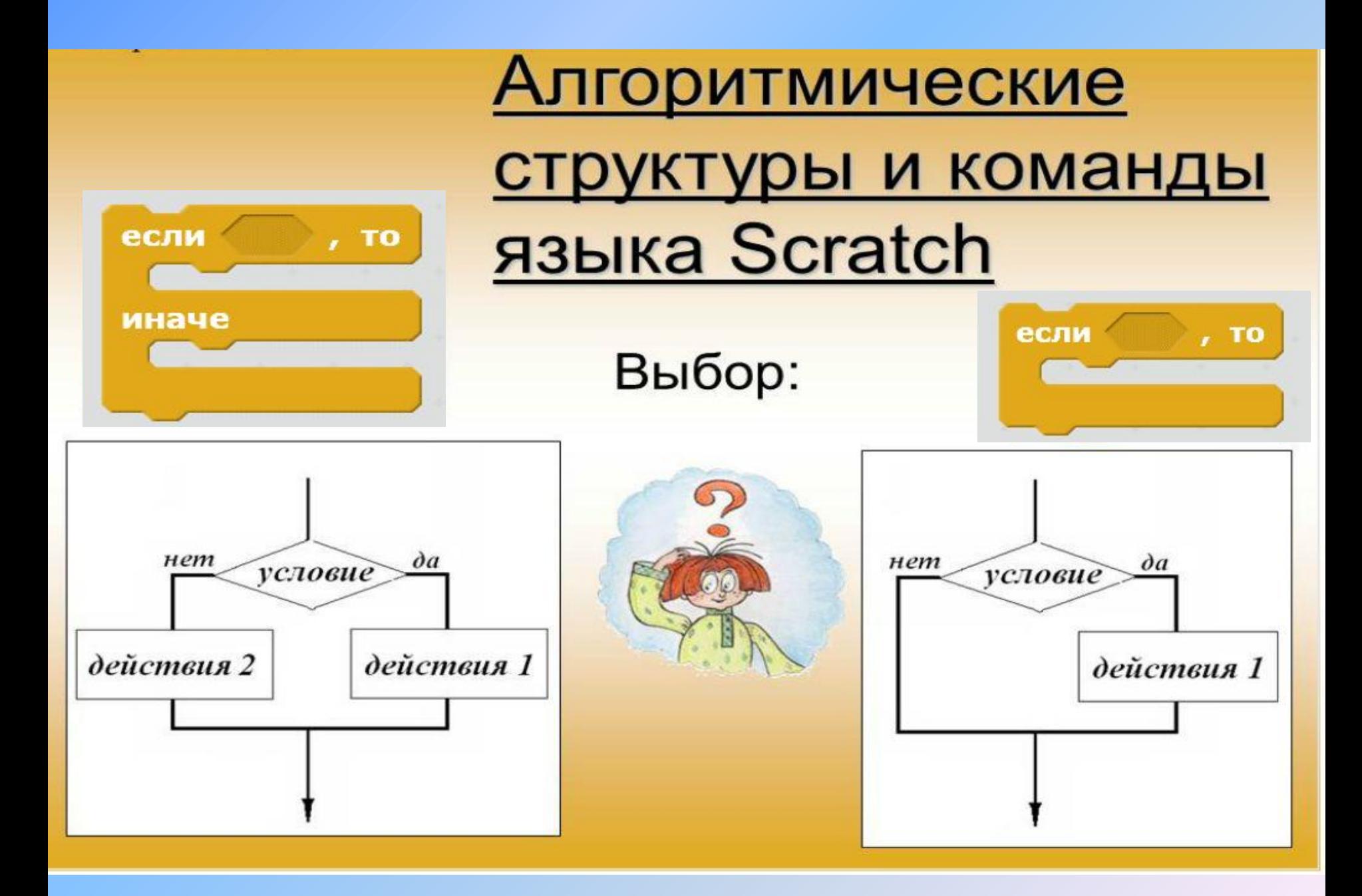

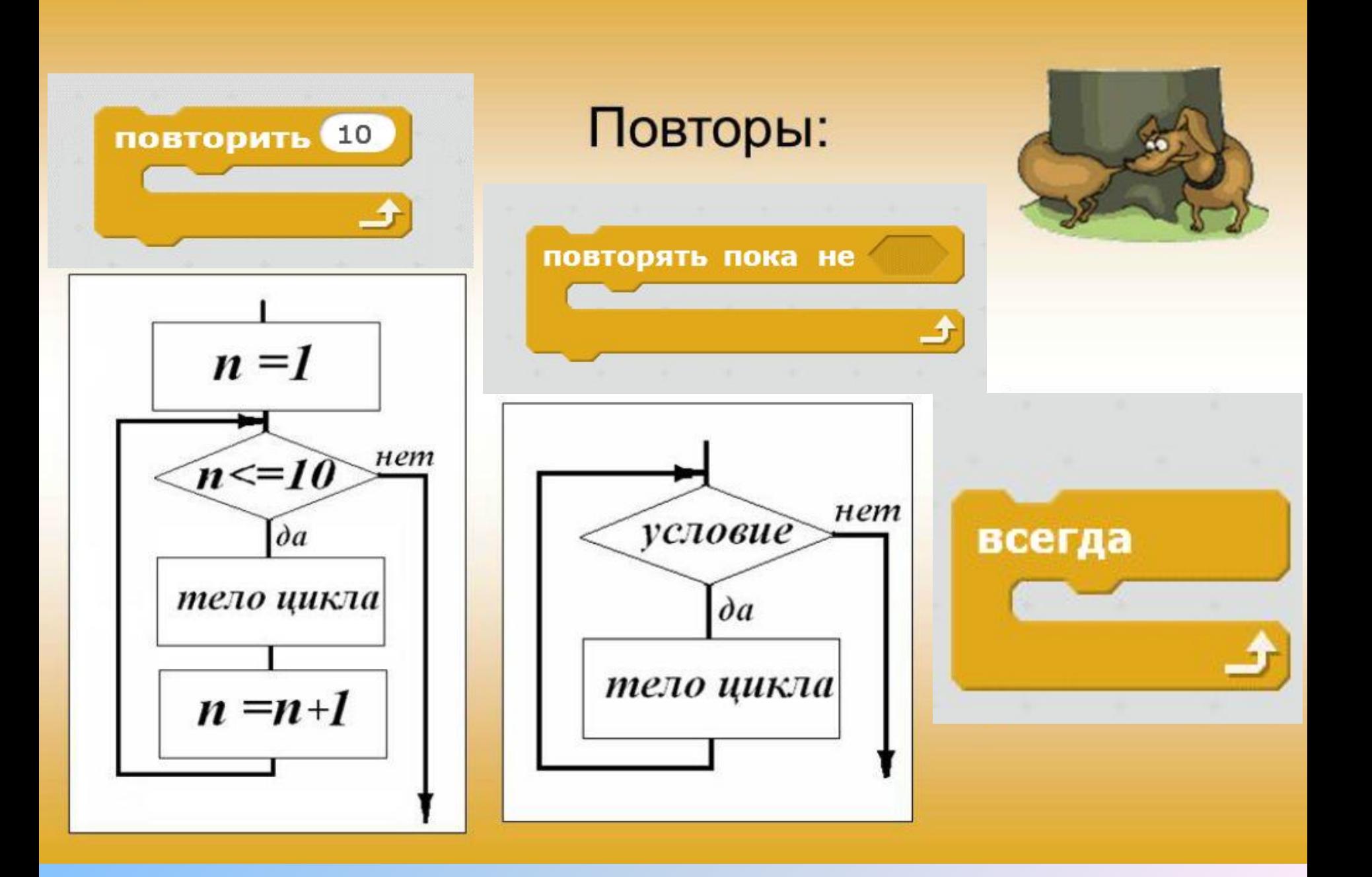

Для автоматической смены действий удобно использовать такого «дирижера», как

## Механизм передачи сообщений

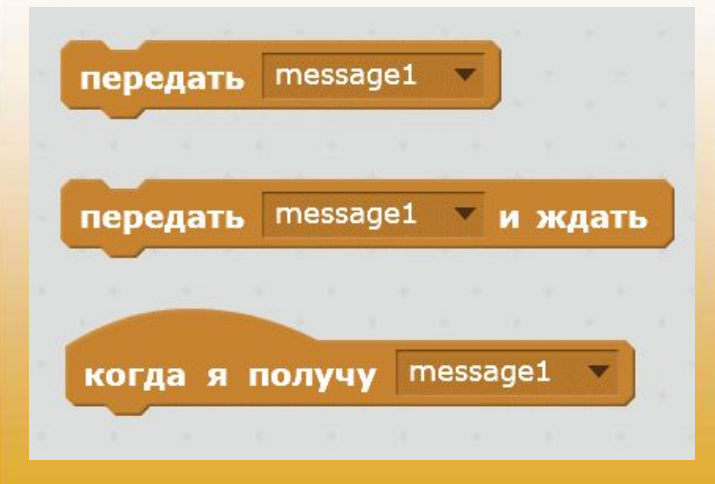

Один объект посылает сообщение всем остальным объектам, которые реагируют на это сообщение определенным образом или оставляют его без внимания.

# Примеры передачи сообщений

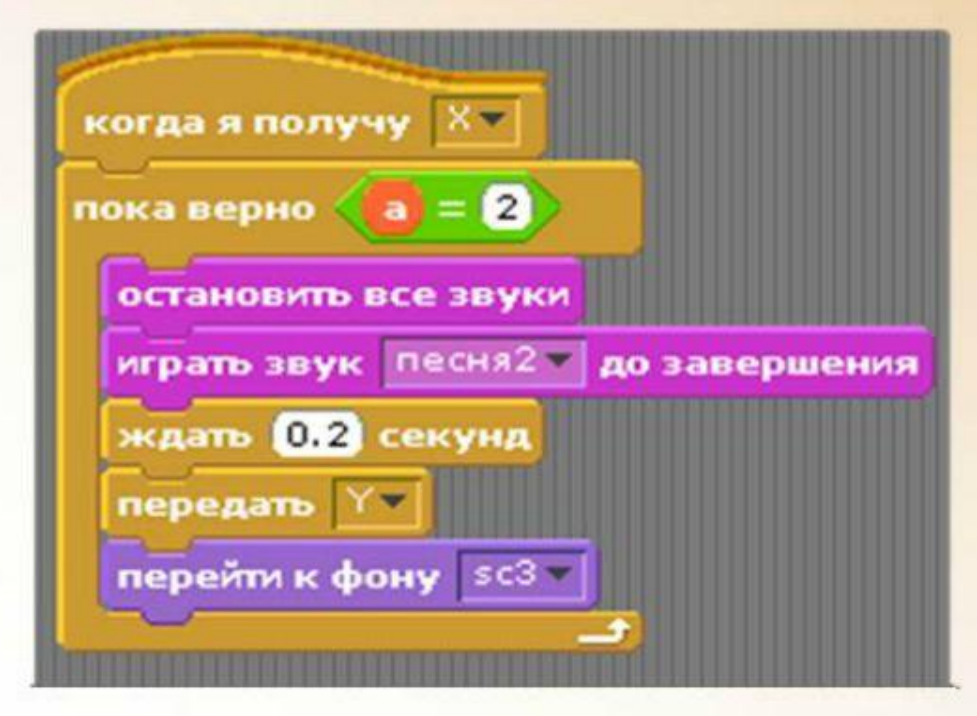

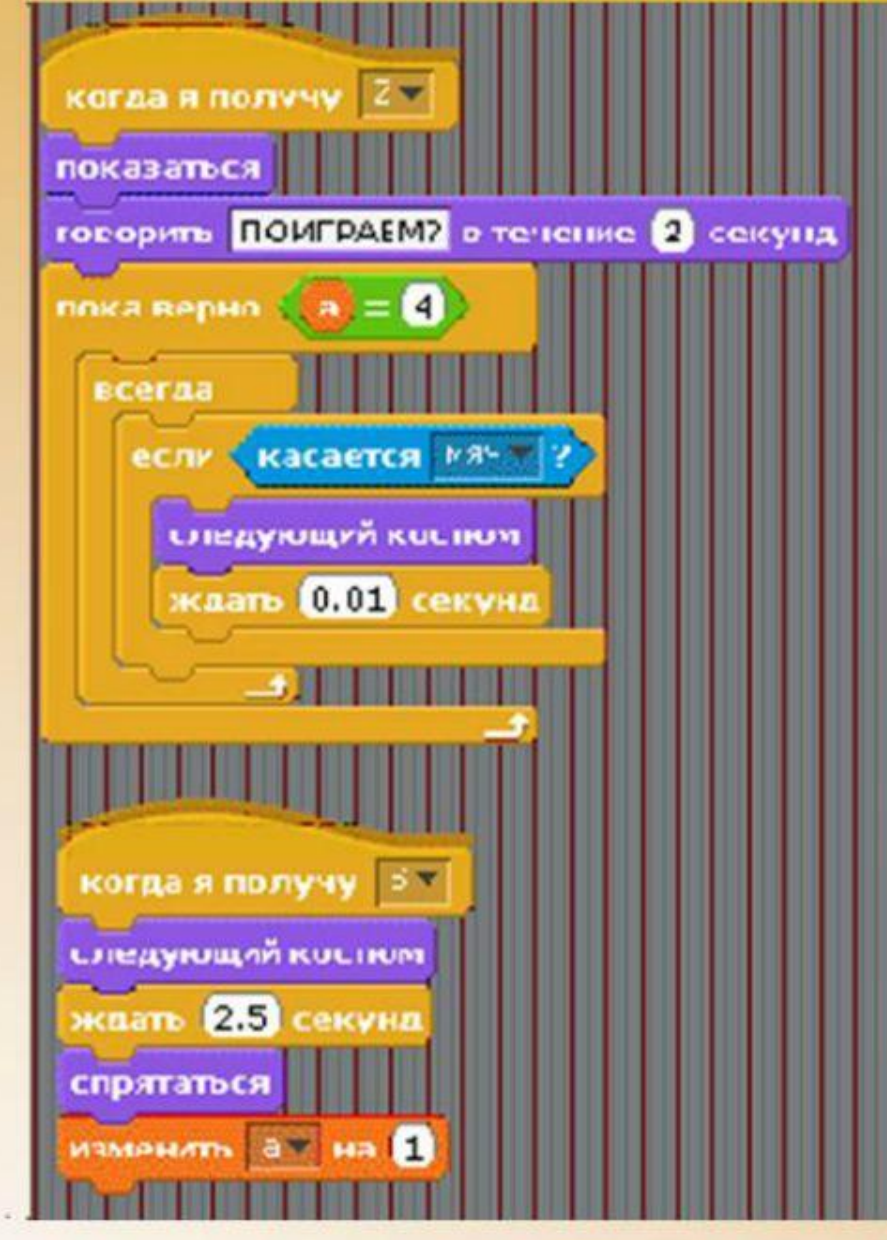

## **Примеры заданий для детей 6–10 лет**

1 этап при освоении любой команды (скрипта) программирования – бескомпьютерный. ЗАДАНИЯ:

- составь/зарисуй алгоритм игры, складывания оригами, изготовления шоколада, выпечки печенья, пришивания пуговицы и т.п.;

- зарисуй алгоритм перемещения по клеткам, используя стрелки;

- соедини элементы паззла вместе, чтобы получилась картинка

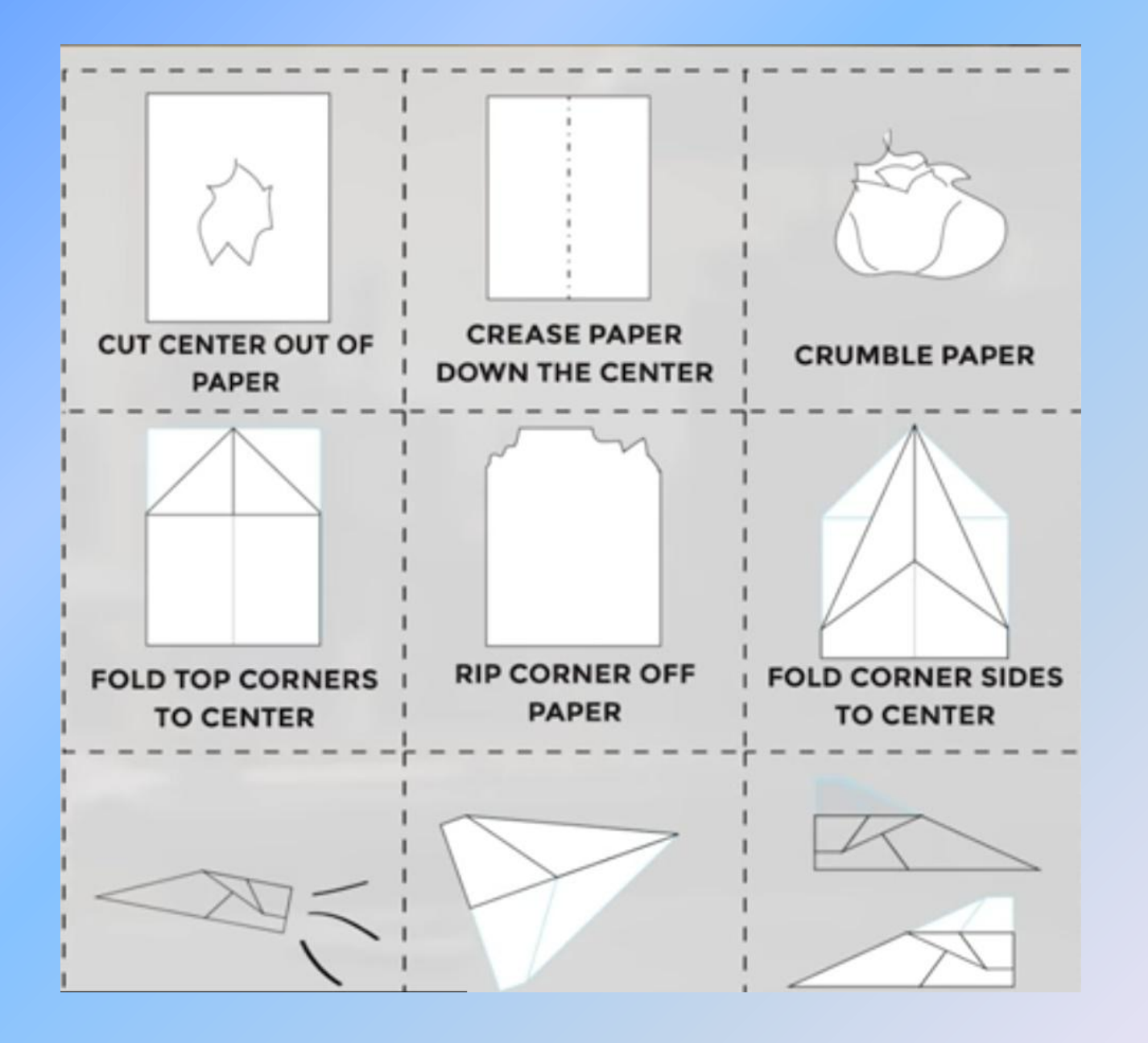

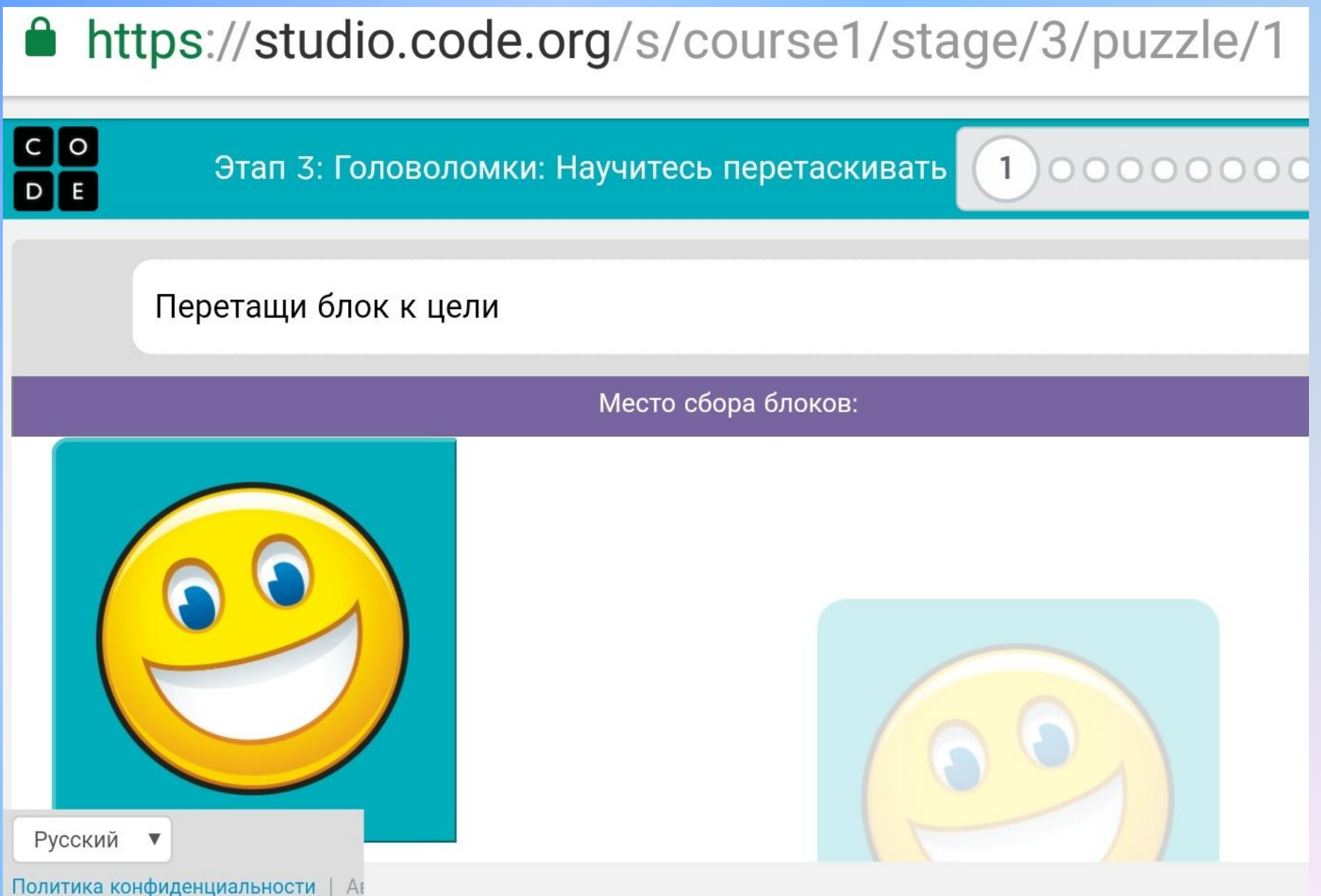

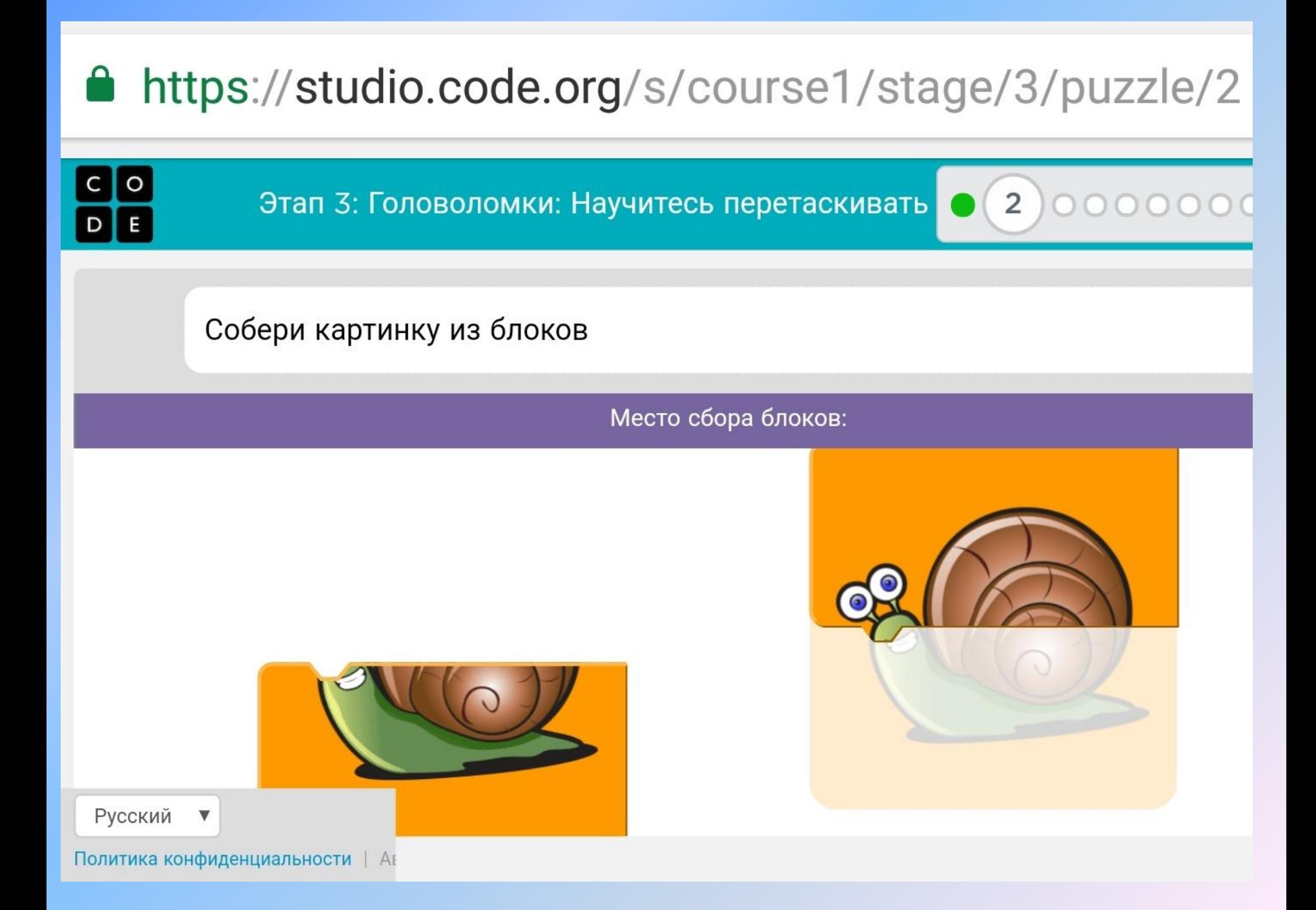

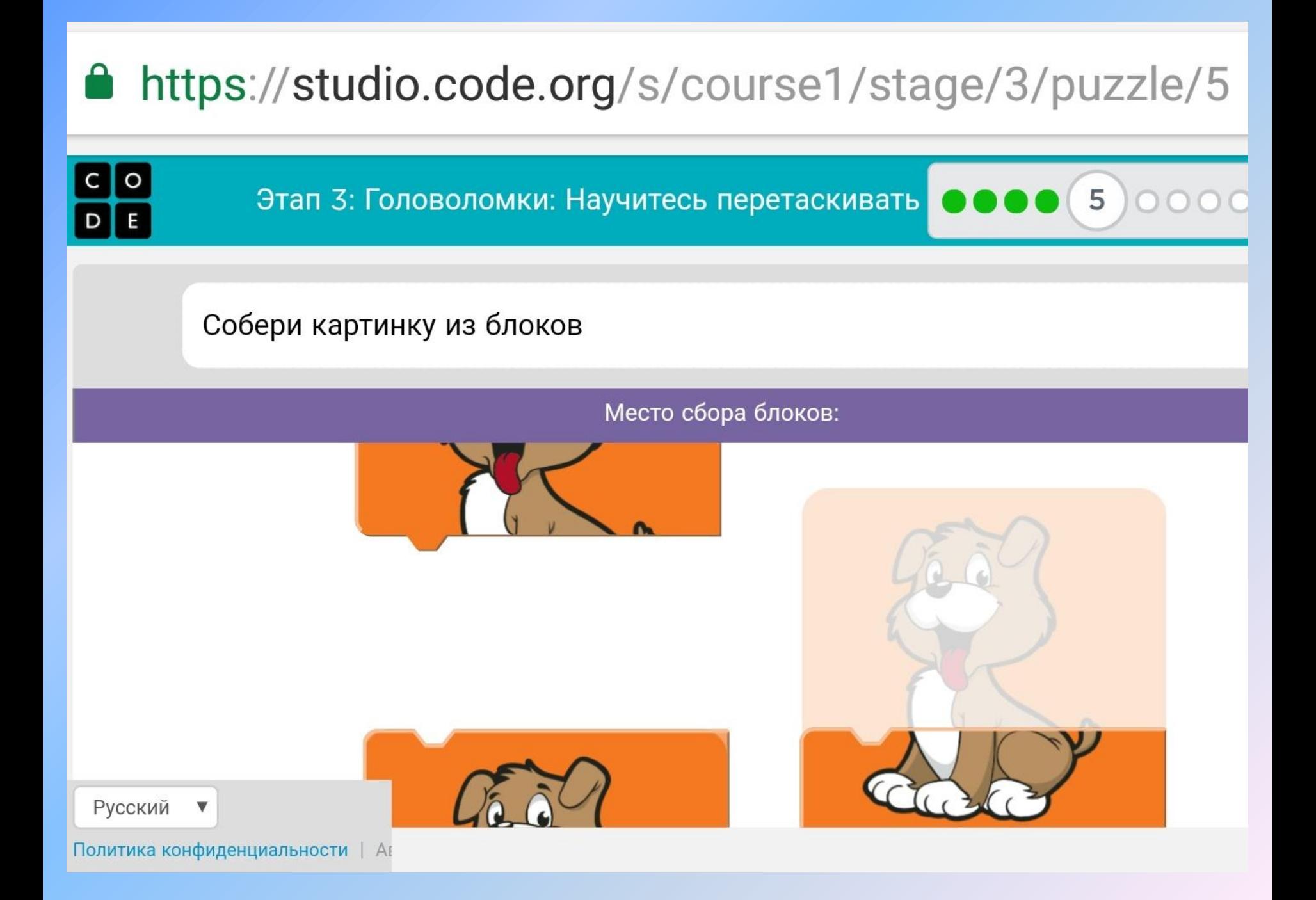

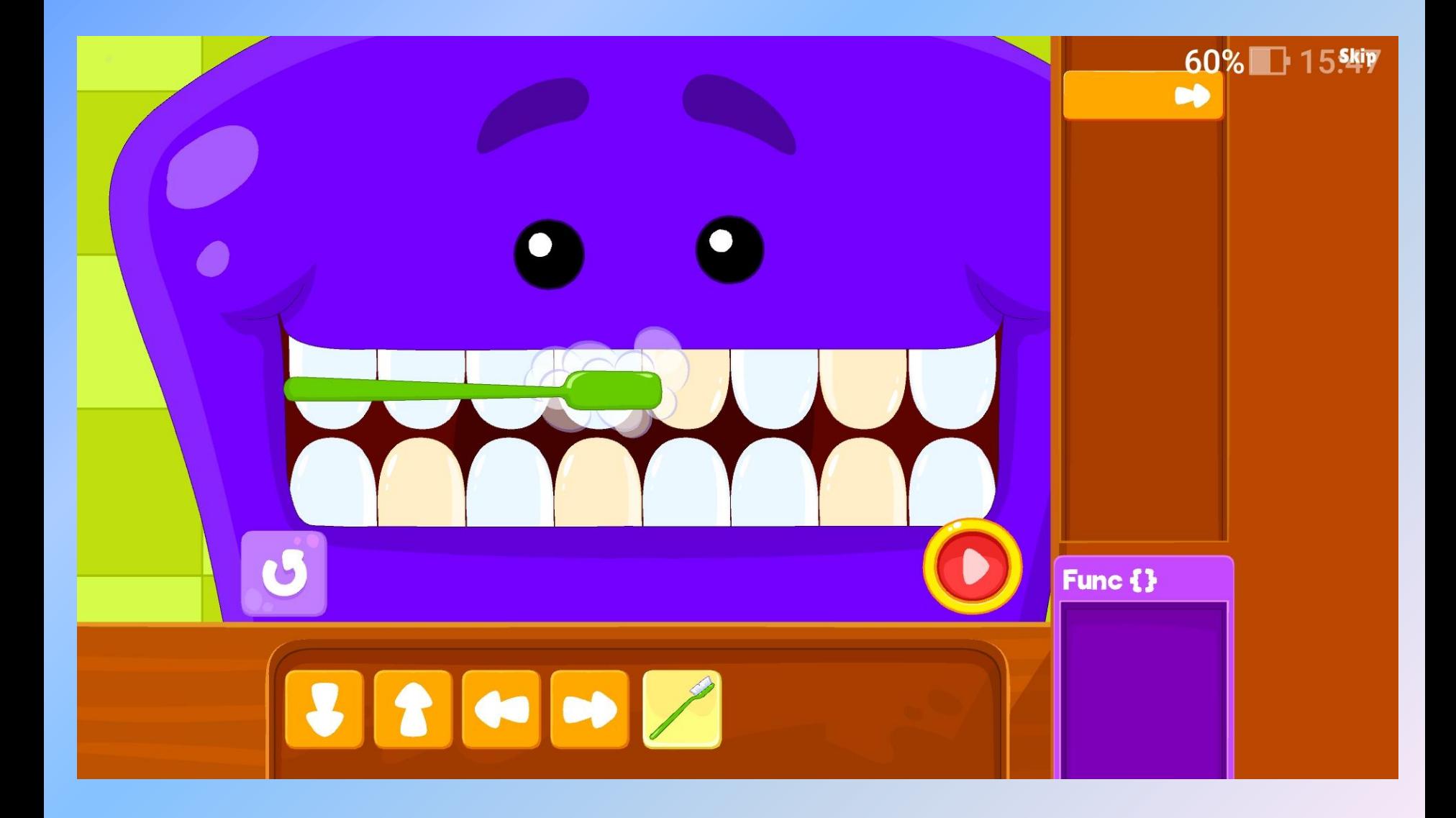

*Пример из мобильного приложения Coding for kids*

ЗАДАНИЕ в рабочей тетради*:*

- Раскрасьте желтым карандашом место, где происходит действие программы;
- Раскрасьте зеленым карандашом сцену(фон);
- Обведите синим карандашом вкладку скрипты;
- Обведите зеленым карандашом вкладку костюмы

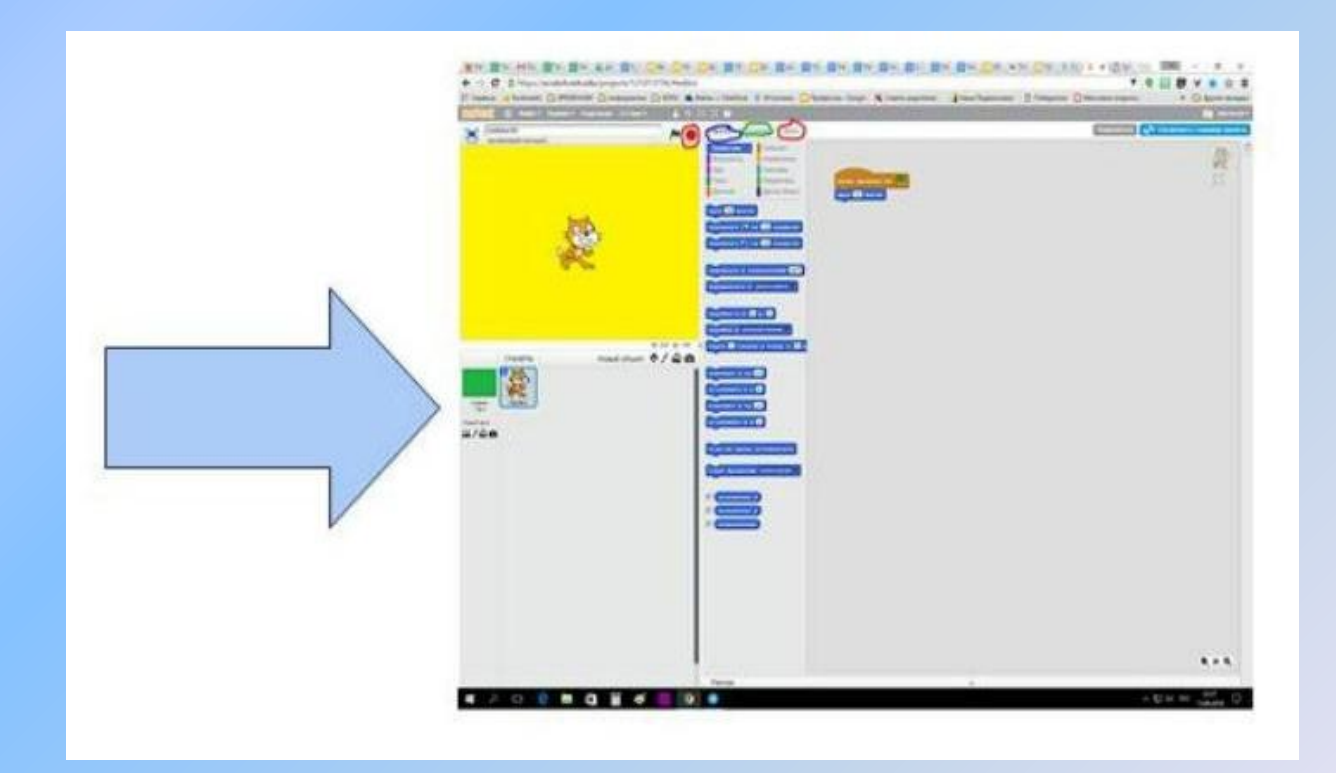

*Пример из RobboScratch*

### ЗАДАНИЕ в рабочей тетради*:*

- Обведи красным карандашом сигнал «остановить выполнение файла». Какой он формы, какого цвета?
- Какой еще значок нарисован рядом? Что он означает?

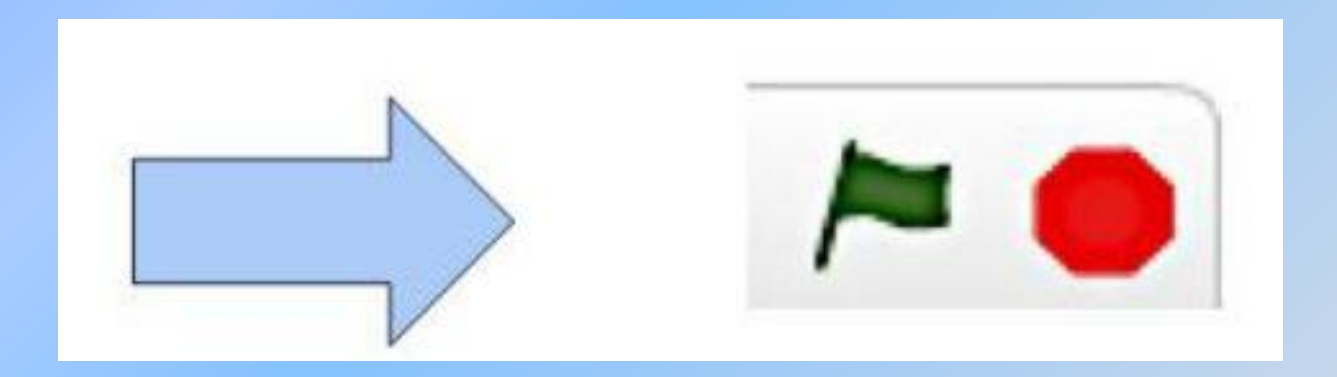

*Пример из RobboScratch*
## 2 этап – освоение простейших команд управления движением персонажа с помощью линейного алгоритма

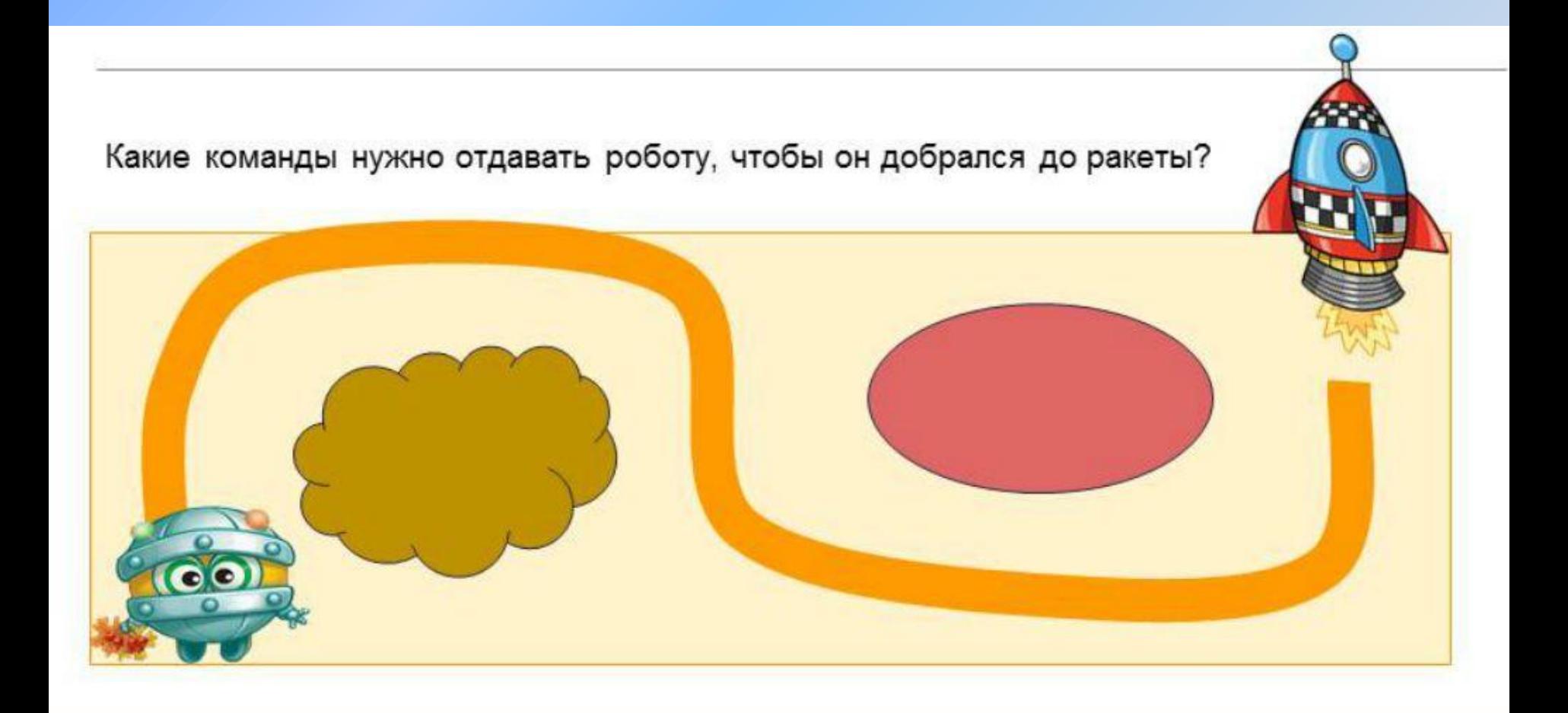

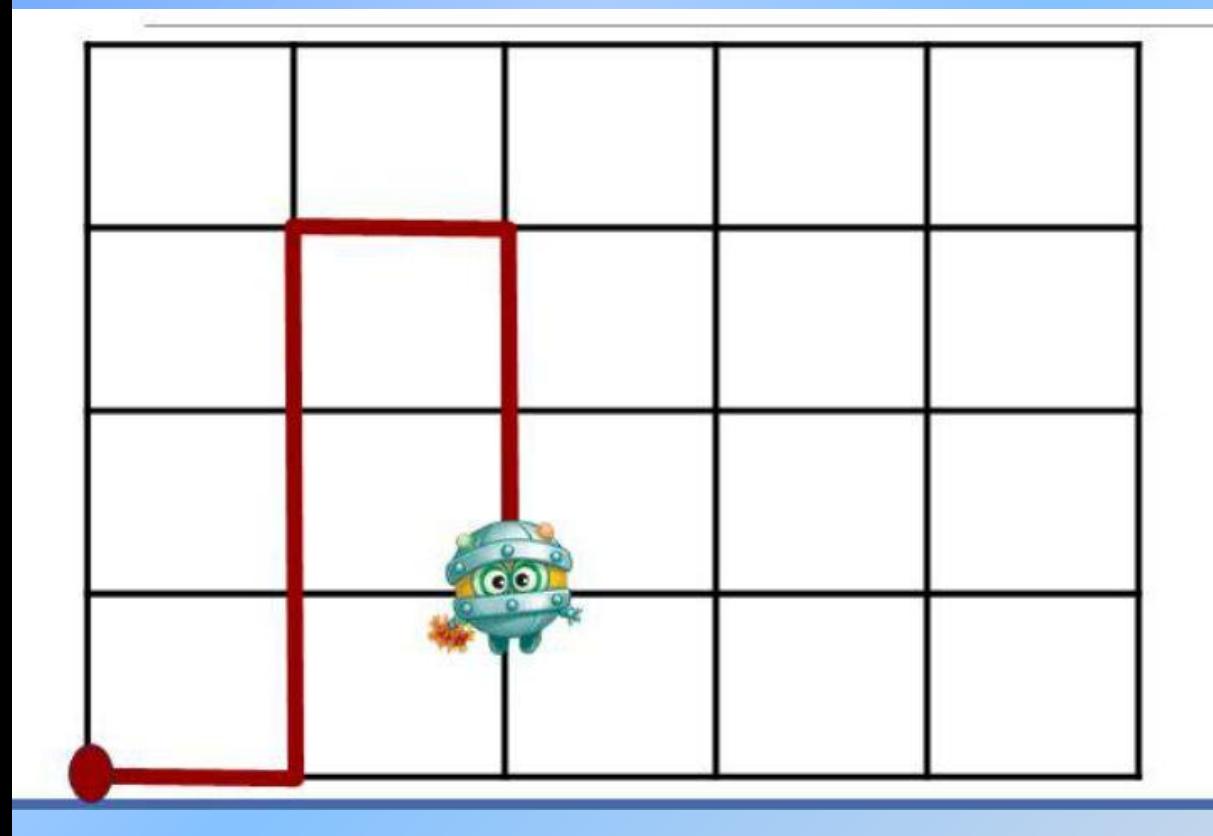

Робот должен проехать по траектории.

Составьте программу движения.

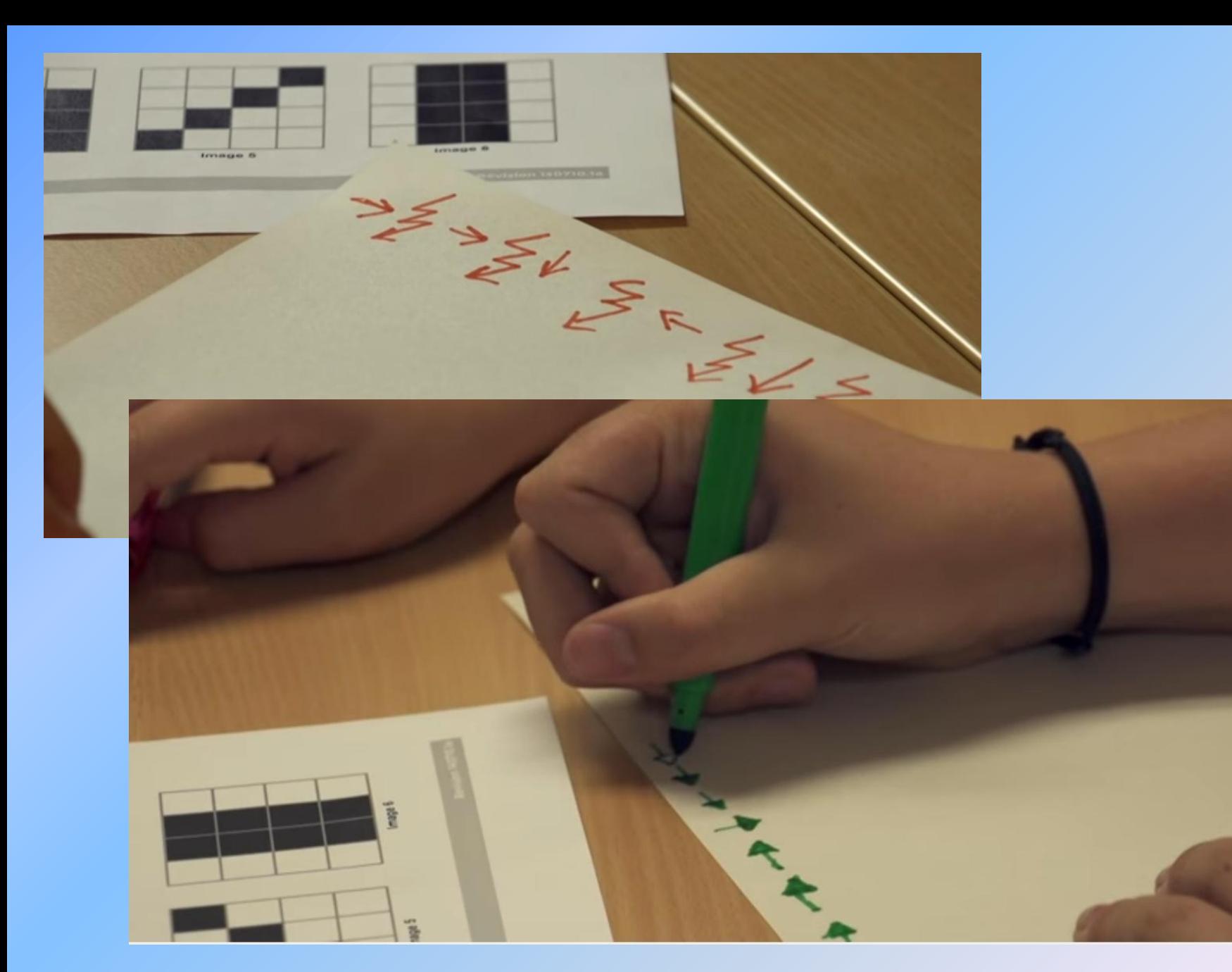

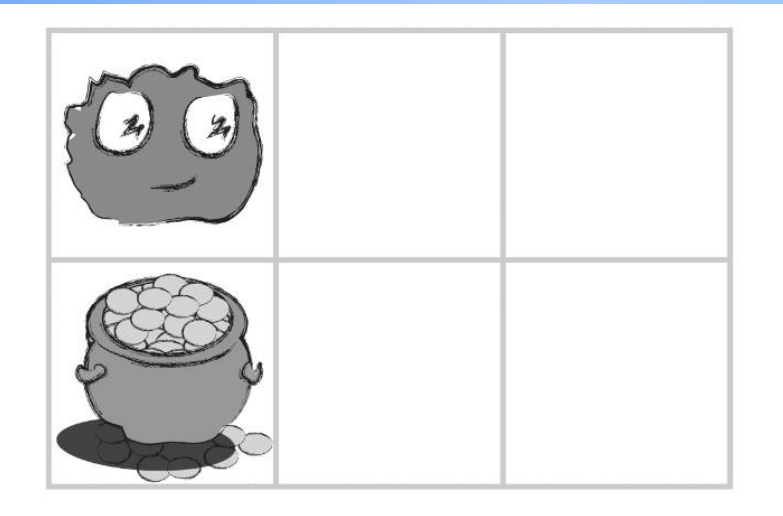

Какая стрелка направит Флурба к сокровищу?

# Отправить  $\overline{O}$  $\Omega$  $\bigcirc$  $\circ$

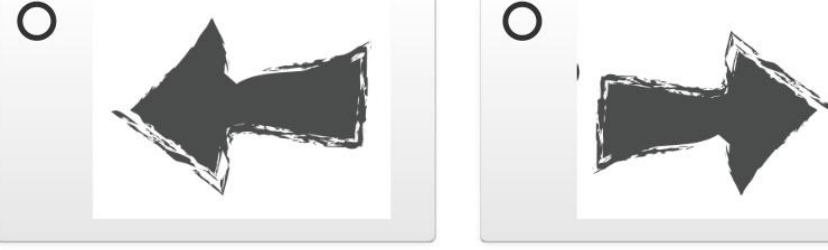

#### https://studio.code.org/s/course1/stage/4/puzzle/1  $\bullet$

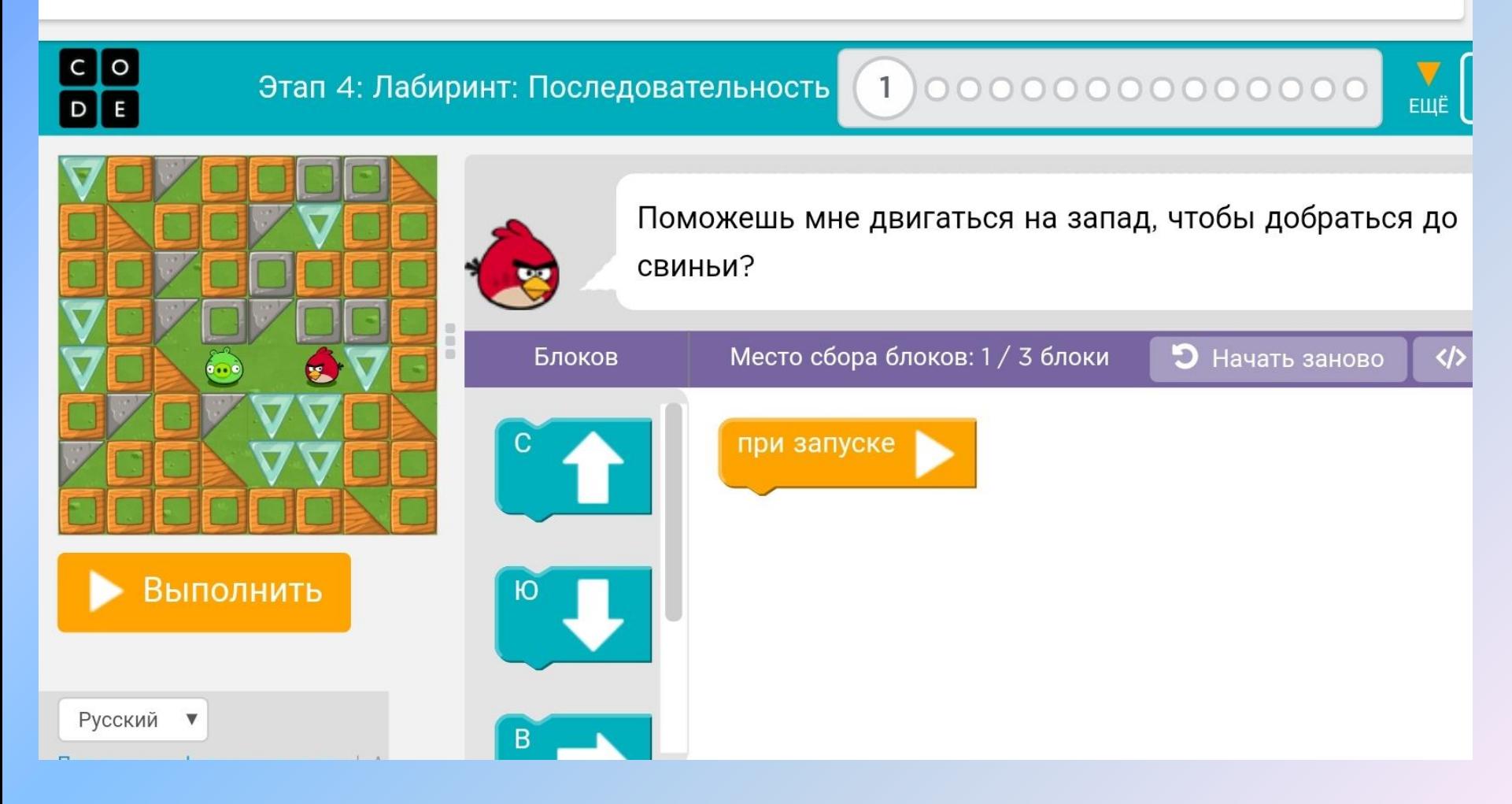

# Лабиринт

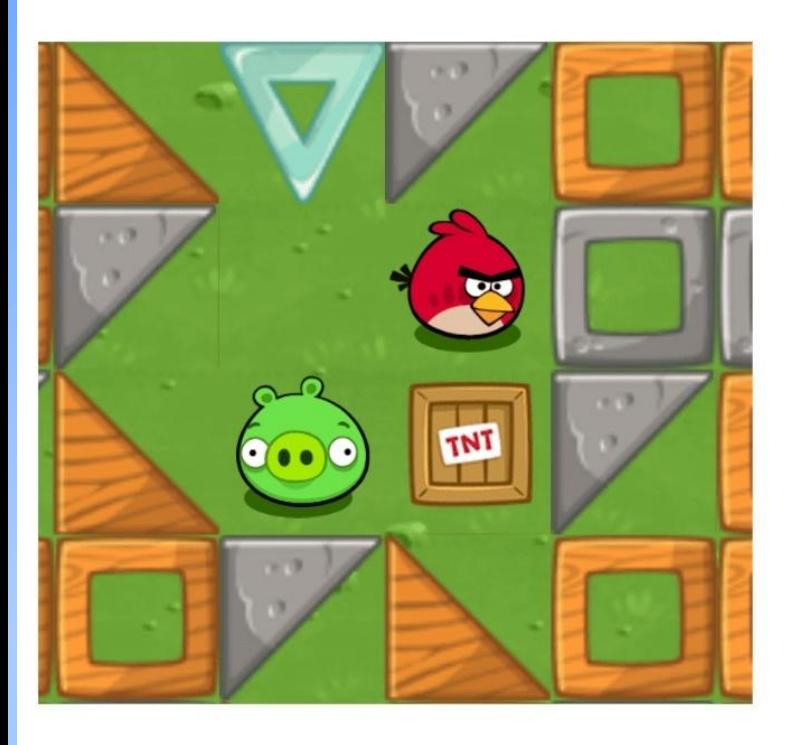

С помощью какого ответа можно пройти этот уровень?

#### Отправить

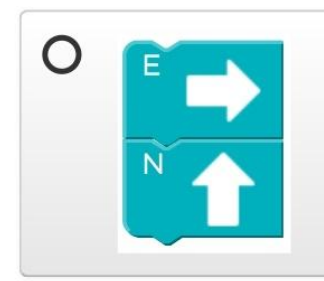

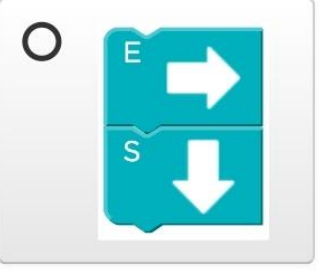

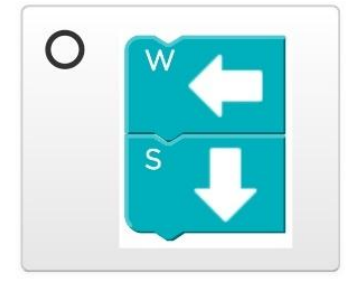

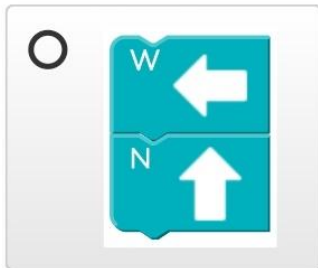

# Соответствие

Сопоставь головоломки и блоки

#### Отправить

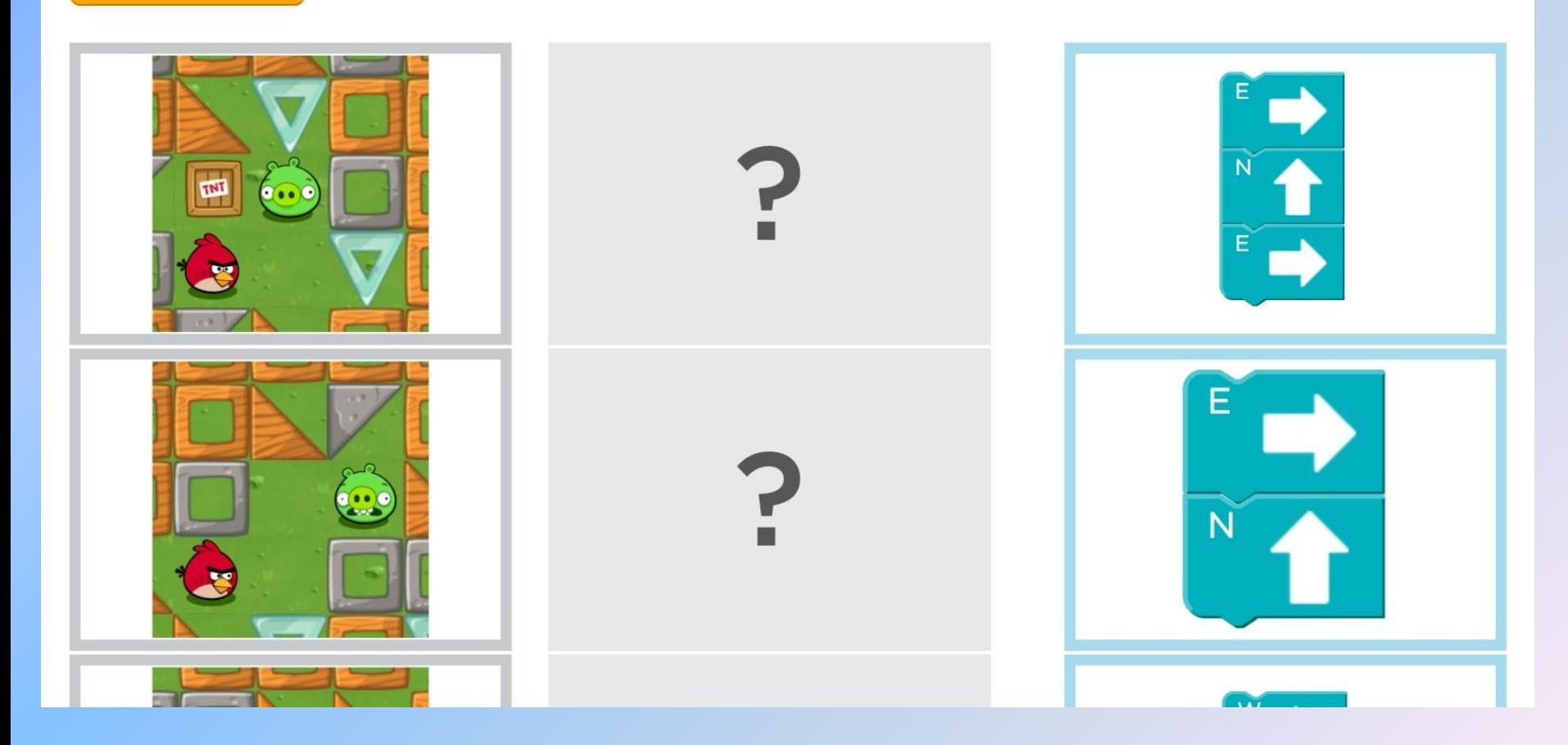

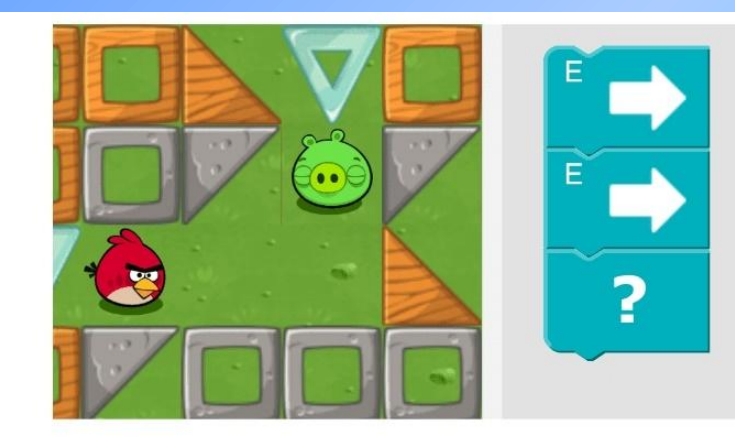

#### Какой блок должен быть последним?

#### Отправить

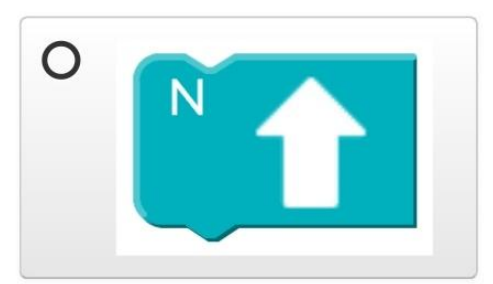

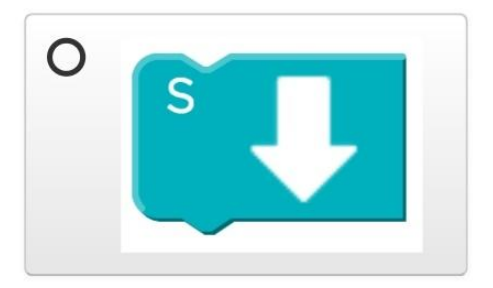

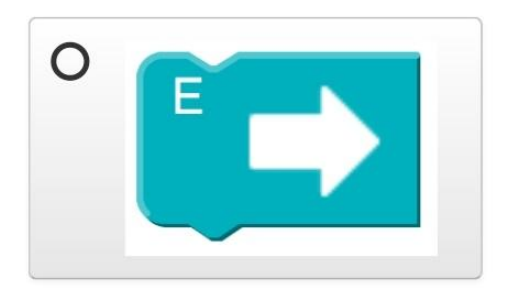

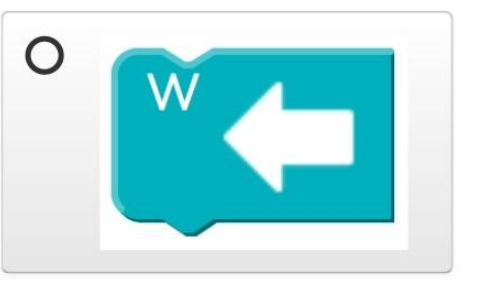

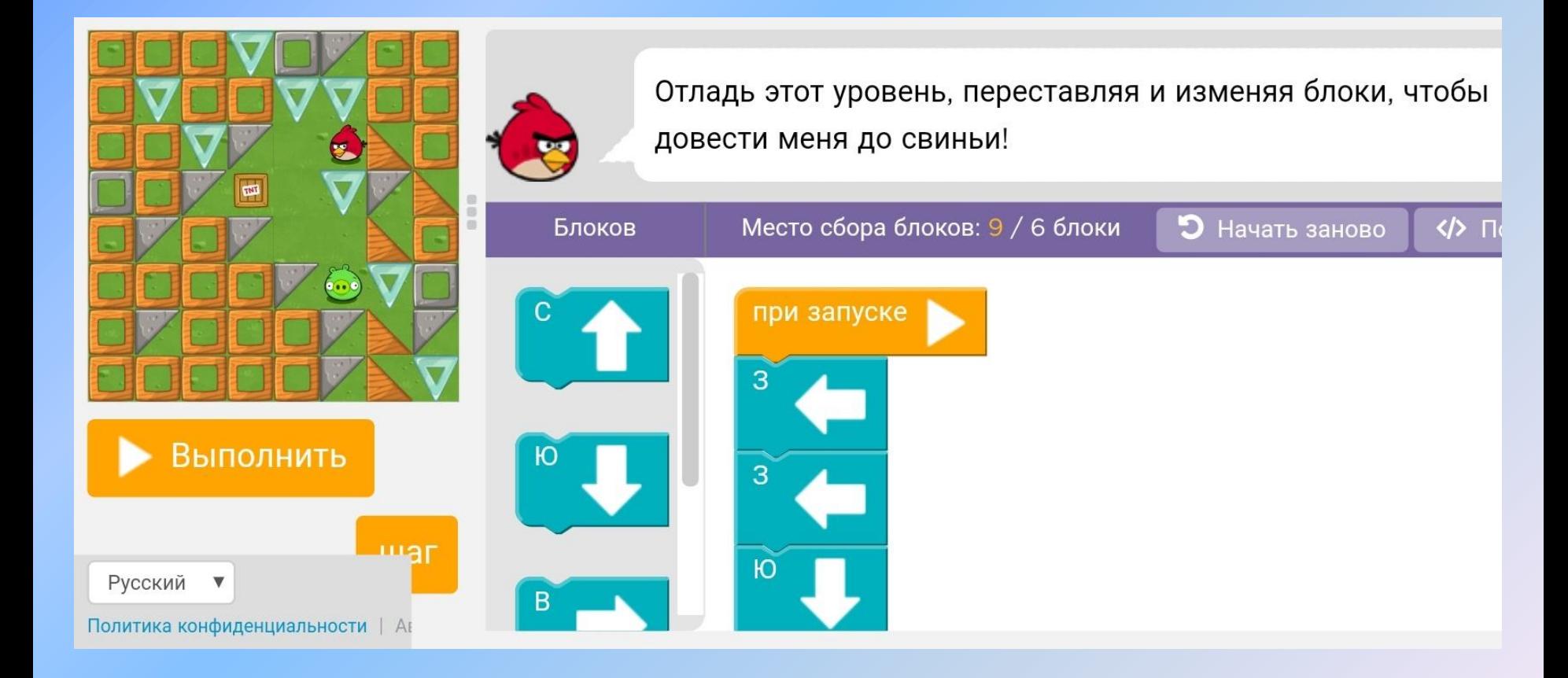

# *Усложнение* – к командам движения добавляются другие команды, команды используются в словесной форме

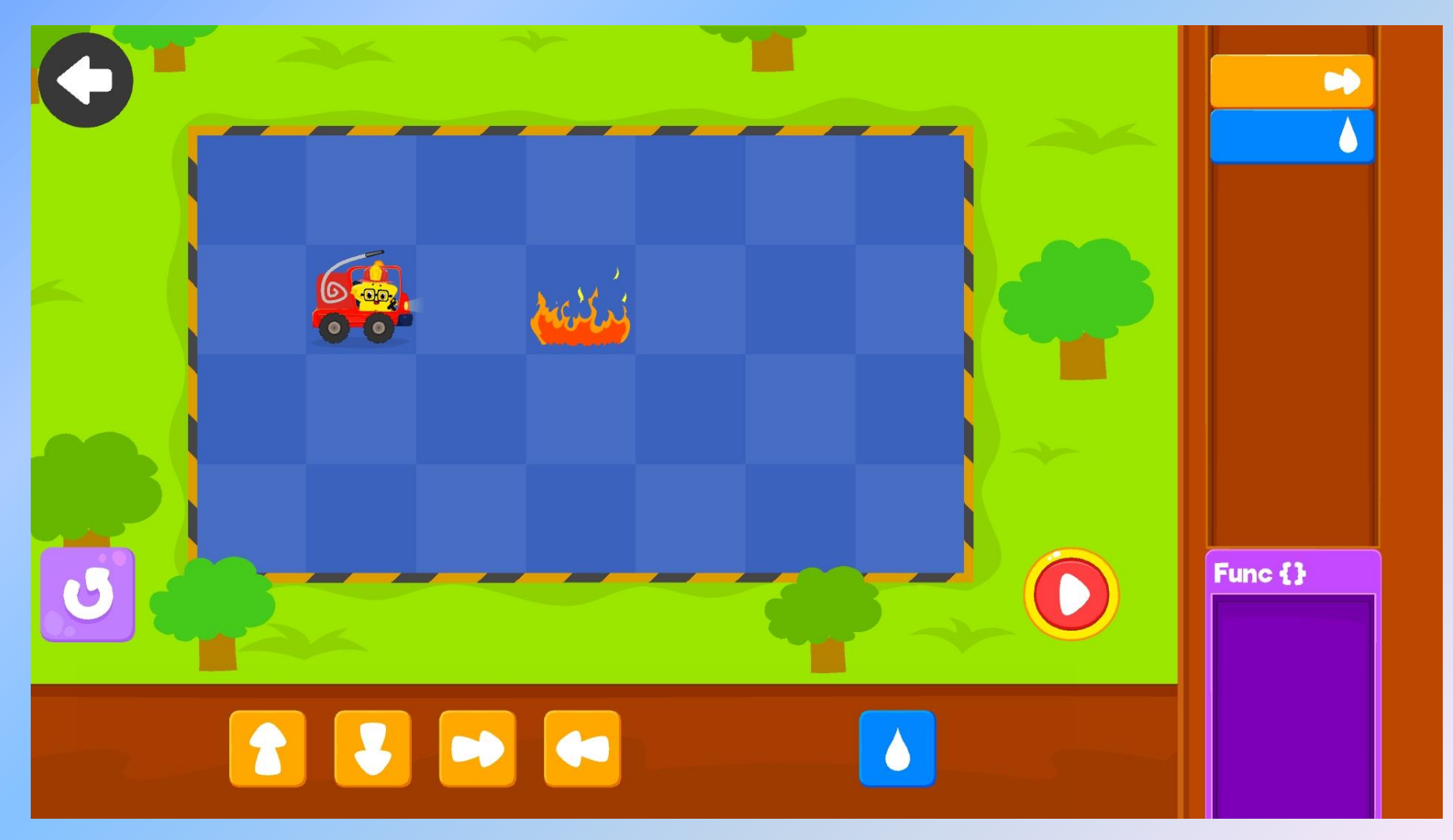

*Пример из мобильного приложения Coding for kids*

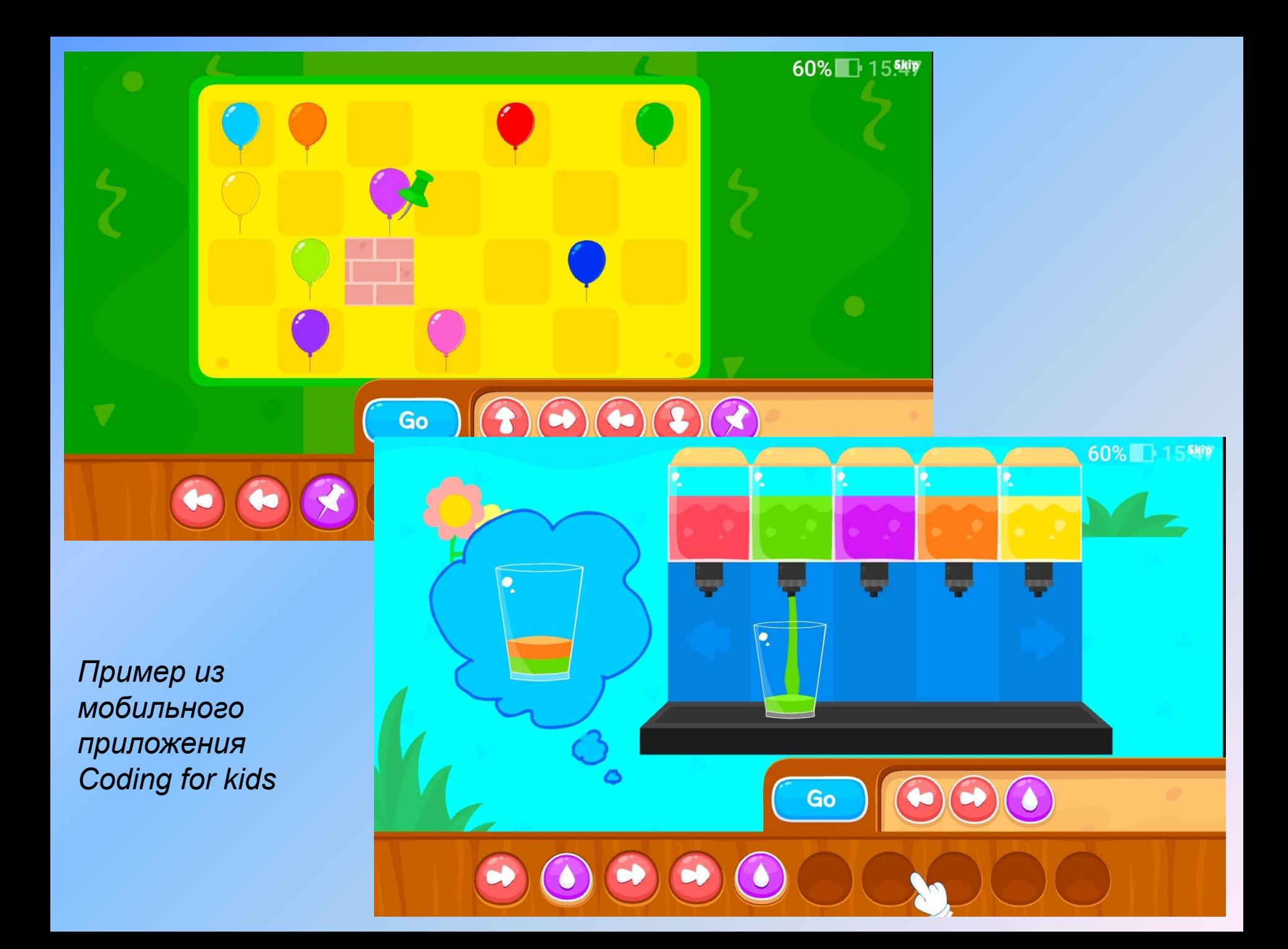

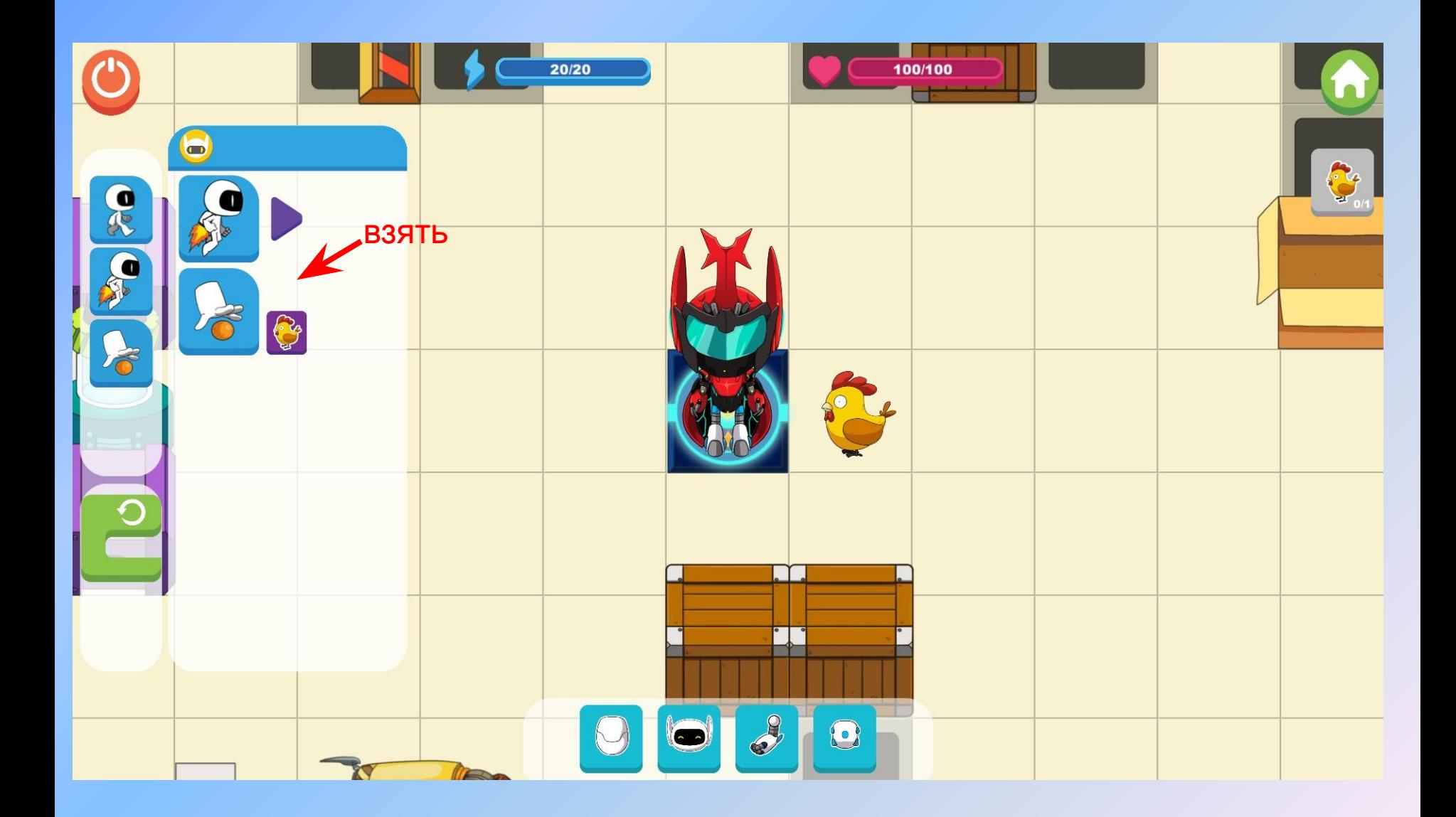

*Пример из мобильного приложения Robotizen*

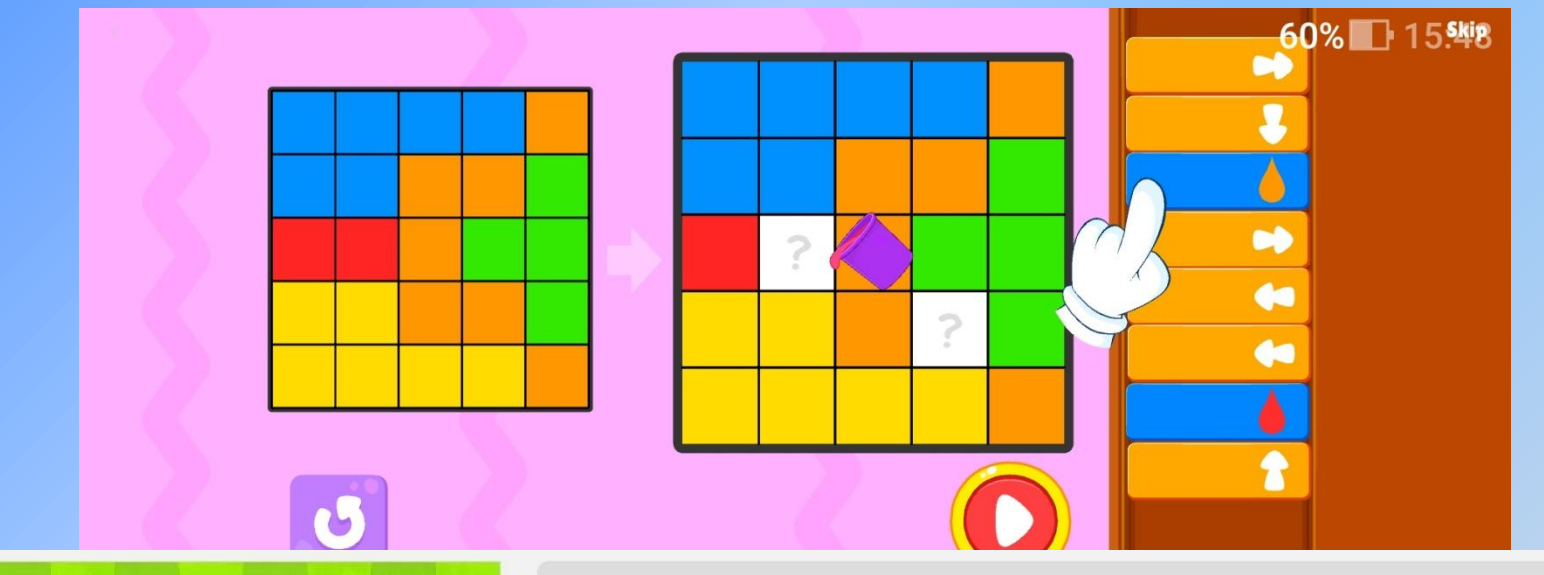

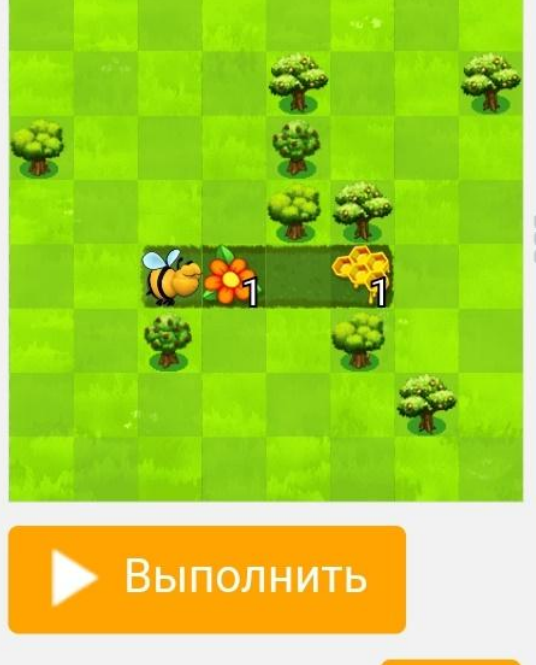

Русский

 $\blacktriangledown$ 

Политика конфиденциальности | Ан

шаг

Перемести меня к цветку, собери нектар, а затем перемести меня к соте и приготовь мед

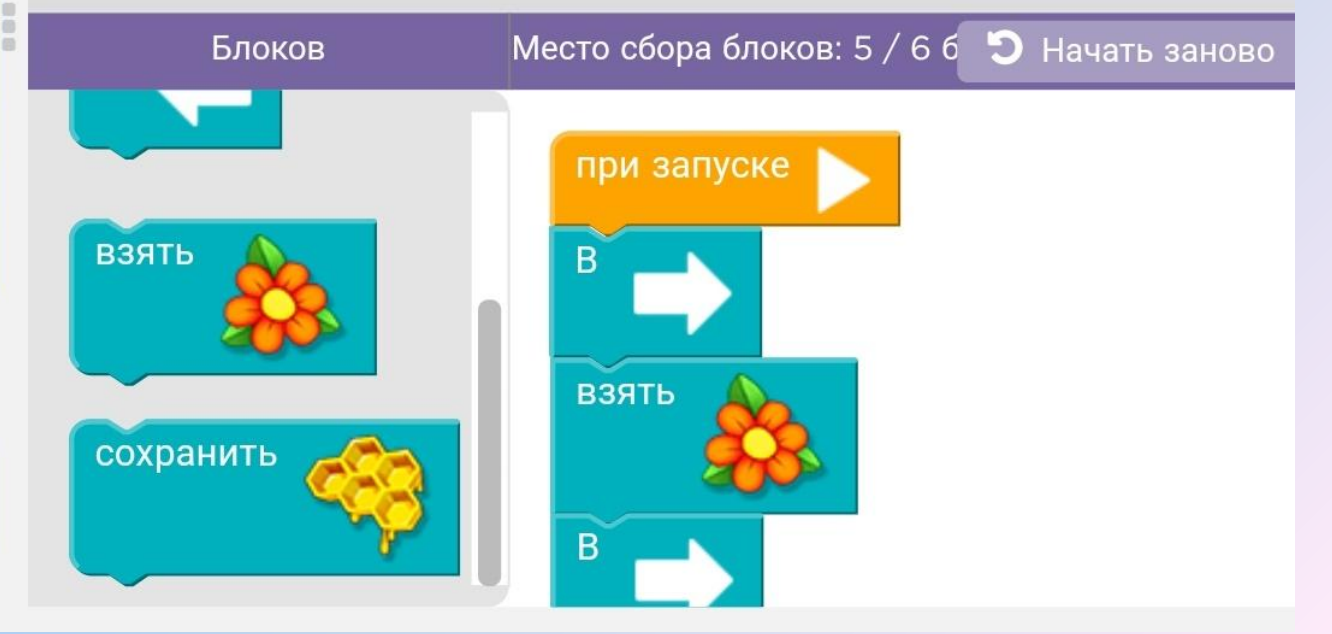

# ЗАДАНИЕ «Художник»: создай программу и соедини точки линиями

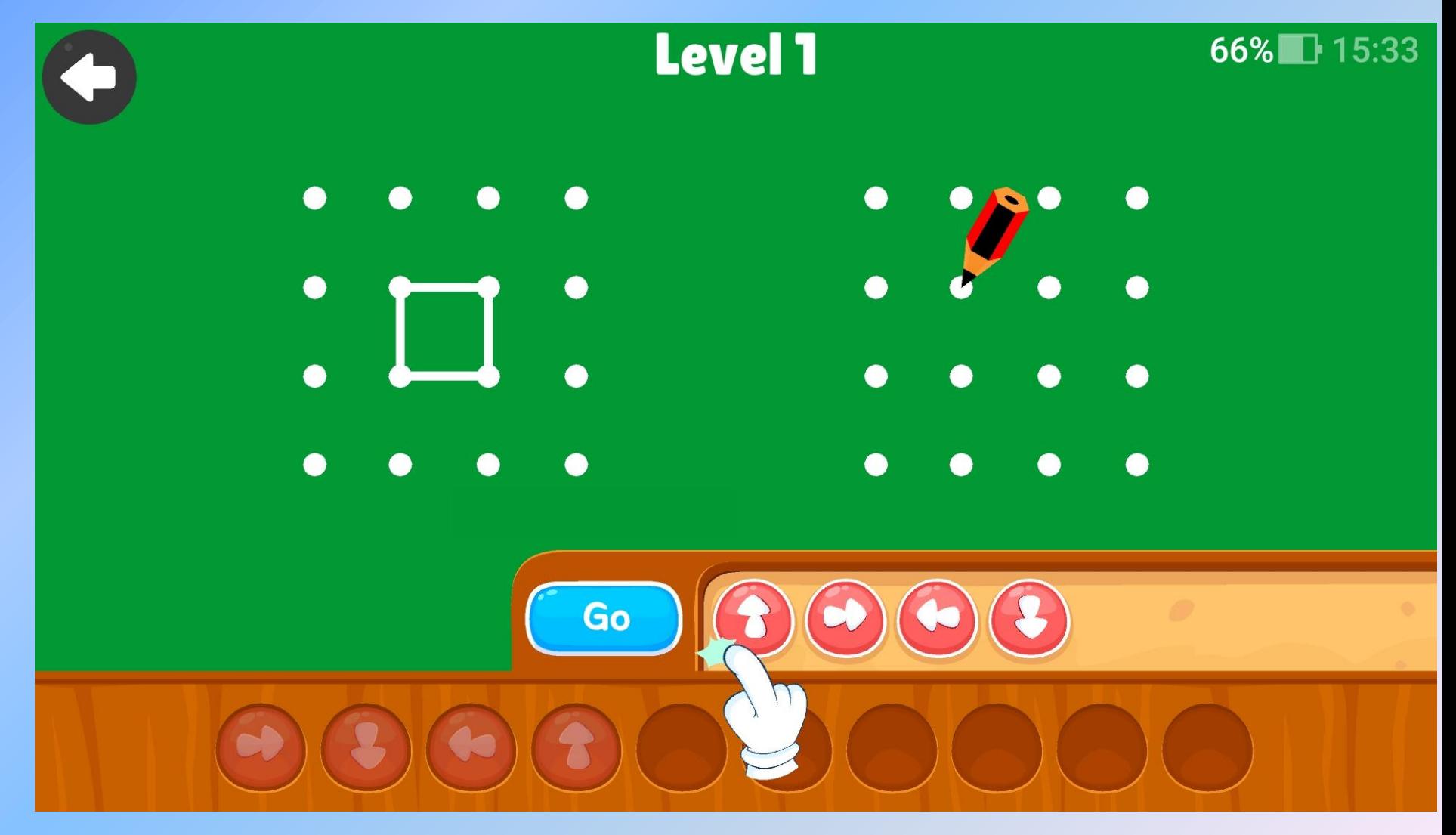

*Пример из мобильного приложения Coding for kids*

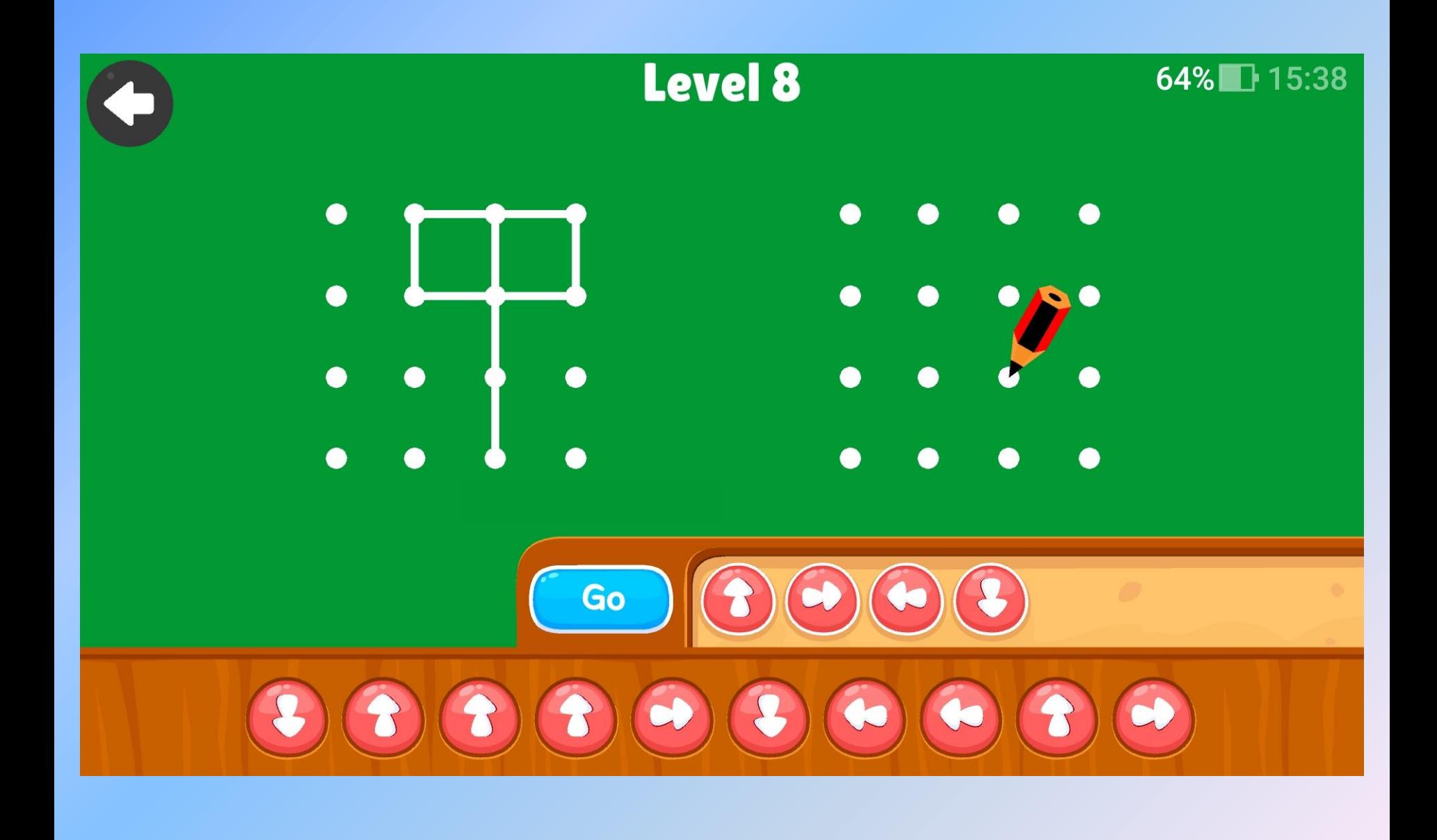

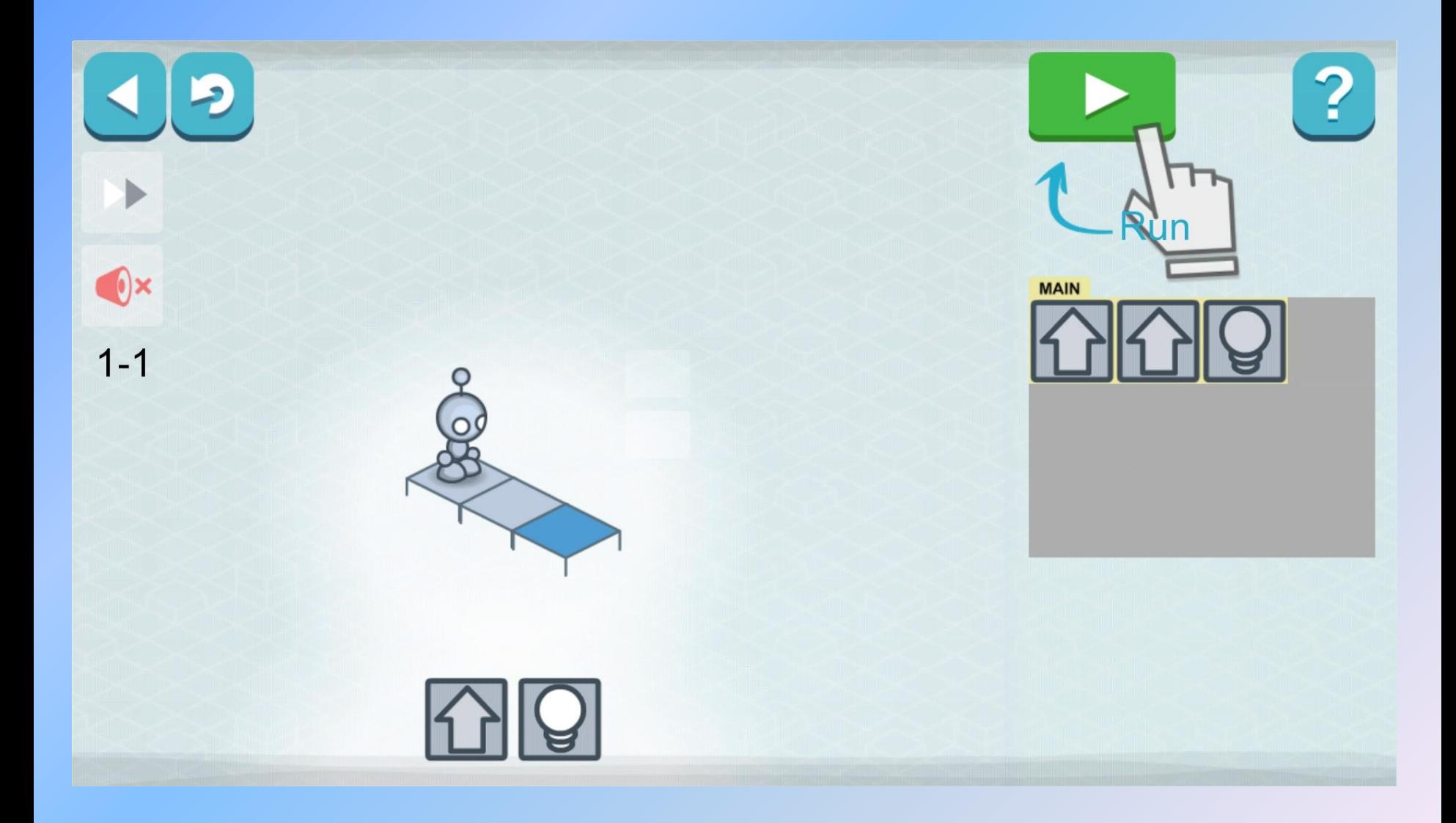

*Пример из мобильного приложения Lightbot Hour*

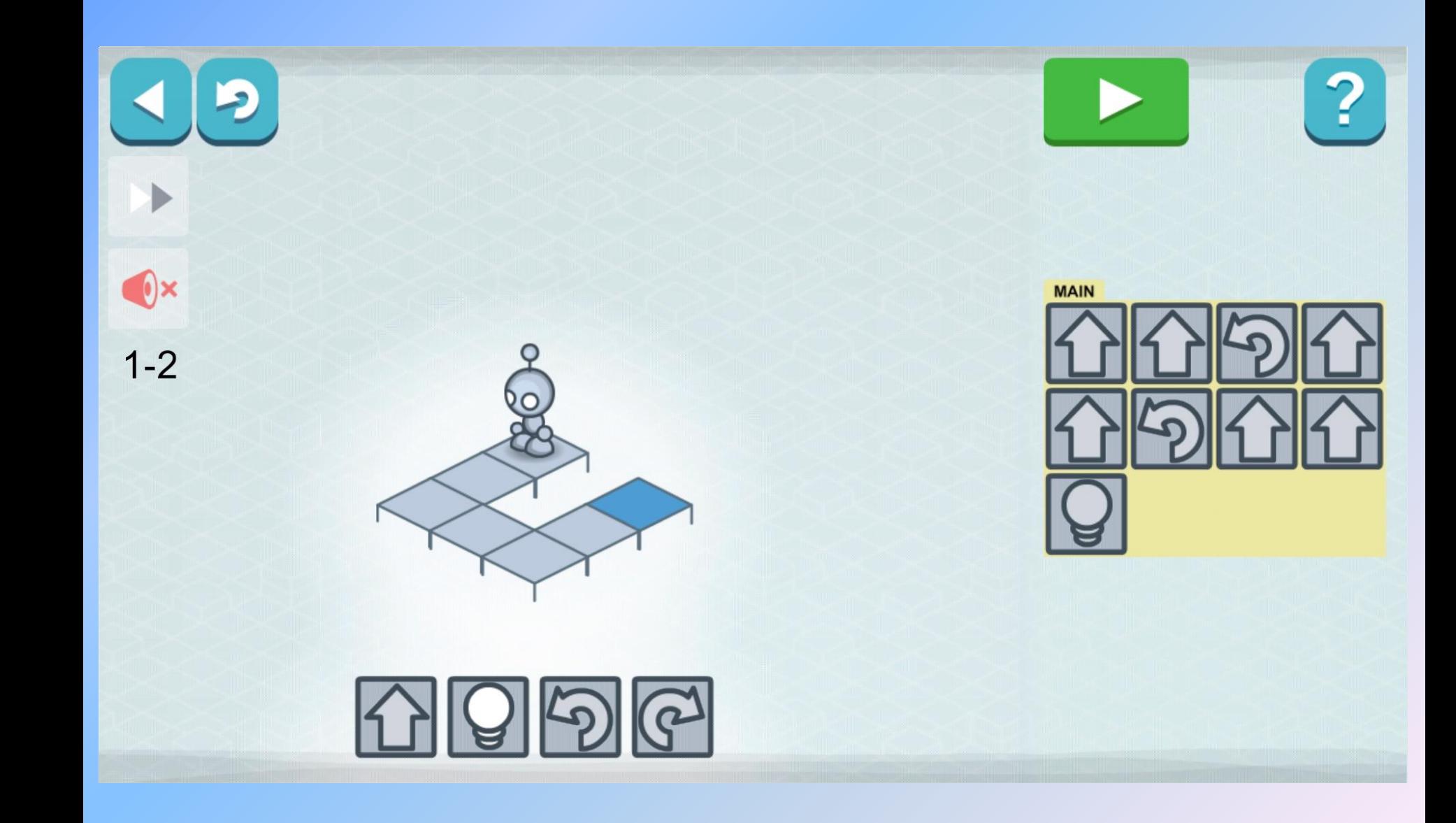

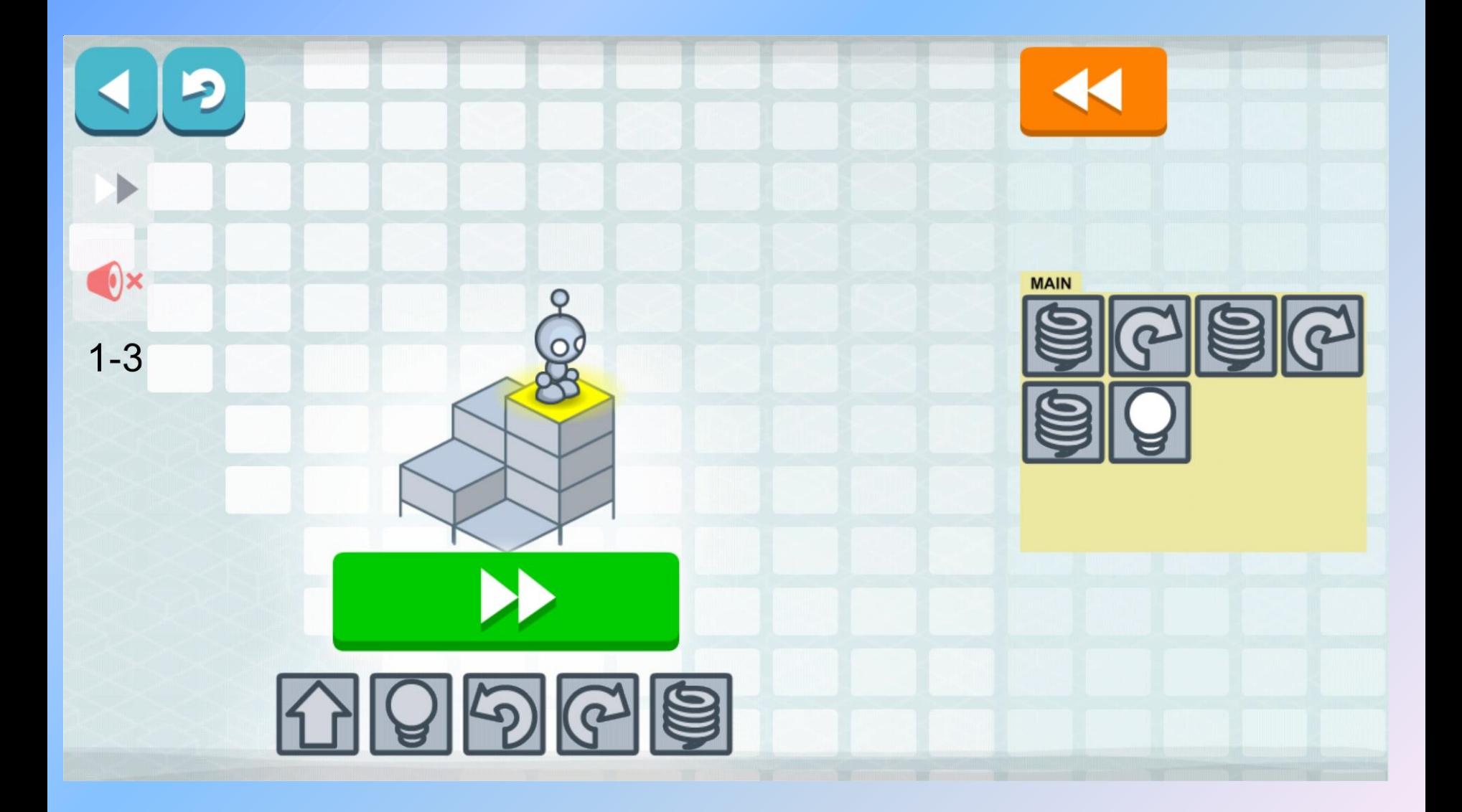

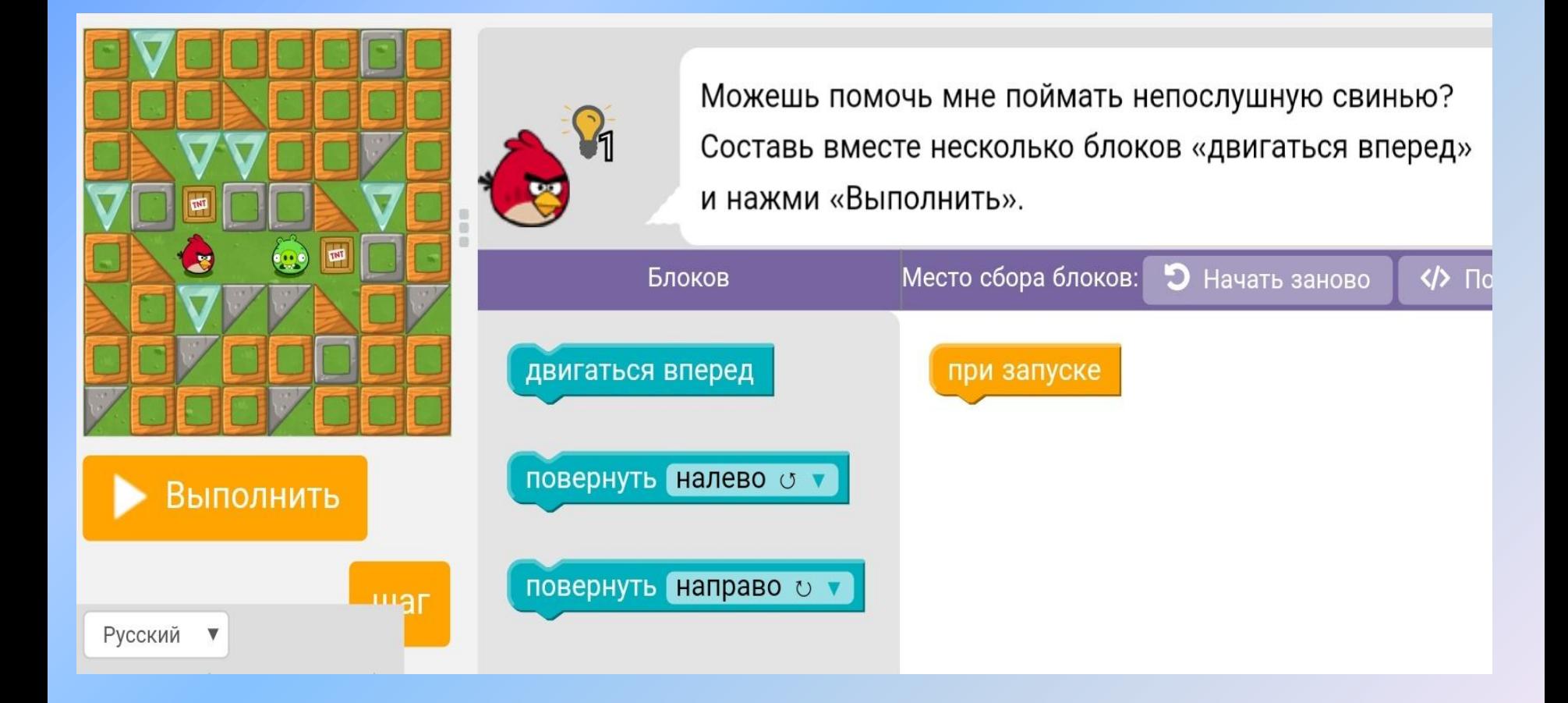

*Пример с сайта code.org*

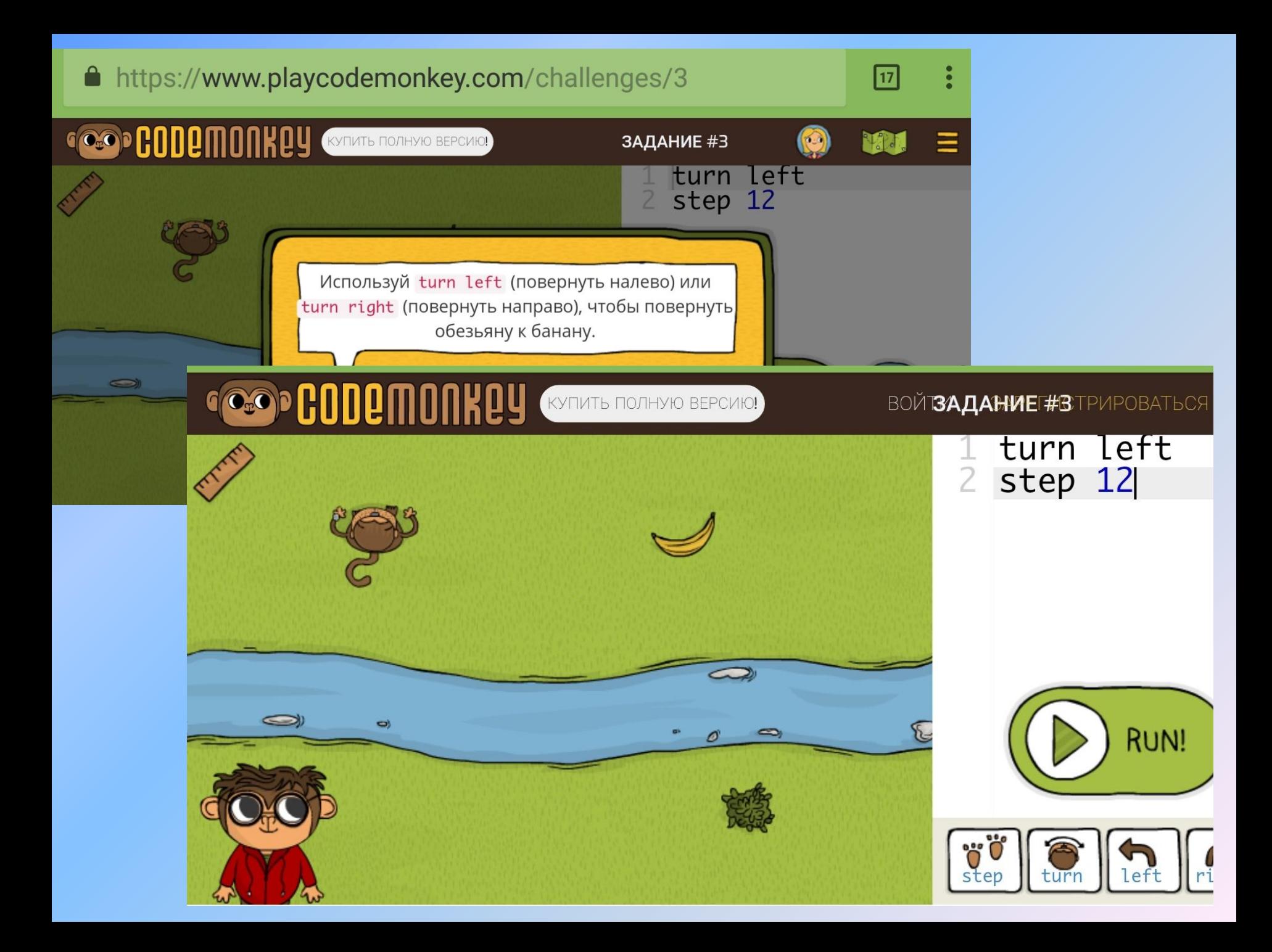

## 3 этап: освоение понятия «цикл», формирование умений строить циклические алгоритмы

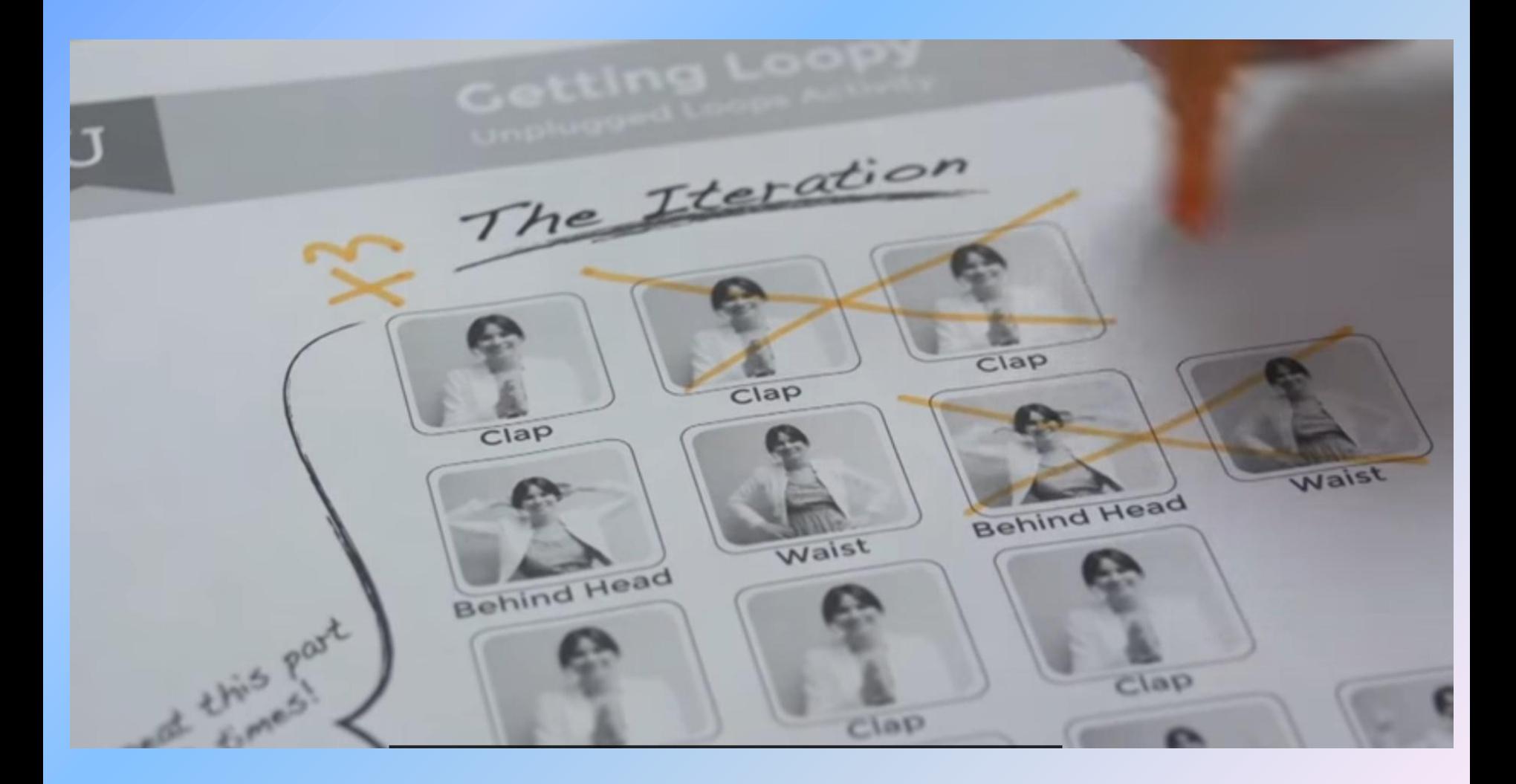

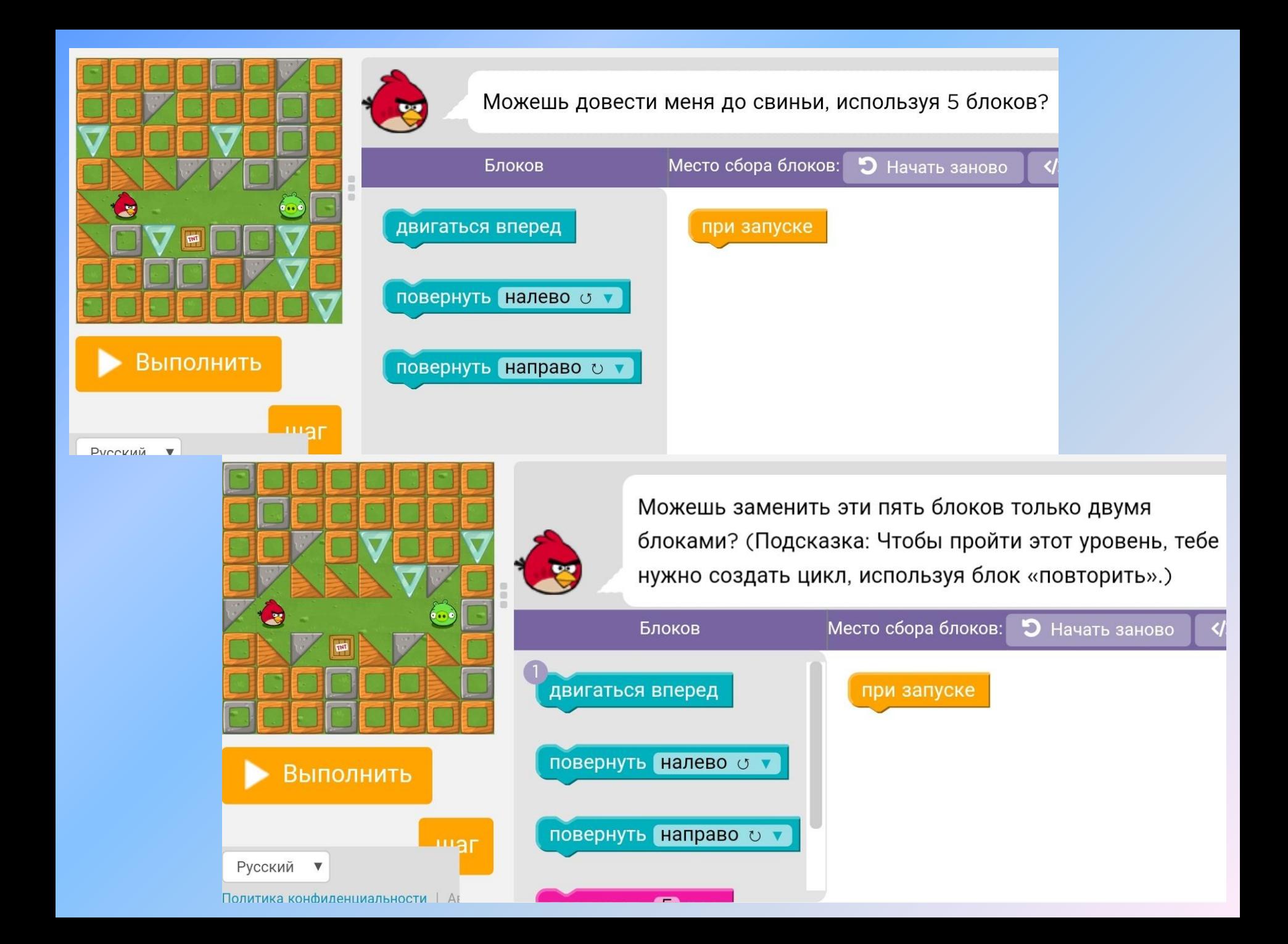

Робоплатформа должна ехать 3 секунды. Какая программа подойдёт?

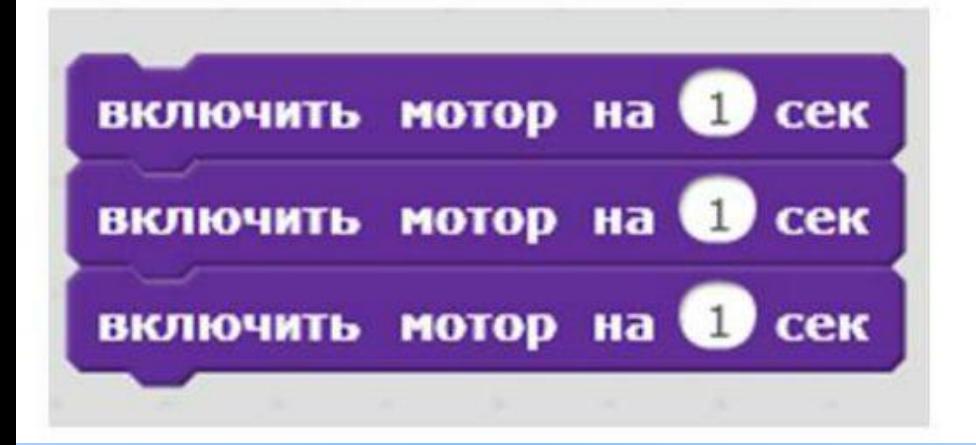

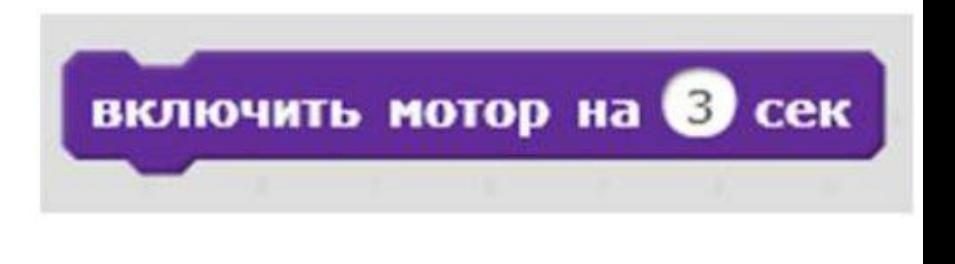

*Пример из RobboScratch*

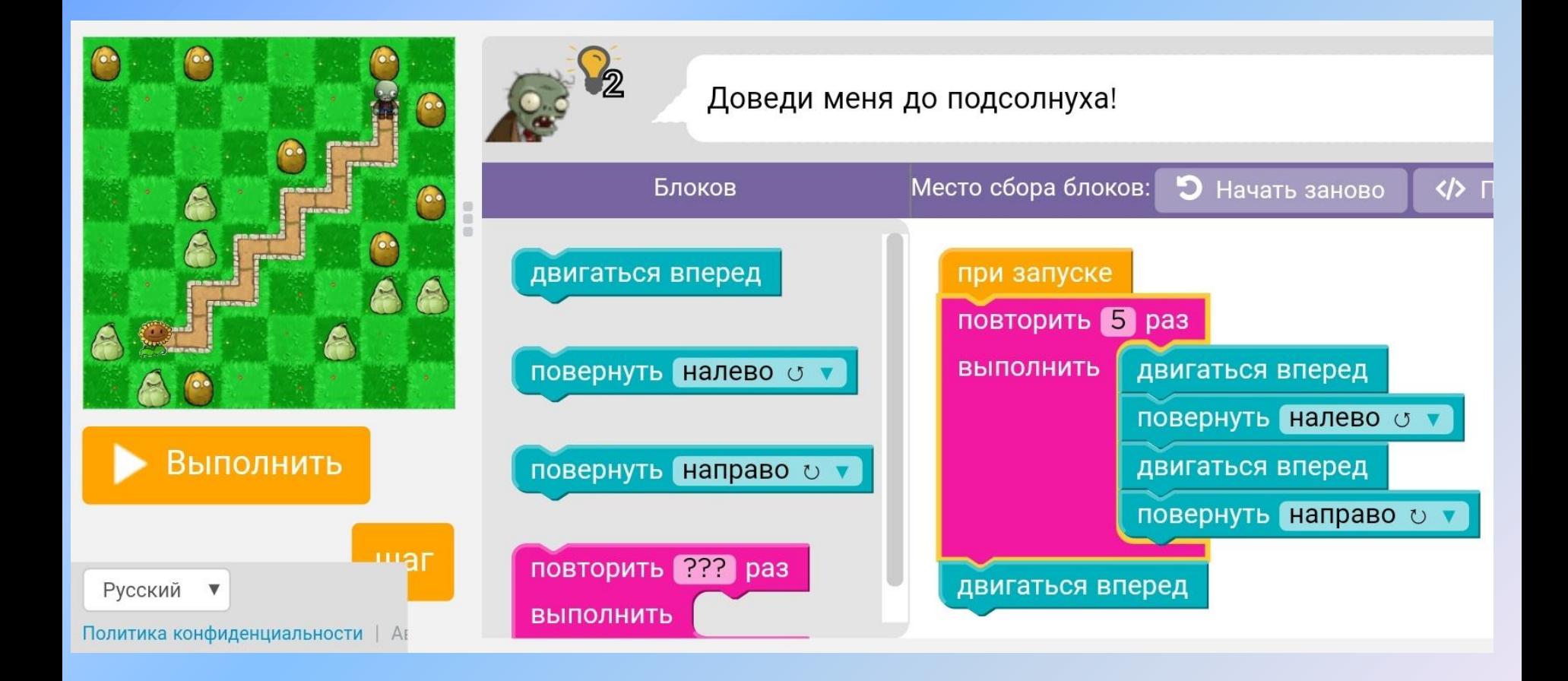

*Пример code.org*

### Усложнение – использование цикла в цикле

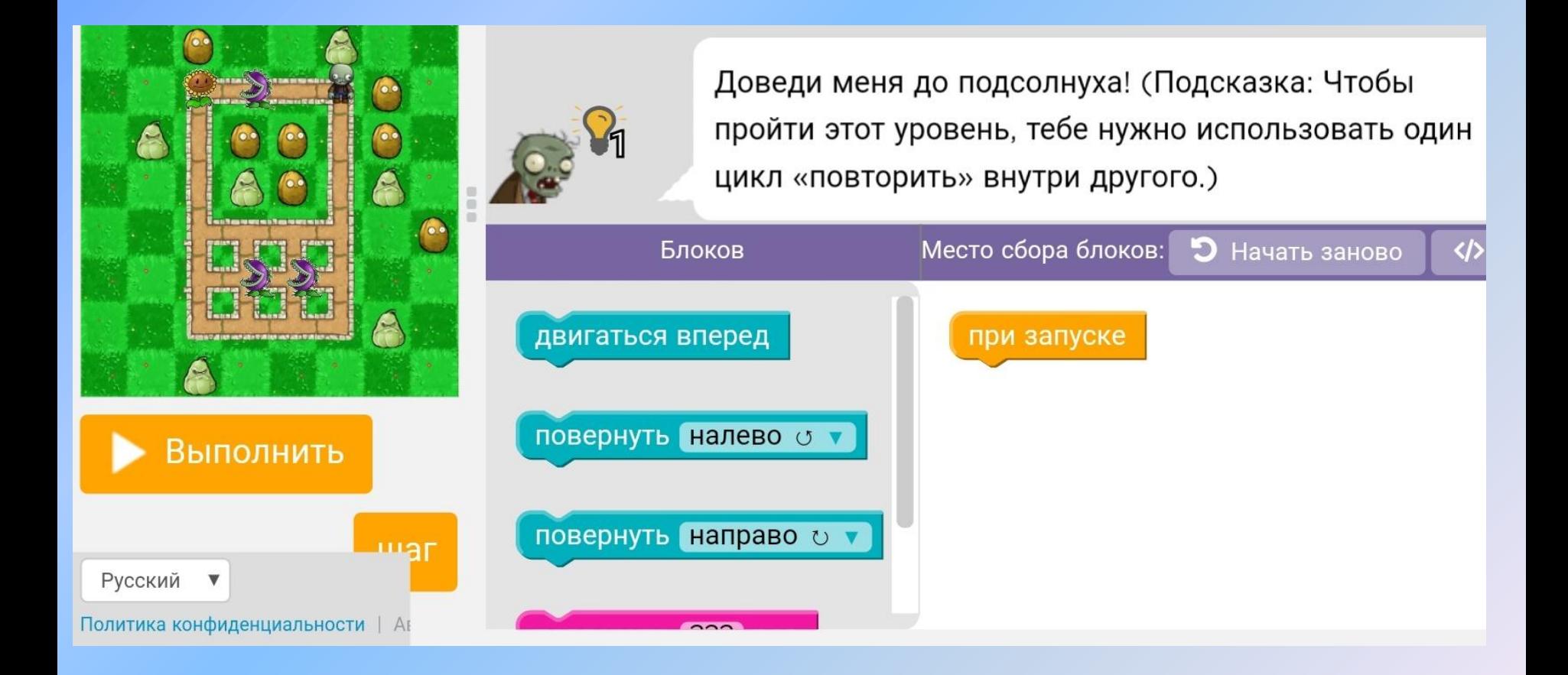

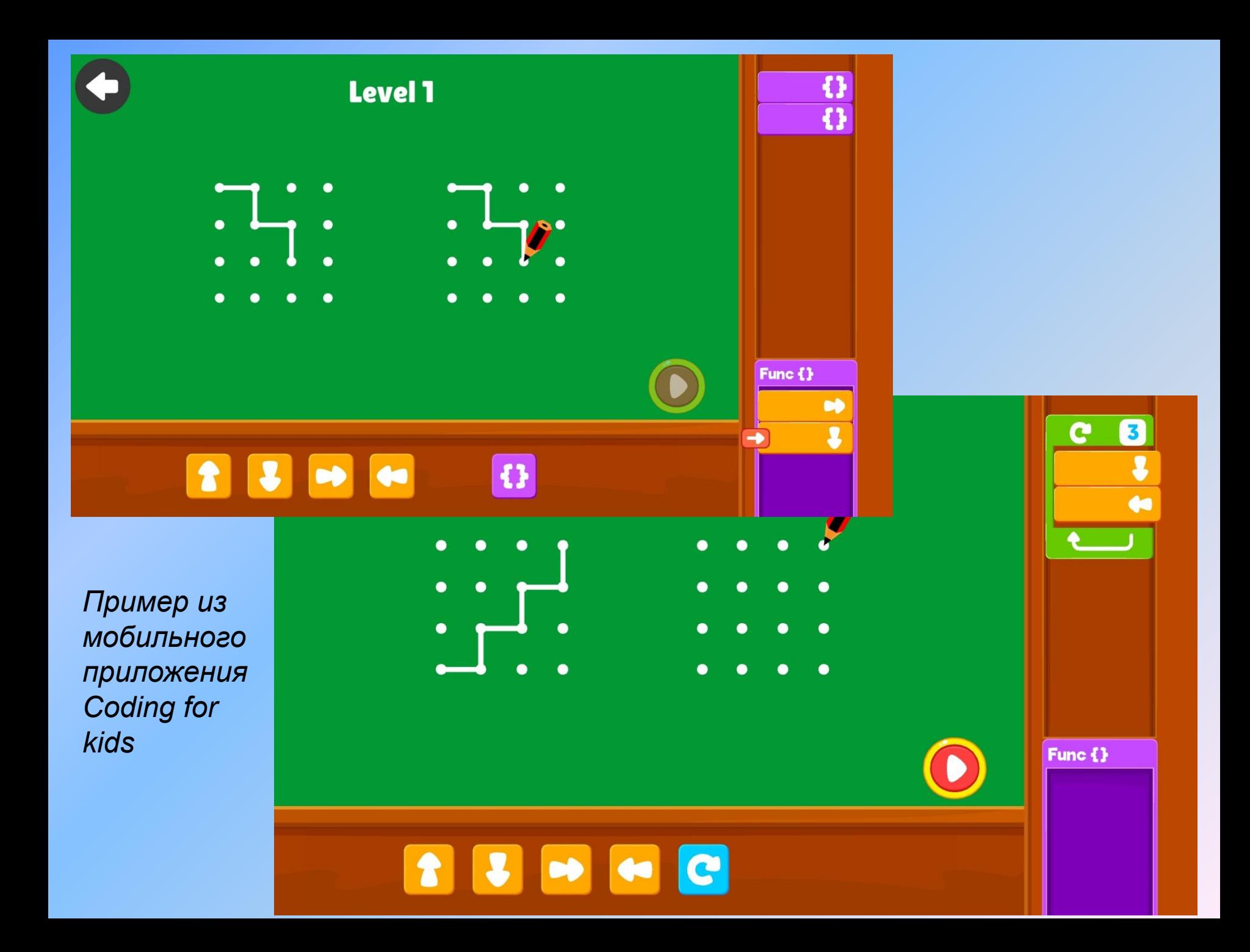

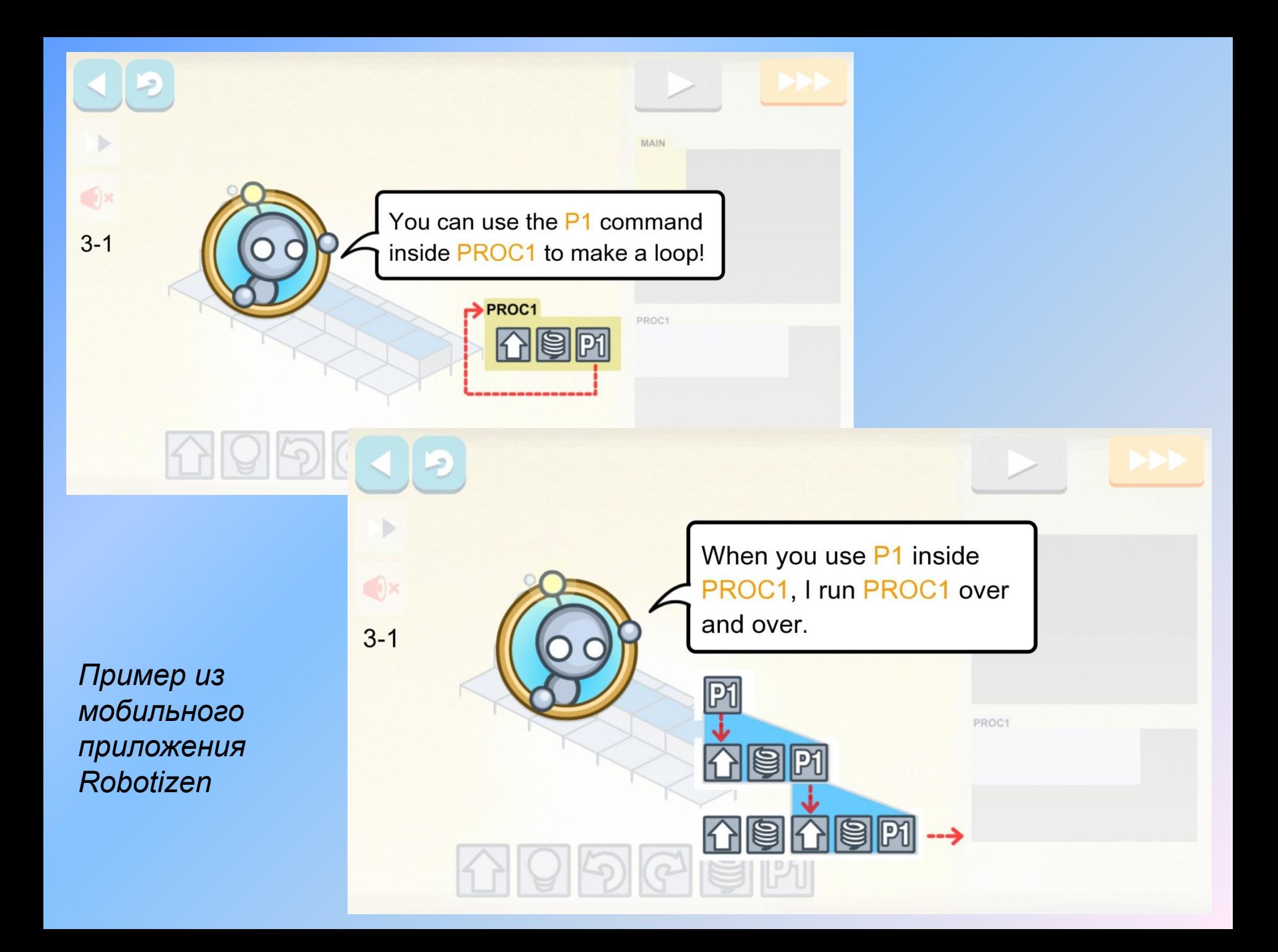

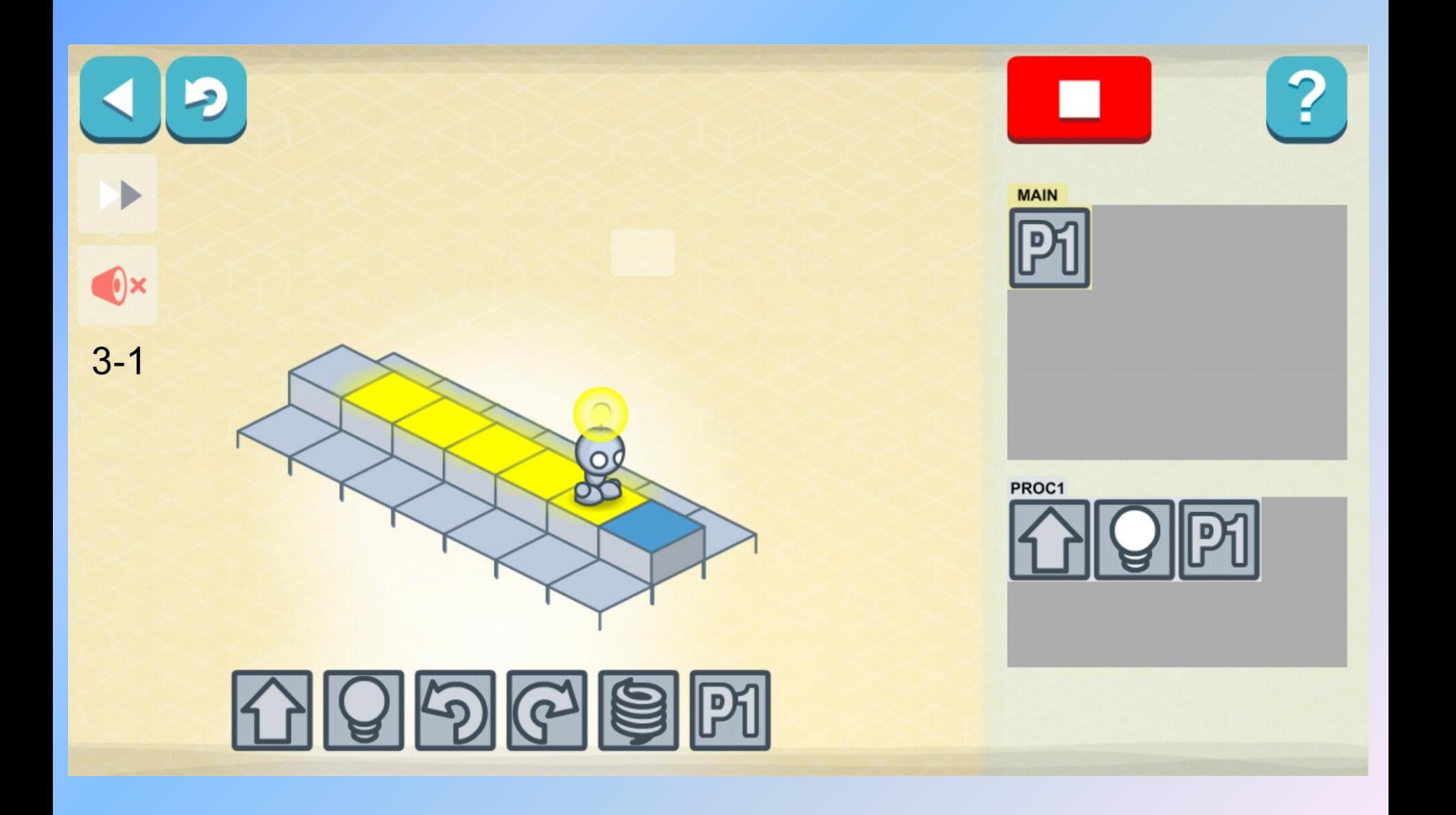

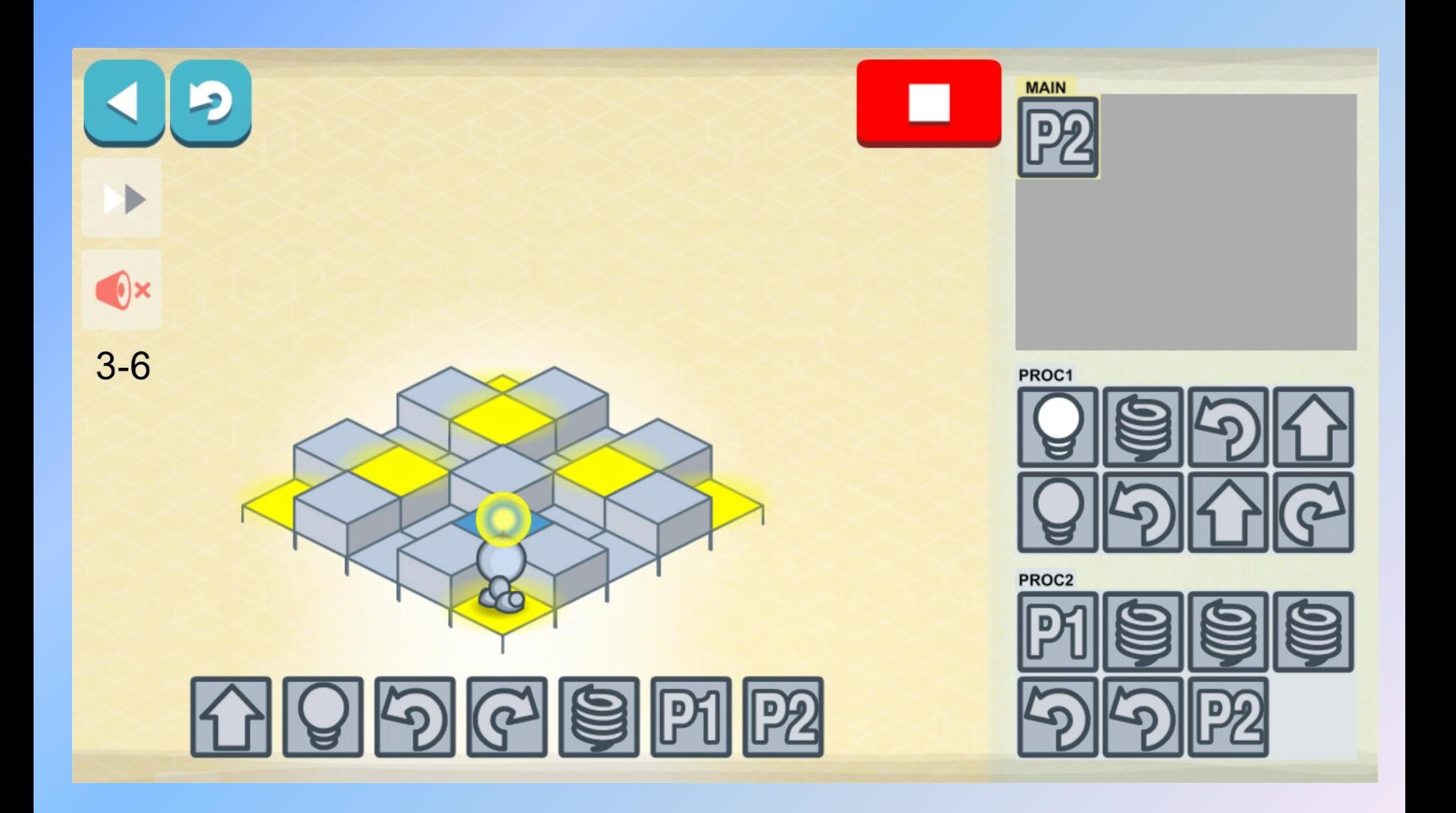

Практическое задание в программе:

*Перед вами спрайт - котенок.* Давайте заставим его двигаться. Нажмите несколько раз на флажок. Что происходит?

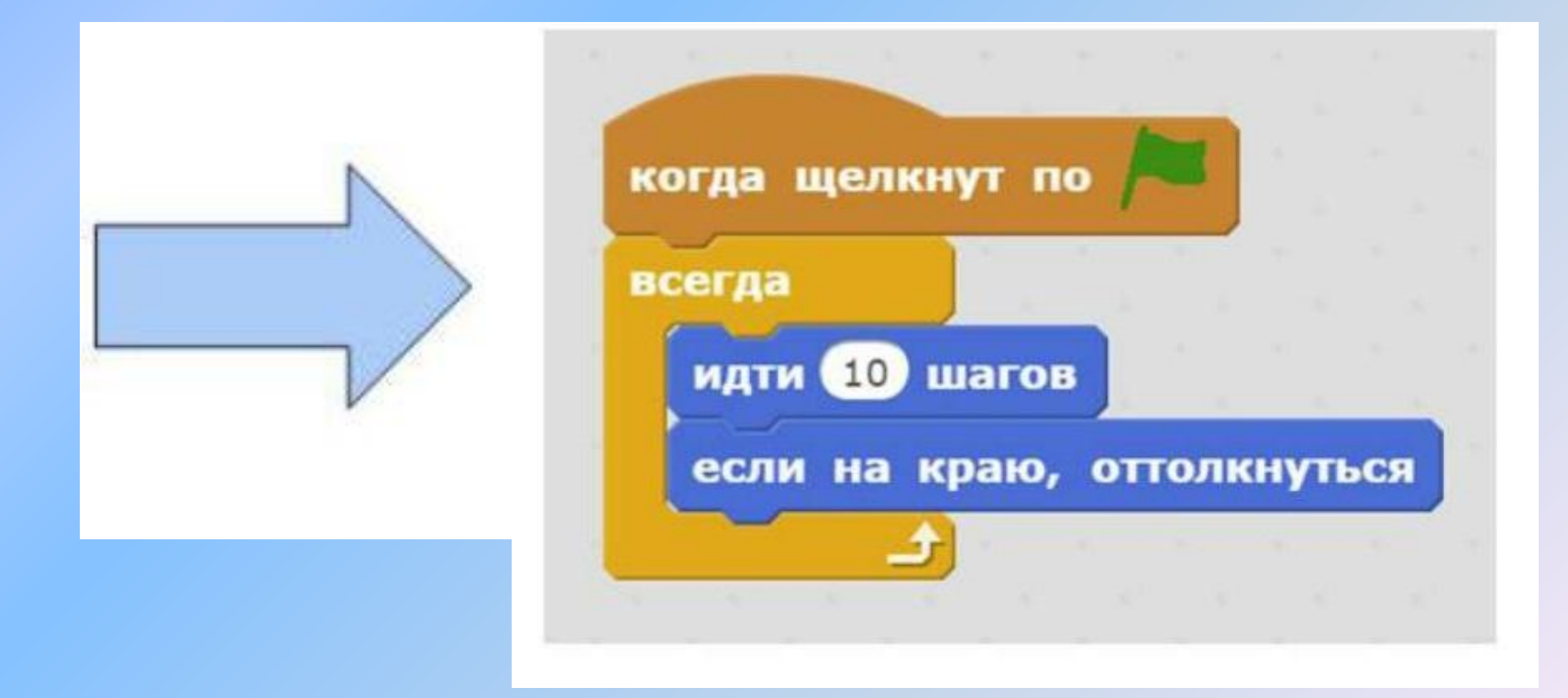

*Пример из RobboScratch*

### 4 этап – программирование движения робота

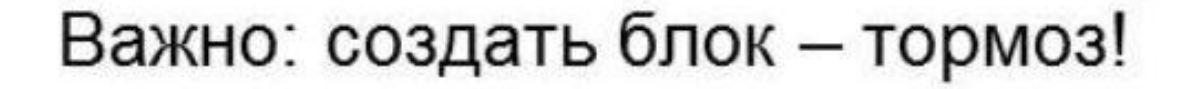

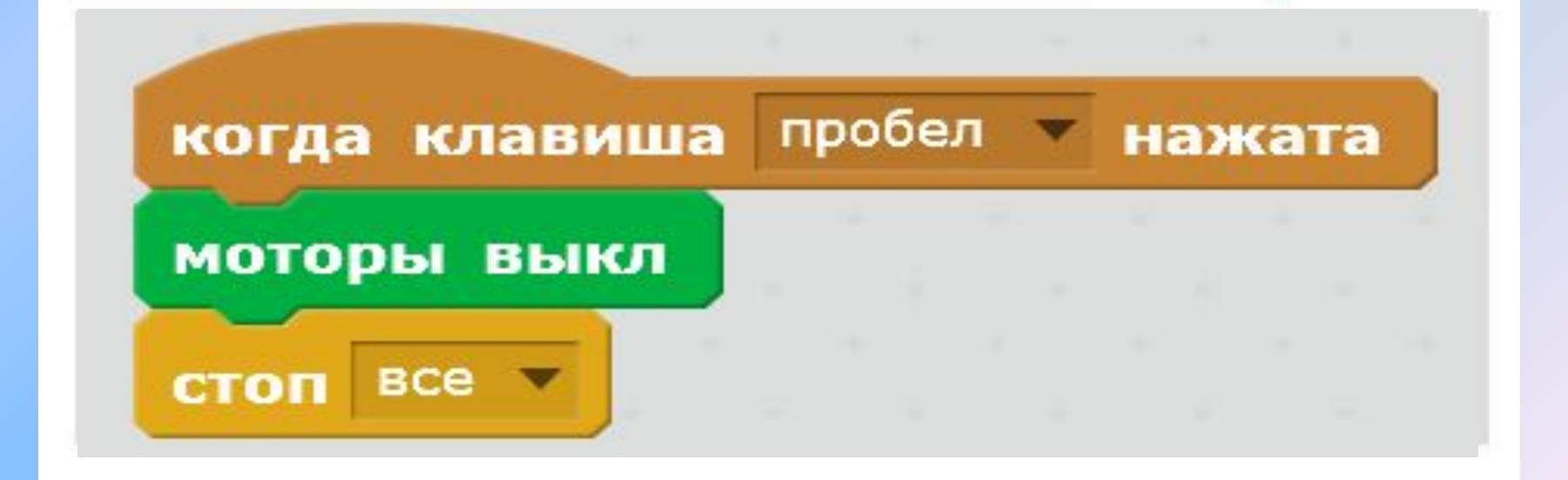

© CTON

⊛

*Пример из RobboScratch*

Чего не хватает в программе? Создайте подобную программу, но поменяйте направление движения на «туда», понаблюдайте за движением робота.

Управление движением Робоплатформы:

- 1. Указать направление движения моторов
- 2. Включить мотор на некоторое время

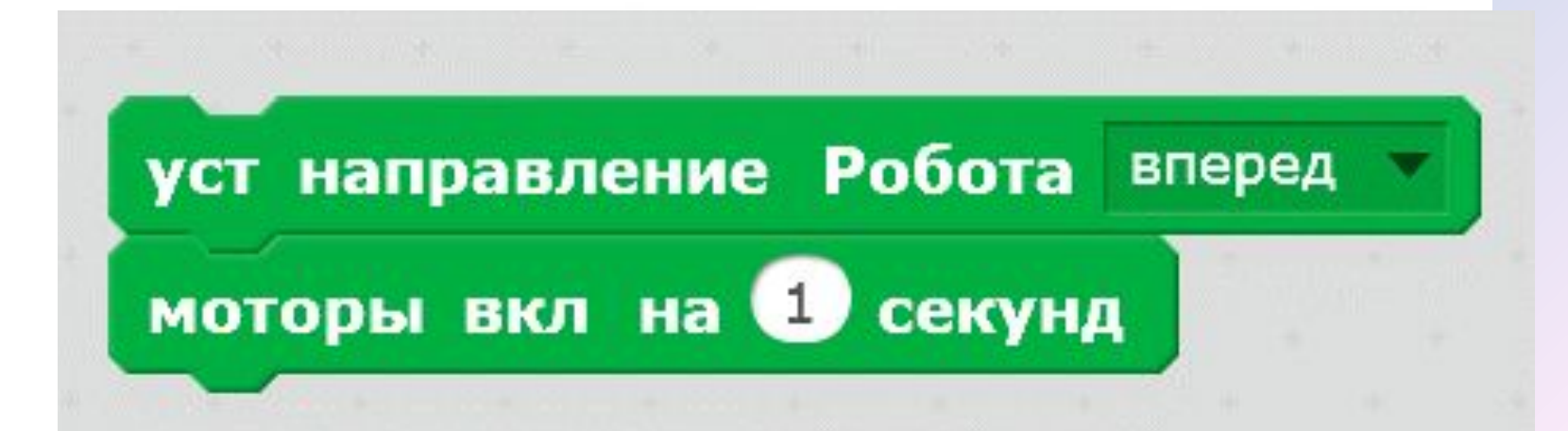

Как будет двигаться Робоплатформа при выполнении такой программы?

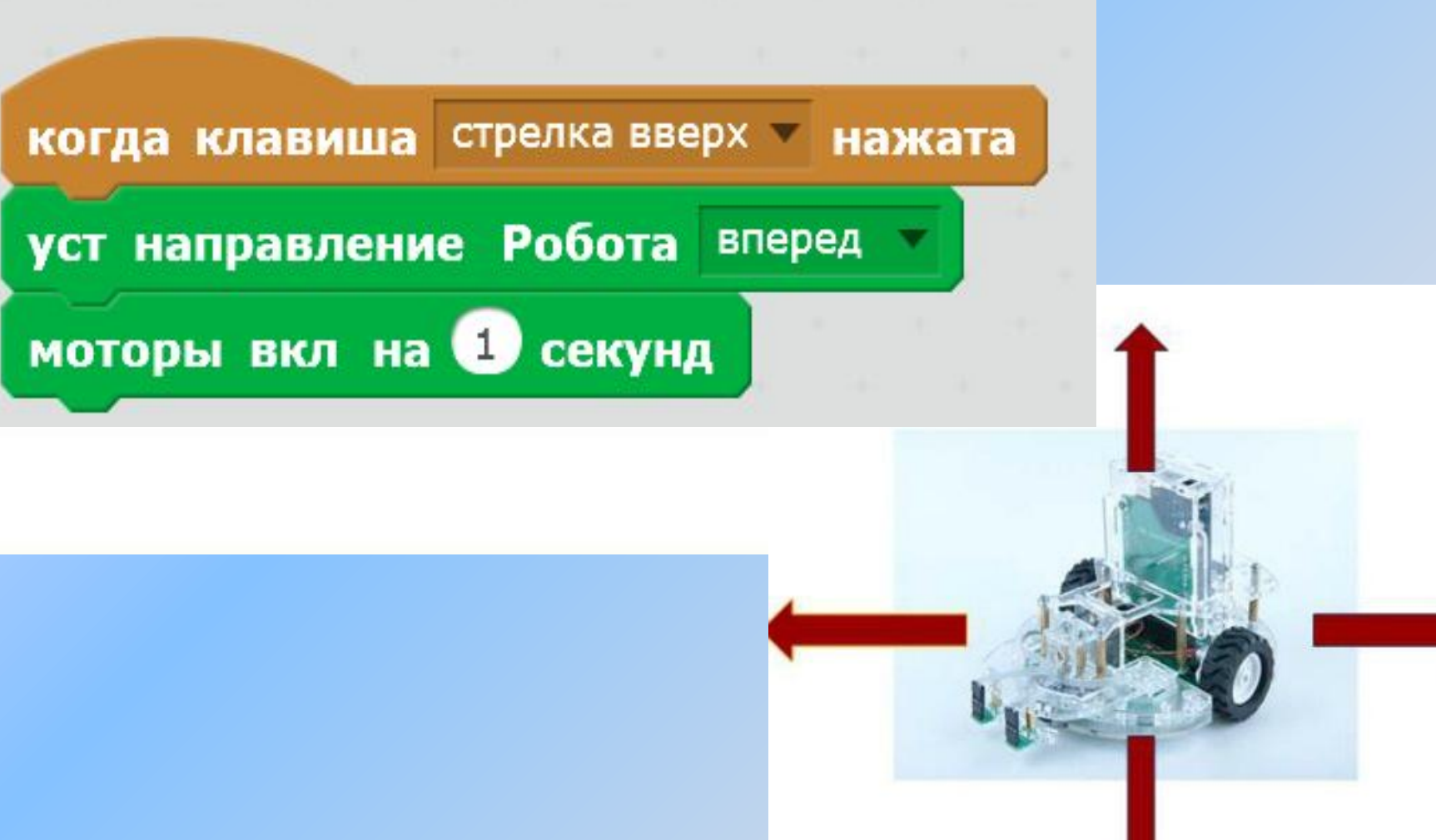

Сколько раз будет повторяться алгоритм? Где окажется робот? Поясни свой ответ.

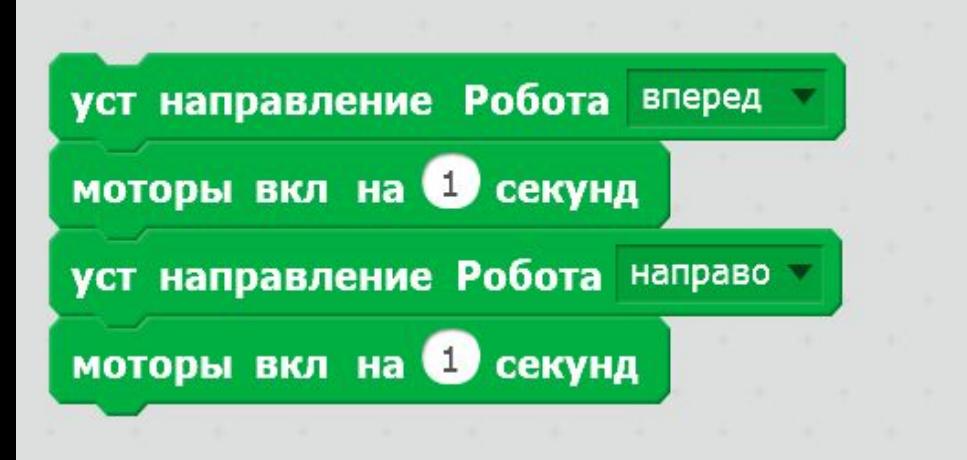

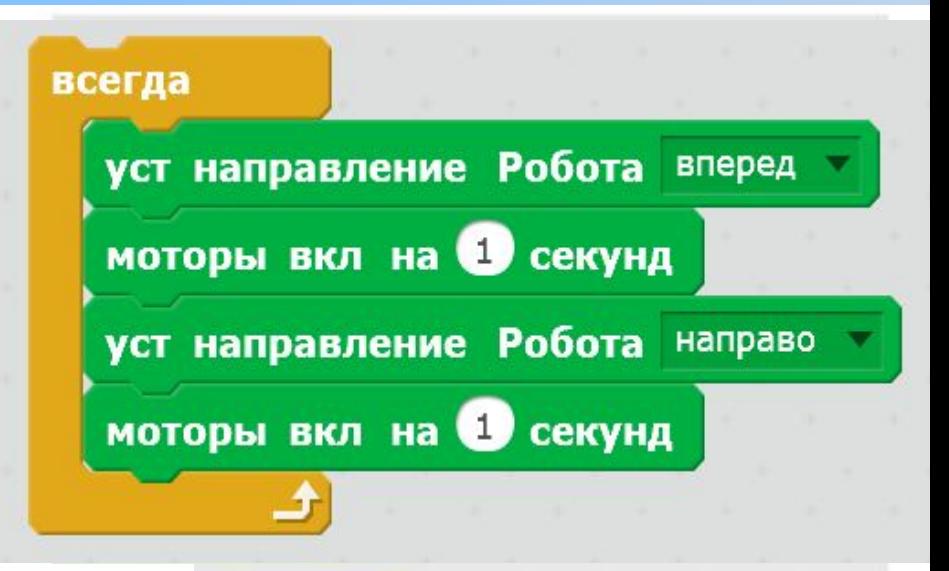

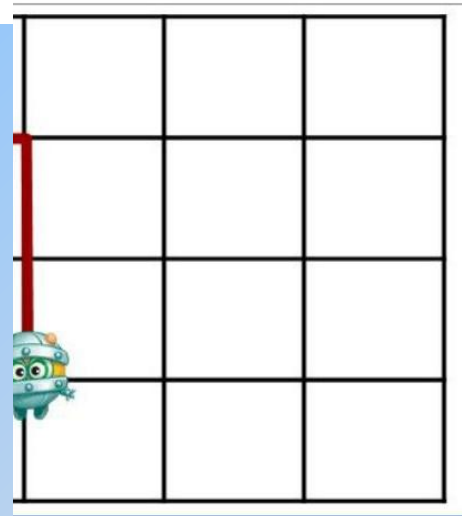

# Что будет делать робот при выполнении этой программы?

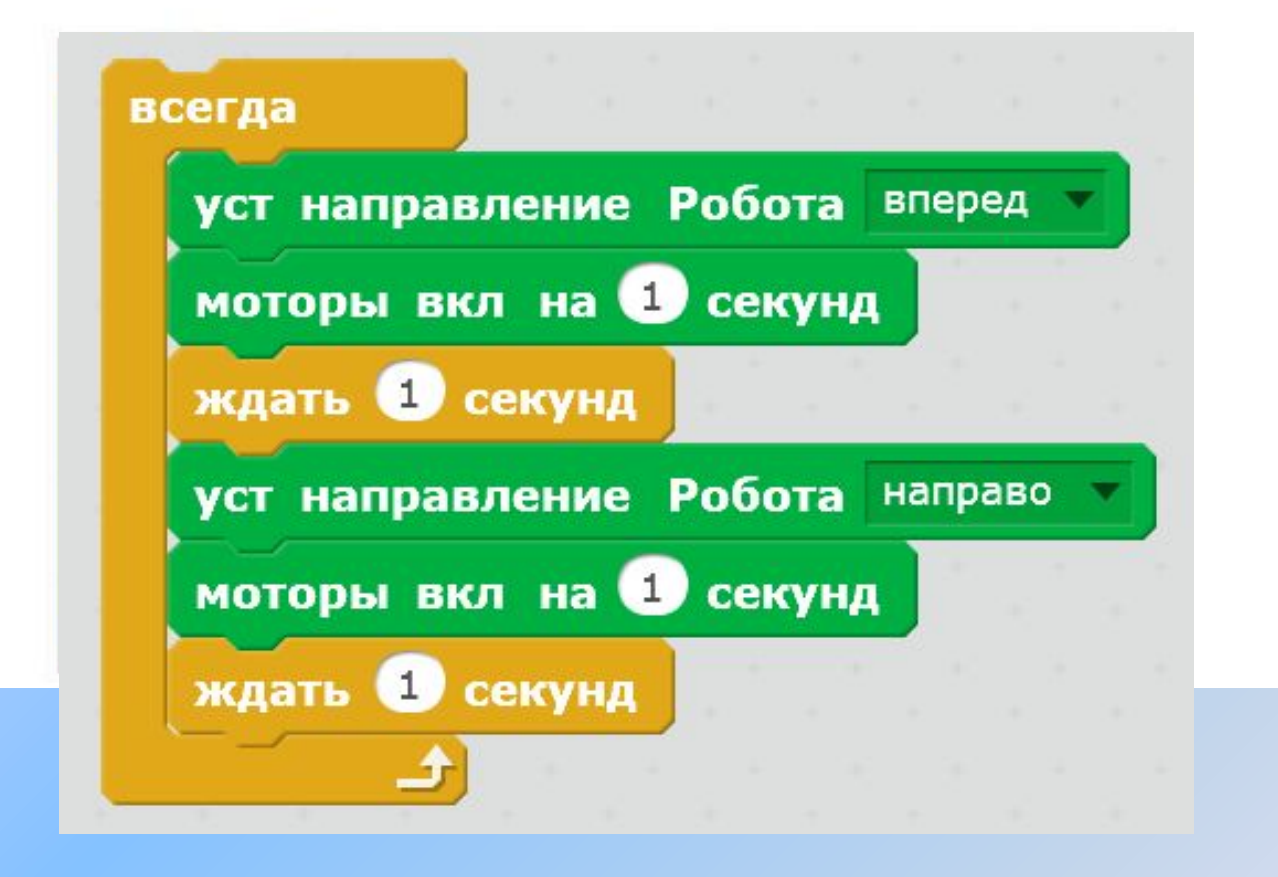

Что будет делать робот при выполнении этой программы?

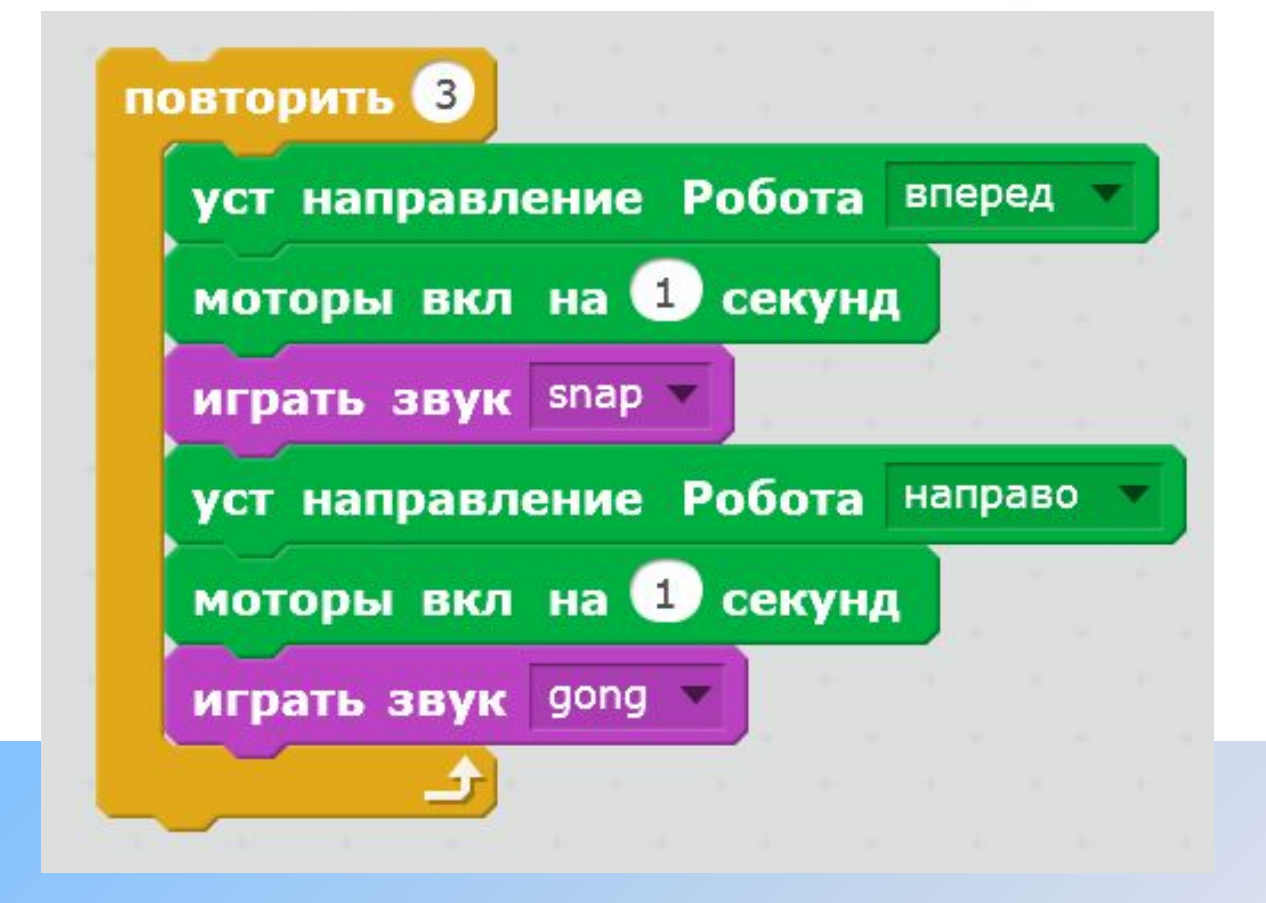
5 этап – освоение ветвящихся алгоритмов «если … то», «если … то … иначе», работа с датчиками

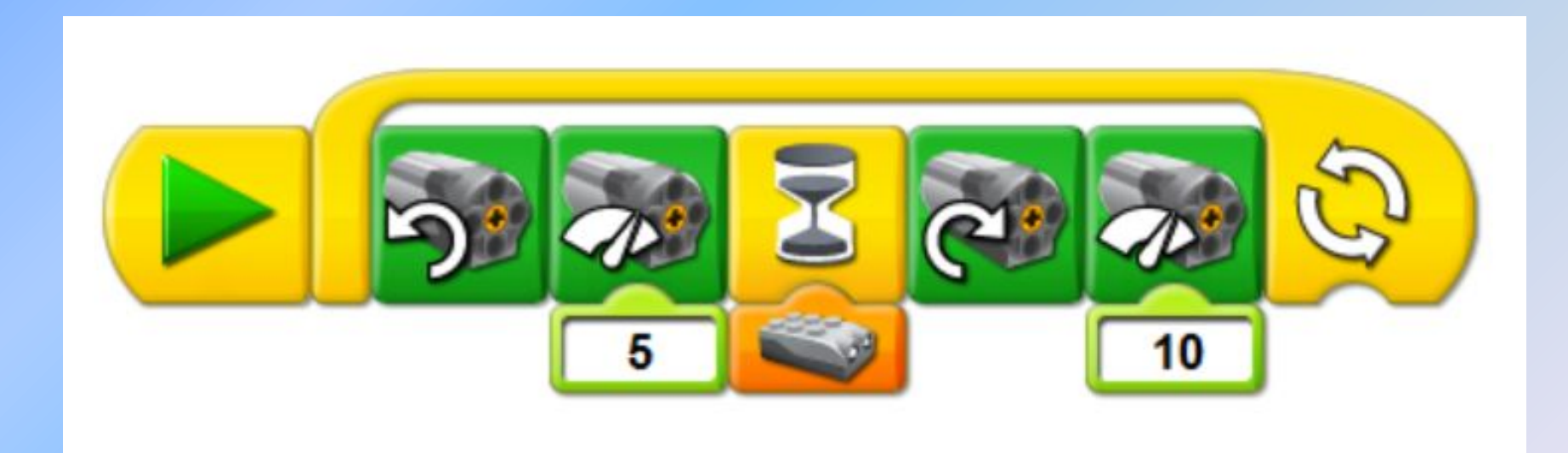

Понаблюдайте, что будет происходить со спрайтом. Разработайте по аналогии свою игру с другими спрайтом и сценой, поменяйте числовые данные в программе.

ScratchDuino.Лаборатория.

Игра «Послушный кот»

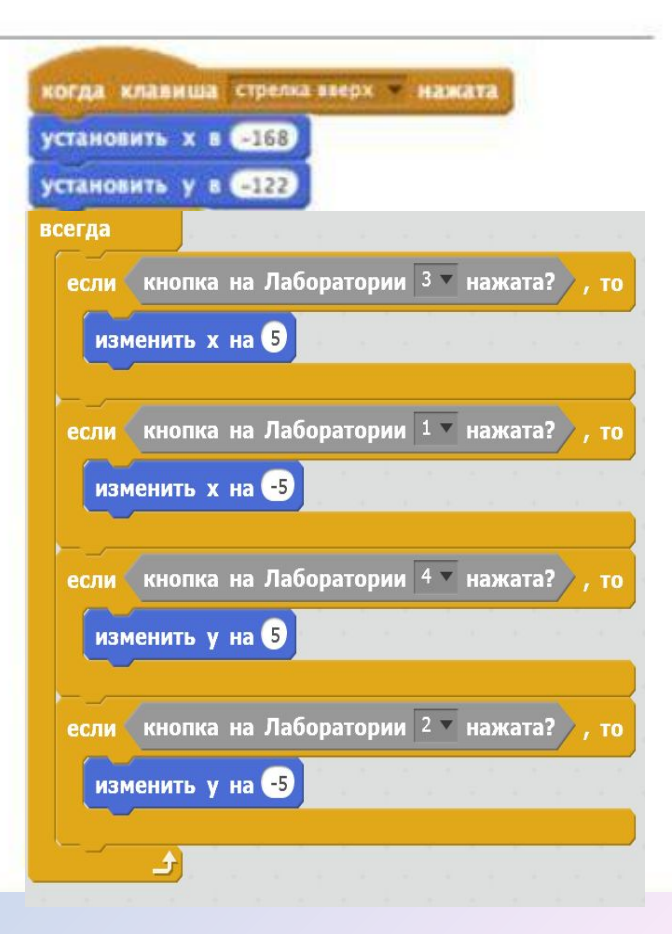

# РОББОТМ

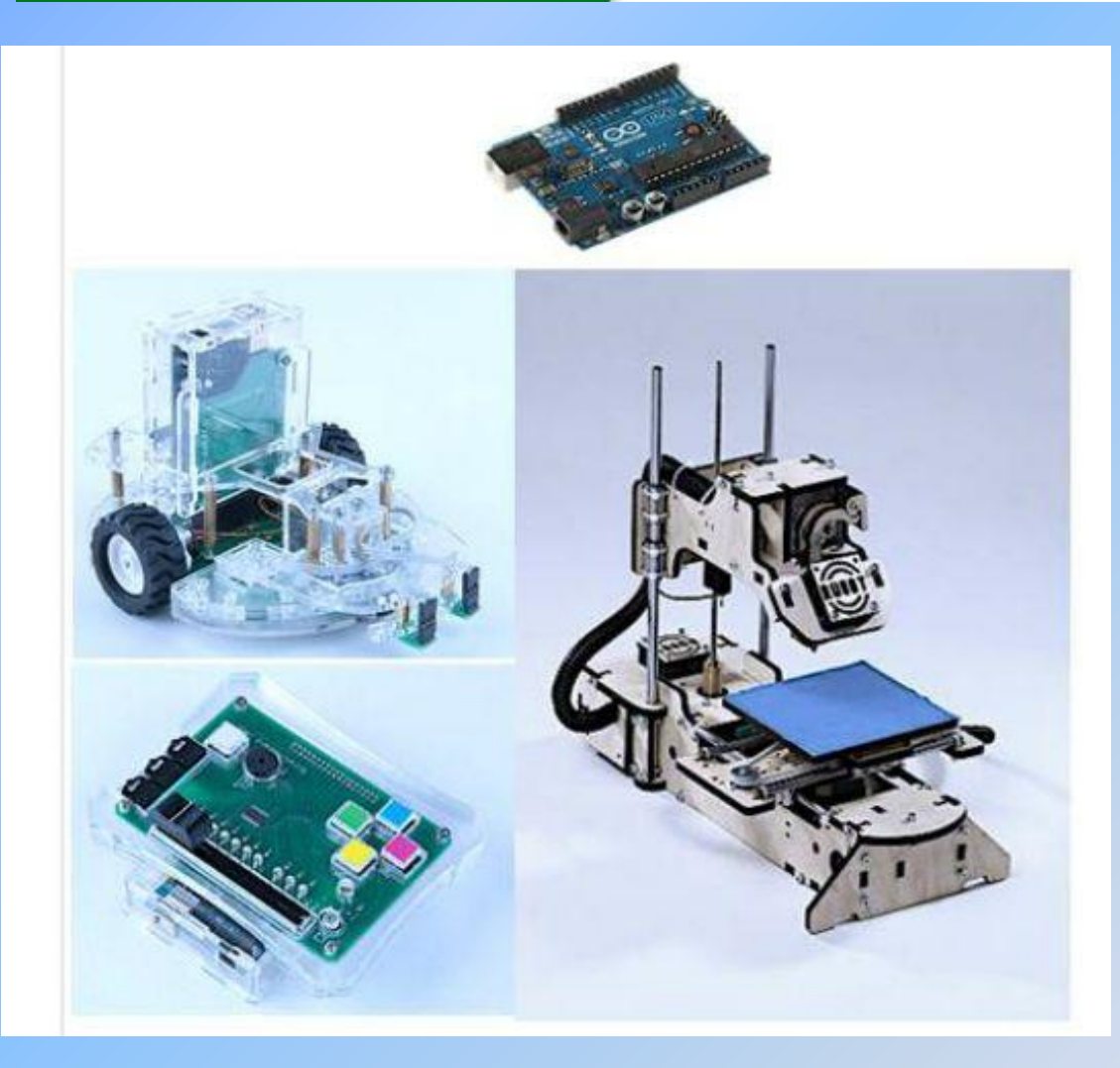

Разработки Санкт-Петербургской компании ROBBO:

- ScratchDuino. Робоплатформа
- ScratchDuino.Лаборатория
- 3D принтер «ROBBO Mini»
- Цифровая лаборатория
- Комплект «Схемотехника»

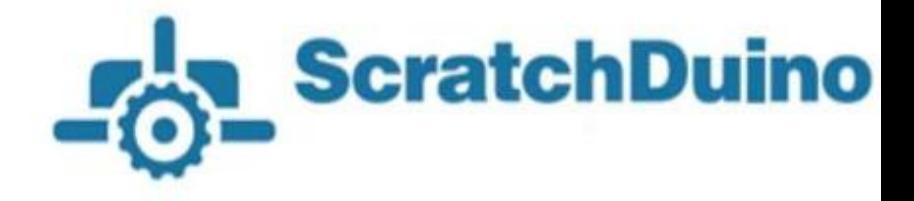

#### Чем еще хороши «ScratchDuino»?

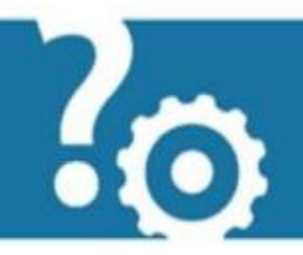

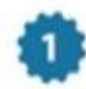

Интуитивно понятны — облегчают работу педагогам и интересны детям. «СкретчДуино» позволяет объяснить основы электротехники, освоить работу с основными микроэлектронными компонентами, разобраться, как работают датчики, настроить и откалибровать.

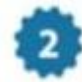

Предназначены для массового внедрения - в школах, кружках технического творчества, с минимальной подготовкой преподавателя или без нее, для детей от 5 лет.

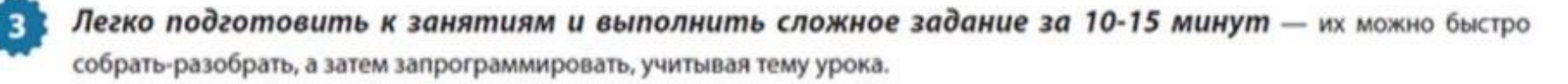

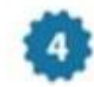

Выпущены под свободной лицензией - можно скачать инструкцию из Интернета, изучать, изменять, самим выпускать датчики и запасные части, например на 3D-принтере, и создать устройство «с нуля» — от корпуса до функционала.

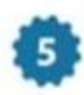

Все компоненты разработаны и производятся в России, соответствует ФГОС и помогает внедрить единые образовательные стандарты на всей территории Российской Федерации.

## **Робоплатформа и Лаборатория**

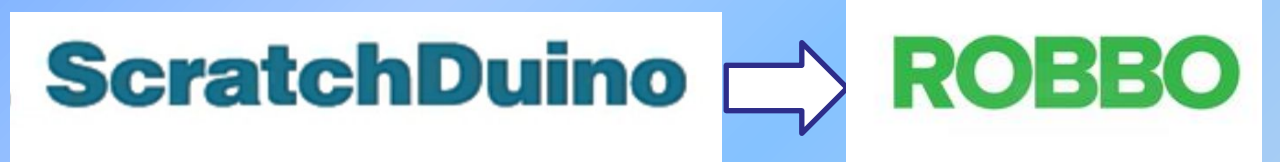

#### (Scratch + Arduino)

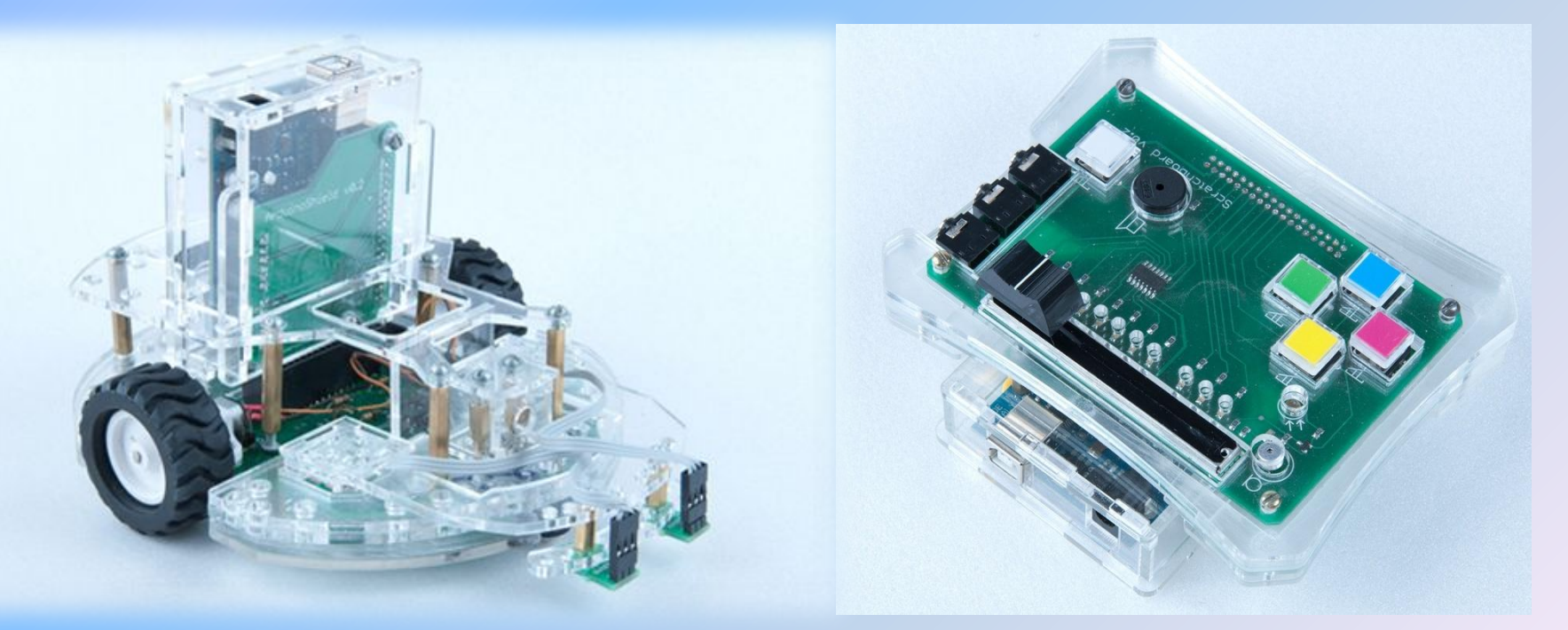

#### Достаточно уметь читать

## **ROBBO Робоплатформа ScratchDuino**

- это модульная система, которую можно менять по своему усмотрению. На ней есть магнитные площадки, чтобы дети могли сами крепить разные датчики: фоторезисторы, датчики касания, линии и любые другие.

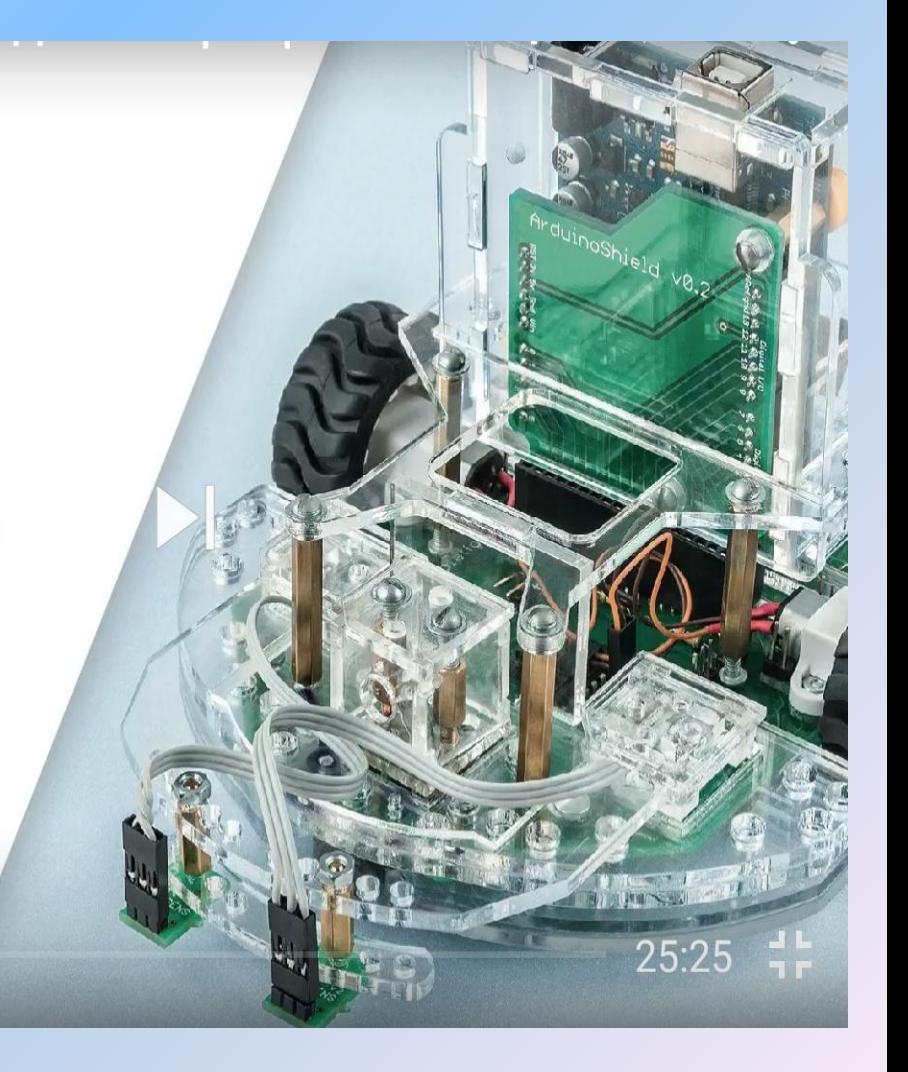

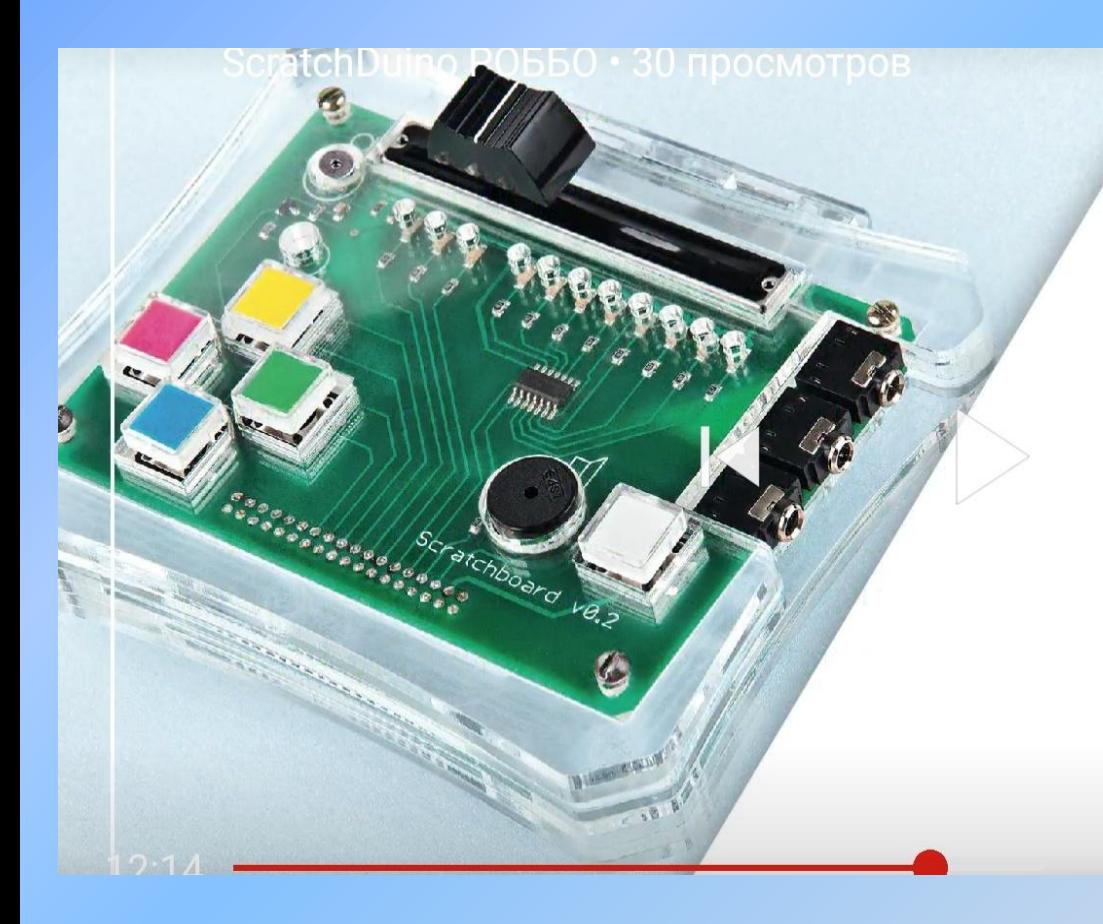

# **ROBBO** Лаборатория **ScratchDuino**

состоит из платы с датчиками и программируемыми сенсорами, которая упакована в прочный прозрачный картридж, чтобы дети могли видеть содержимое и разобраться в микроэлектронной части

## ROBBO 3D-принтер **МИНИ**

- это устройство для создания трехмерного физического объекта по созданной на компьютере модели.

## **Робоплатформа**

- платформа с колёсами
- микропроцессор Arduino<br>Гава датчика касания;
	- два датчика освещенности
	- два датчика линии;
	- датчик «инфракрасный глаз»
	- флеш-накопитель (загрузка ОС и необходимого ПО)
	- USB кабель
	- адаптер Bluetooth
	- крепления для батареек типа АА и «Крона»

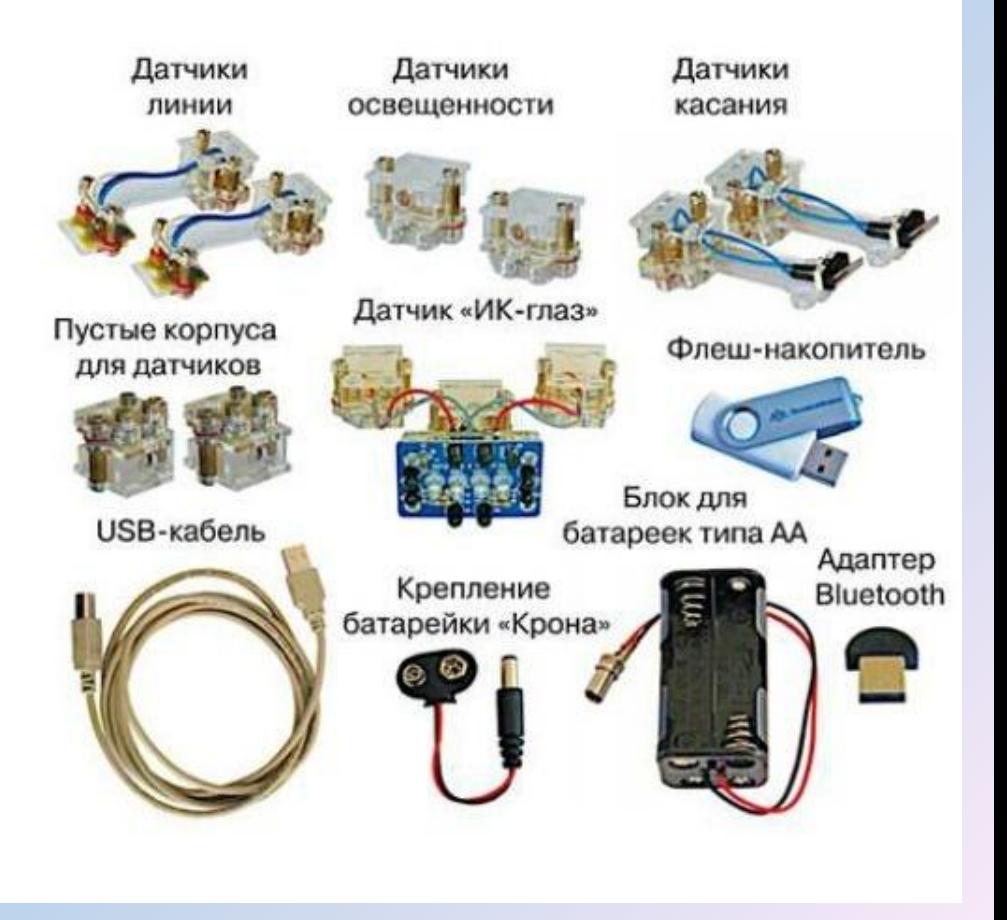

## Как работает робот?

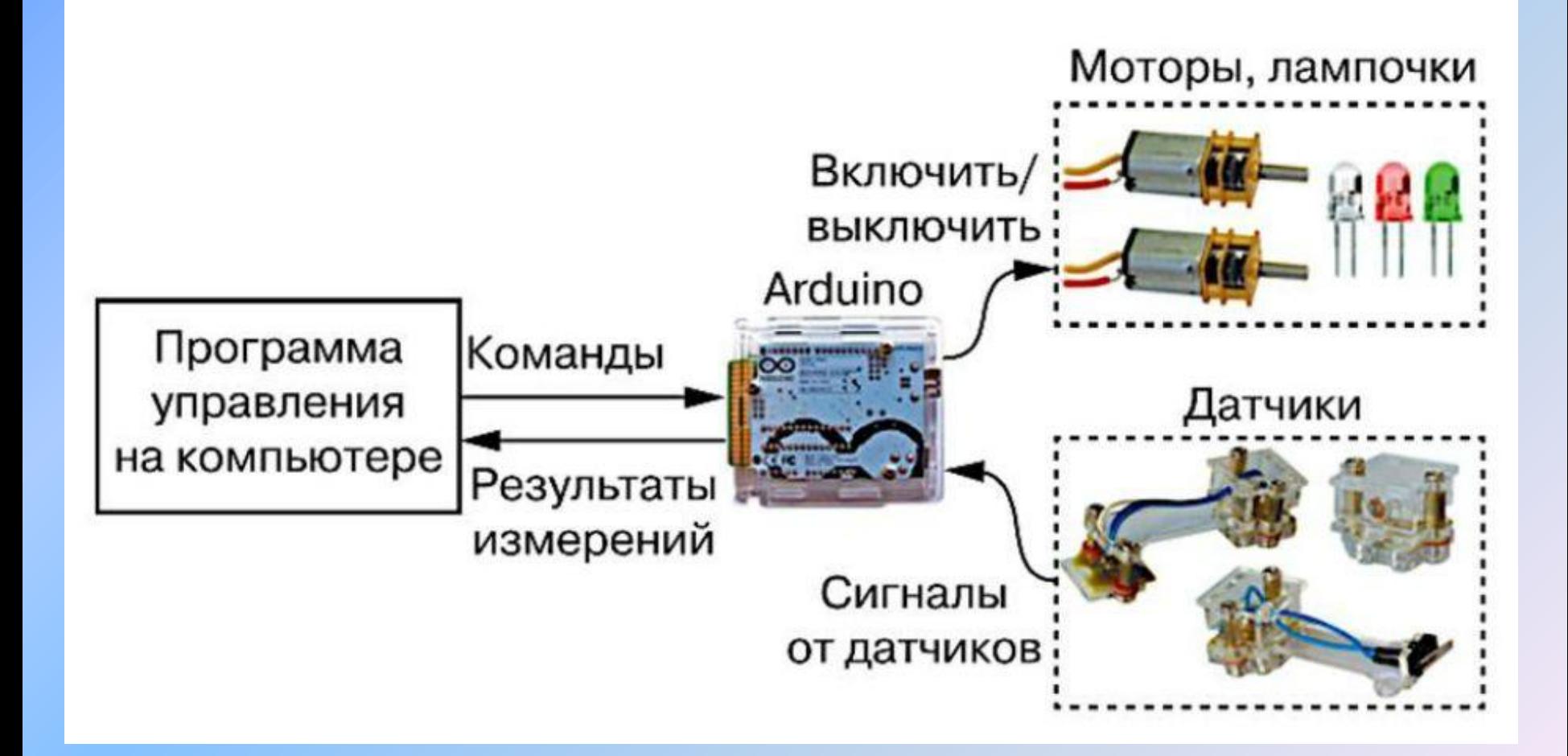

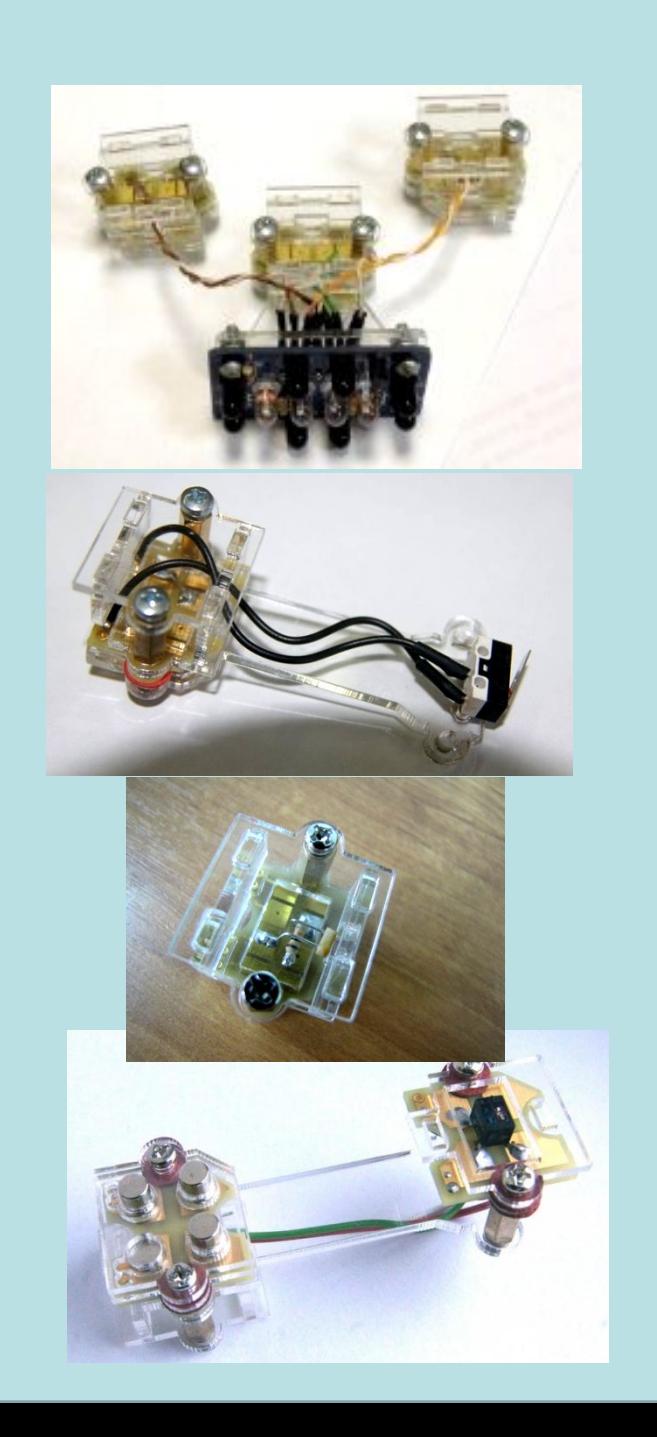

#### **Сенсоры (датчики) ScratchDuino**

сигнализирует о столкновении с предметом, может использоваться как кнопка

позволяет ехать по нарисованной линии, обнаруживать край стола

помогает объезжать препятствия, ездить вокруг арены

позволяет двигаться на свет

#### Что такое датчик касания?

Датчик касания — это кнопка, которая замыкает или размыкает контакт. С него может поступить только два различных сигнала — «кнопка не нажата» и «кнопка нажата». Если кнопка не нажата, в компьютер поступает число 0, а если нажата — число 100

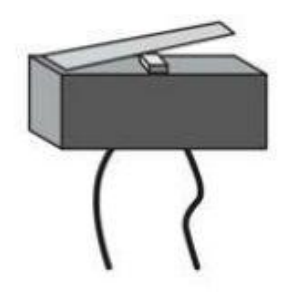

6 этап – считывание показаний датчиков и работа с блоков «операторы» (и, или, >, <, =, +, – и др.)

#### Датчик касания.

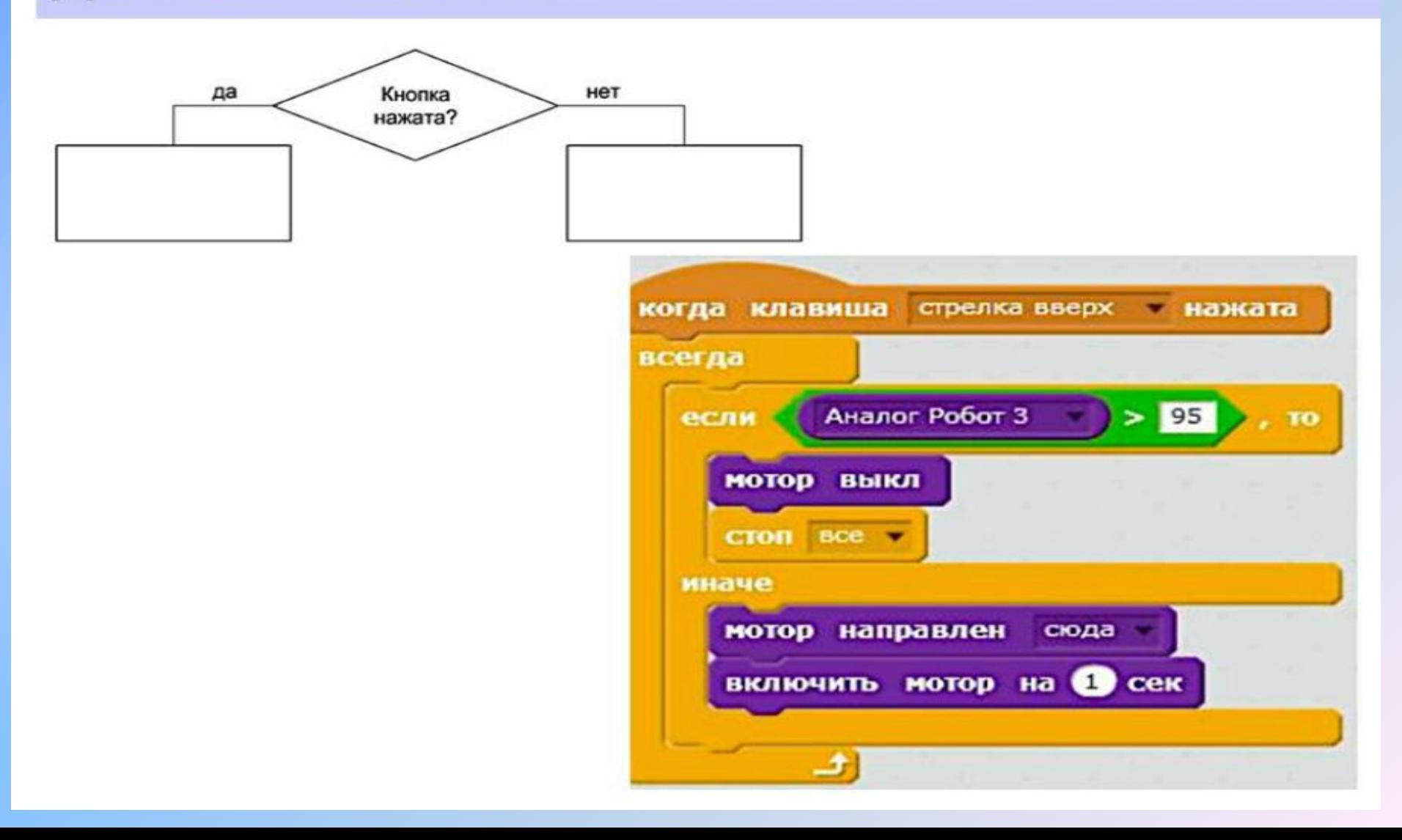

## Датчик касания.

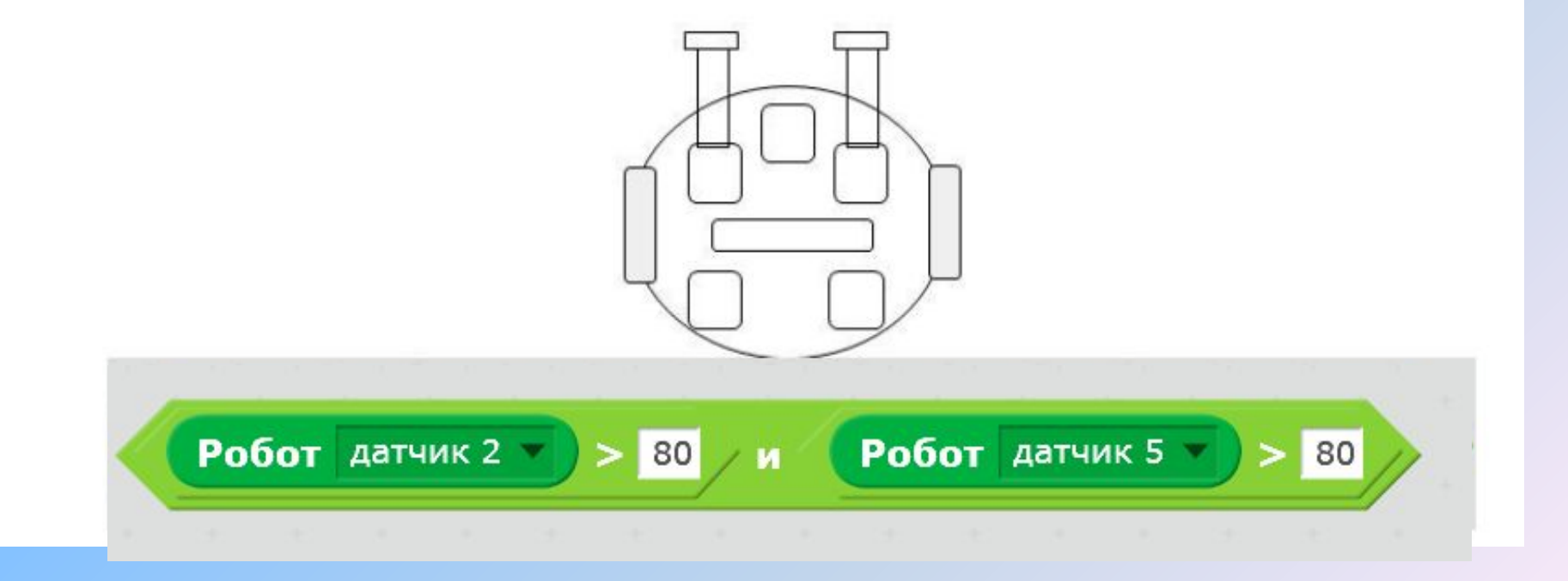

### Что такое датчик освещенности?

Датчик освещенности реагирует на свет, падающий на него. При этом изменяются электрические свойства материала датчика (его электрическое сопротивление) и сигнал на его контактах. Чем больше света получает датчик, тем больше сигнал на его выходе.

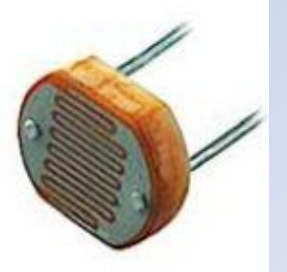

Датчик линии состоит из двух элементов: излучателя и приемника инфракрасных лучей. Излучатель посылает инфракрасные лучи, а приемник их «ловит», уже отраженные поверхностью, на которой стоит робот. Темная поверхность, поглощает большую часть лучей.

Светлая поверхность отражает почти все лучи.

ScratchDuino используется особая B. электрическая схема и получается: на светлой поверхности датчик выдает маленькие значения, а на темной - большие.

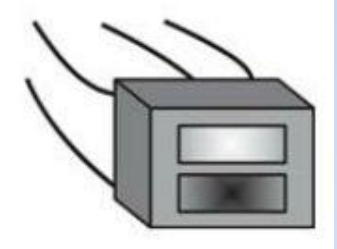

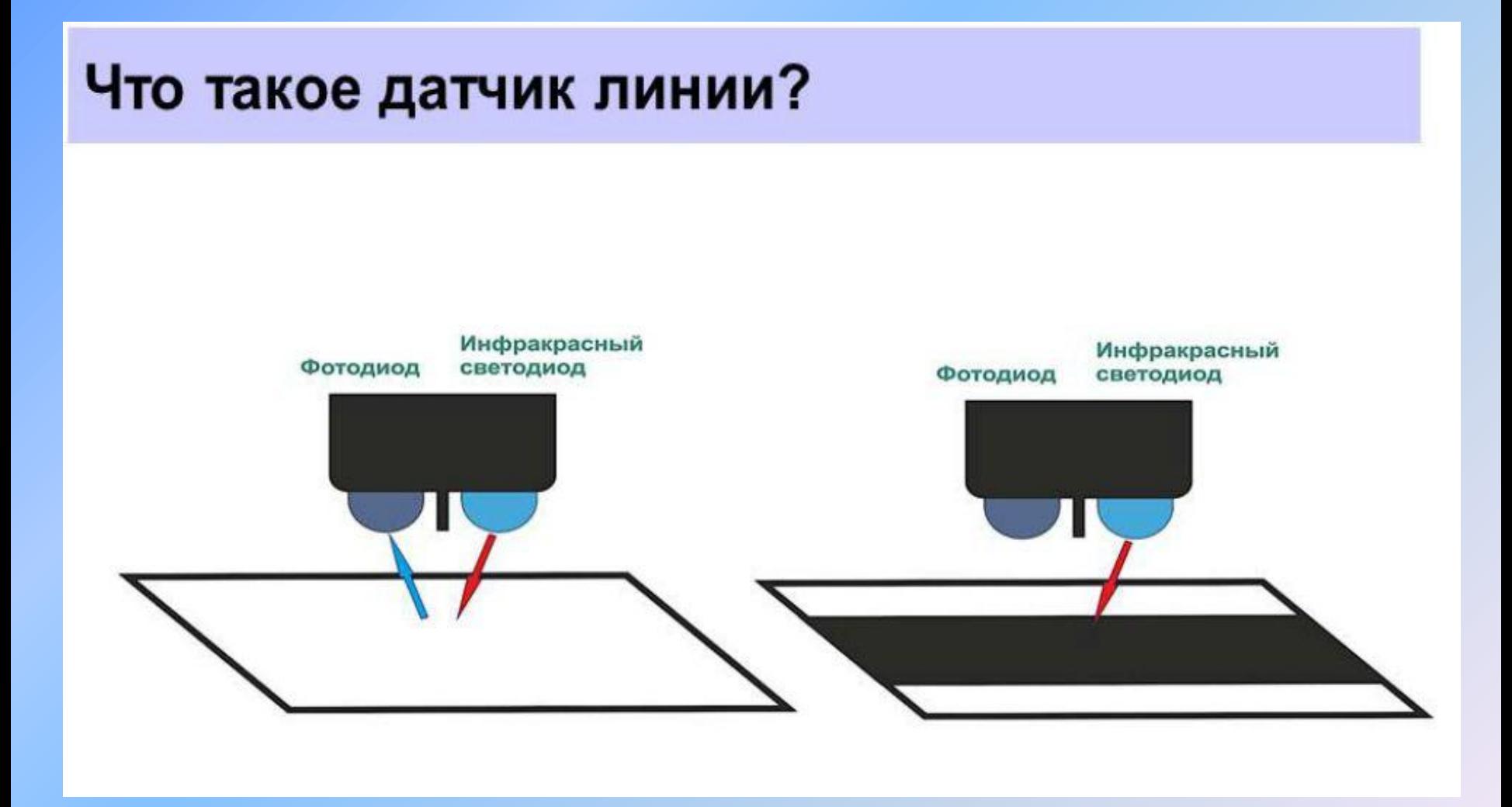

## Что такое «инфракрасный глаз»?

«Инфракрасный глаз» (датчик расстояния) — это сложный датчик, который использует инфракрасные лучи.

Он умеет обнаруживать препятствия в трех направлениях: прямо перед собой (в центральной зоне) и в двух боковых зонах (левой и правой). За каждую область отвечают свои передатчики и приемники инфракрасного сигнала.

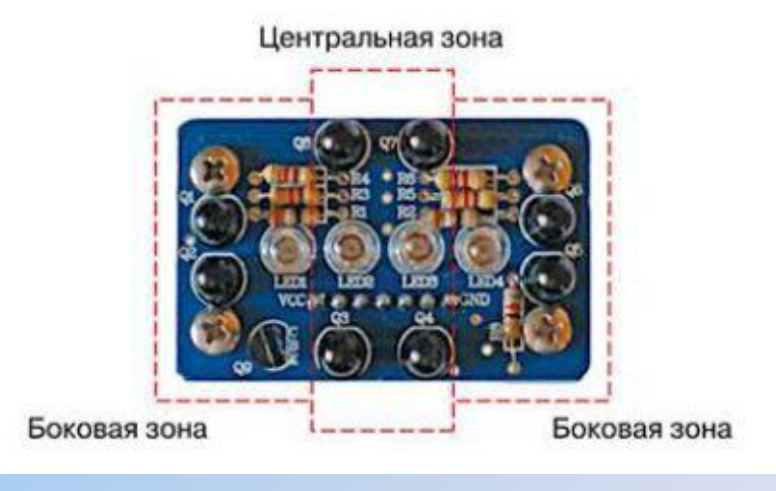

## Что такое «инфракрасный глаз»?

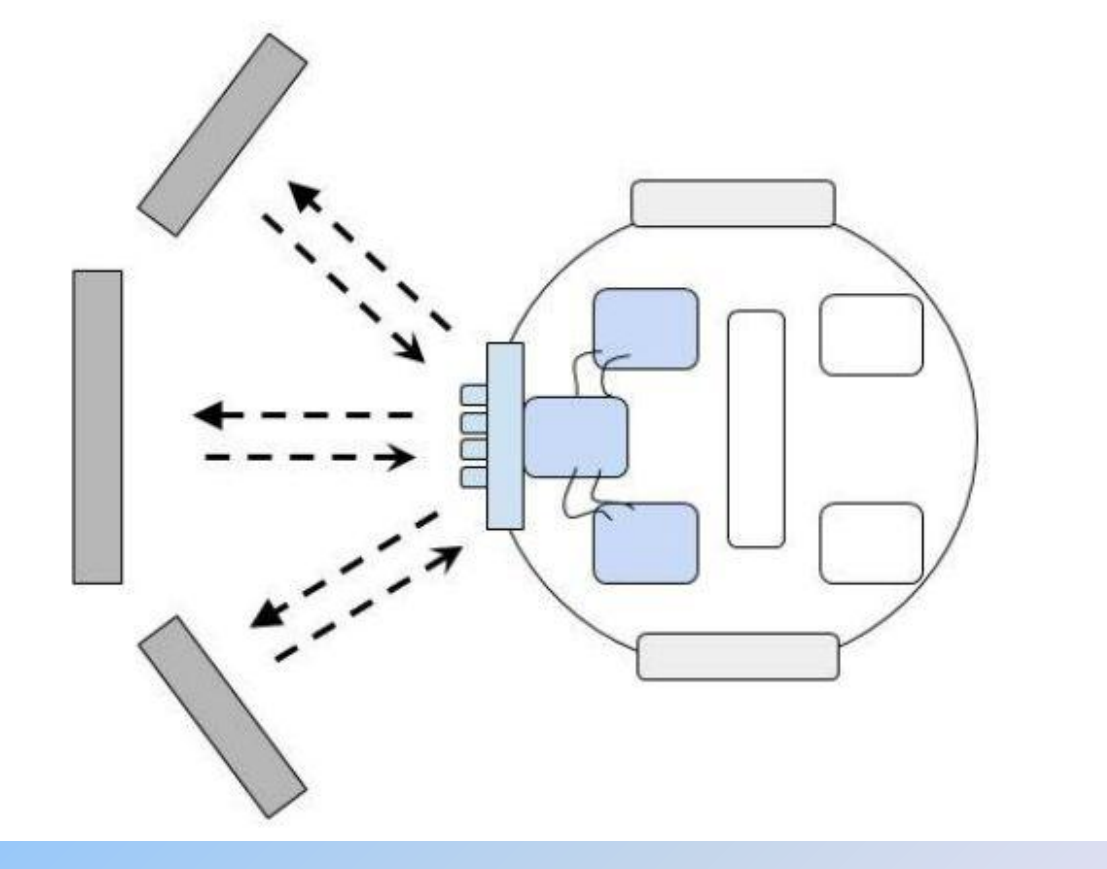

#### Лаборатория

Базовые сенсоры:

- 1. Датчик звука (Звук)
- 2. Переменный резистор (Рычажок)
- 3. Датчик света (Свет)
- 4. Разъемы для дополнительных аналоговых датчиков (Сопротивление А и В)
- 5. Кнопка

٠ Расширенные сенсоры (программируемые)

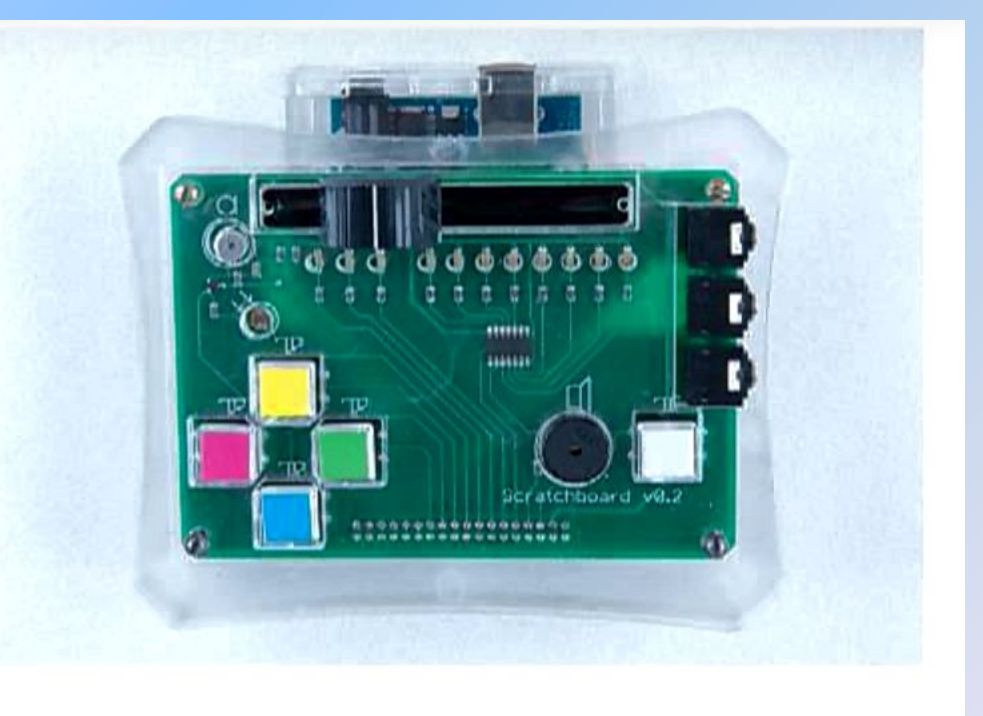

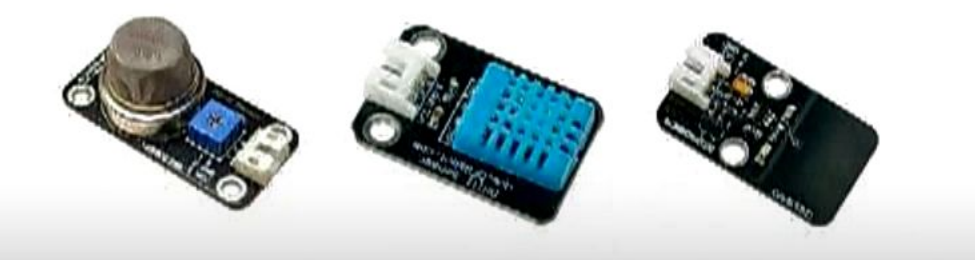

Данные от датчиков, расположенных в разных гнёздах Робоплатформы отображаются в окошке, каждый под своим номером Аналога. Как понять, какому гнезду какой Аналог соответствует? (*можно использовать датчик света или датчик касания, последовательно размещая его во все гнёзда платформы и наблюдая за изменением значения 0 в окошке)*

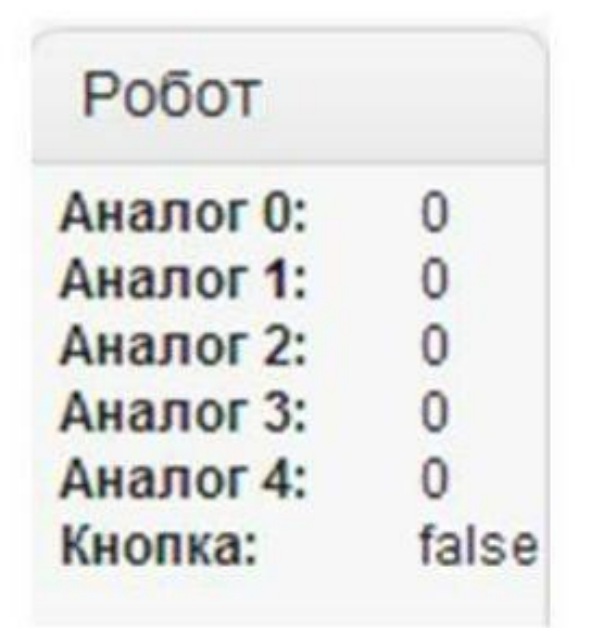

Нарисуй схему гнёзд Робоплатформы (вид сверху) и подпиши каждое гнездо: датчик 1, 2, 3, 4 и 5.

Составь таблицу и запиши минимальные и максимальные значения для каждого из датчиков.

#### ScratchDuino.Робоплатформа:

- может одновременно вмещать до 5 датчиков, которые готовы собирать и обрабатывать соответствии данные B C пользовательской программой
- показания датчиков в режиме реального времени отображаются на панели датчиков.

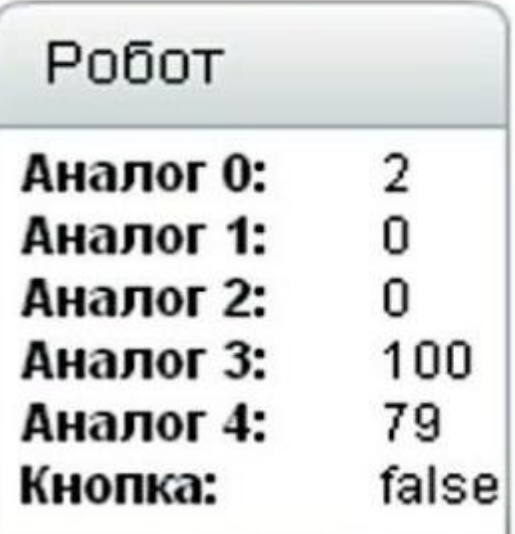

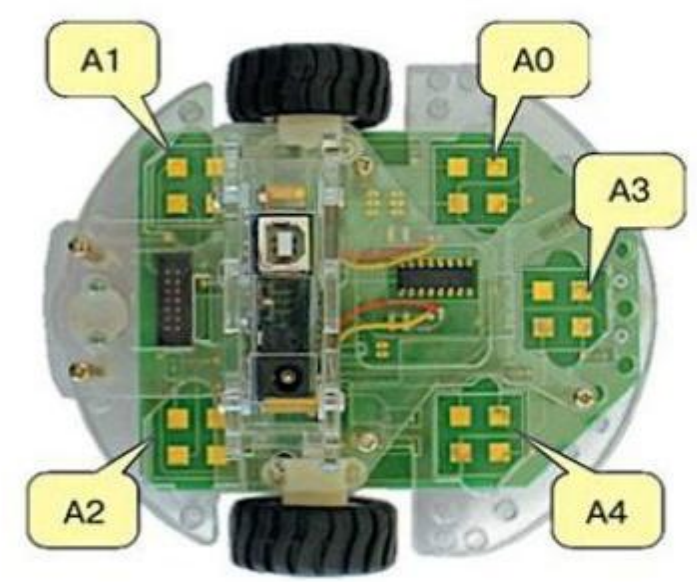

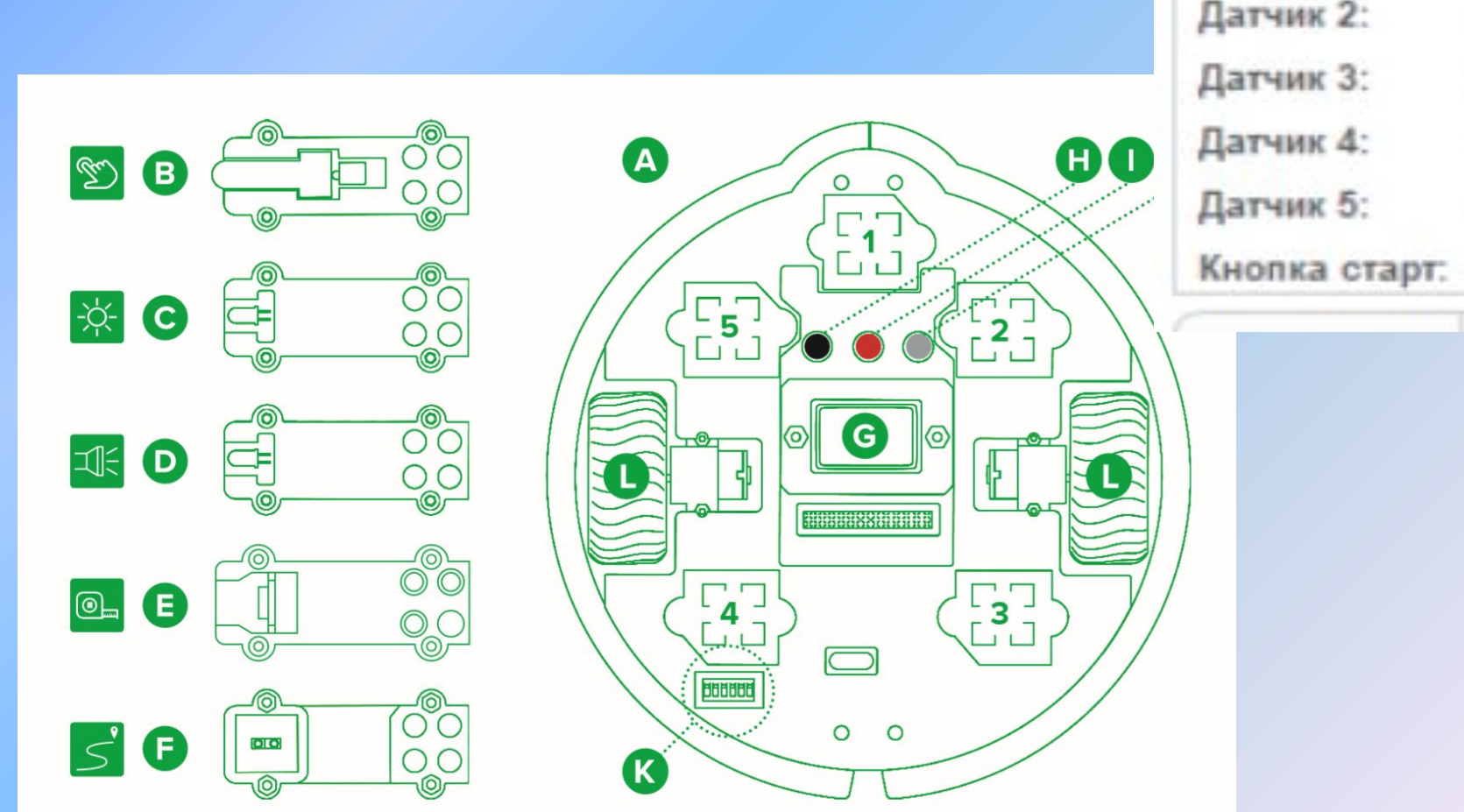

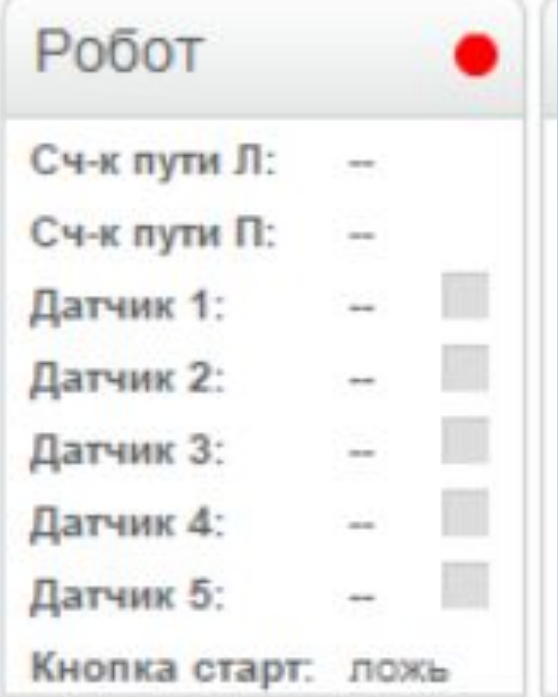

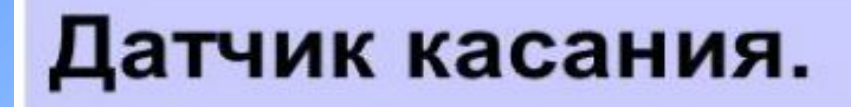

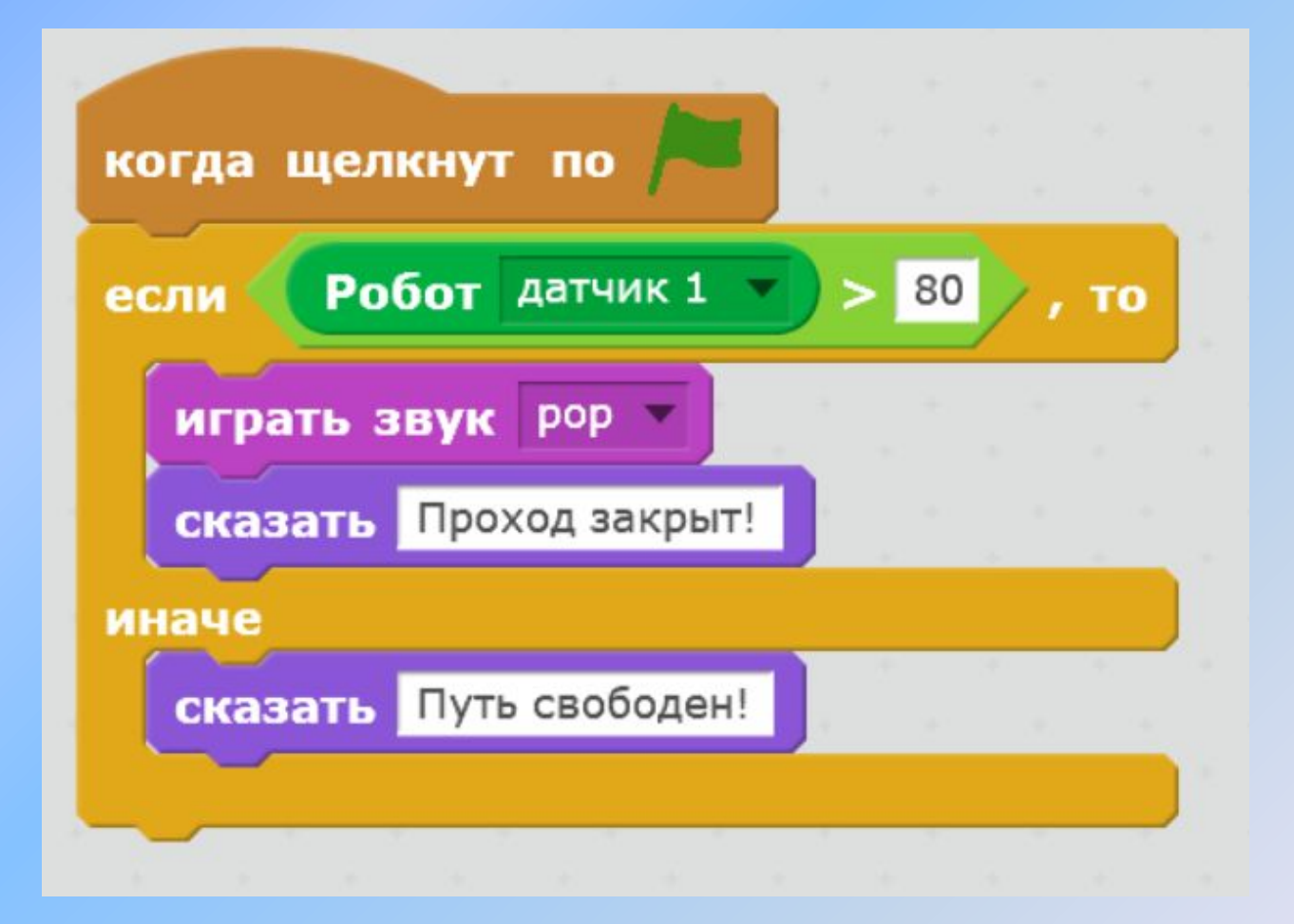

#### Датчик освещенности.

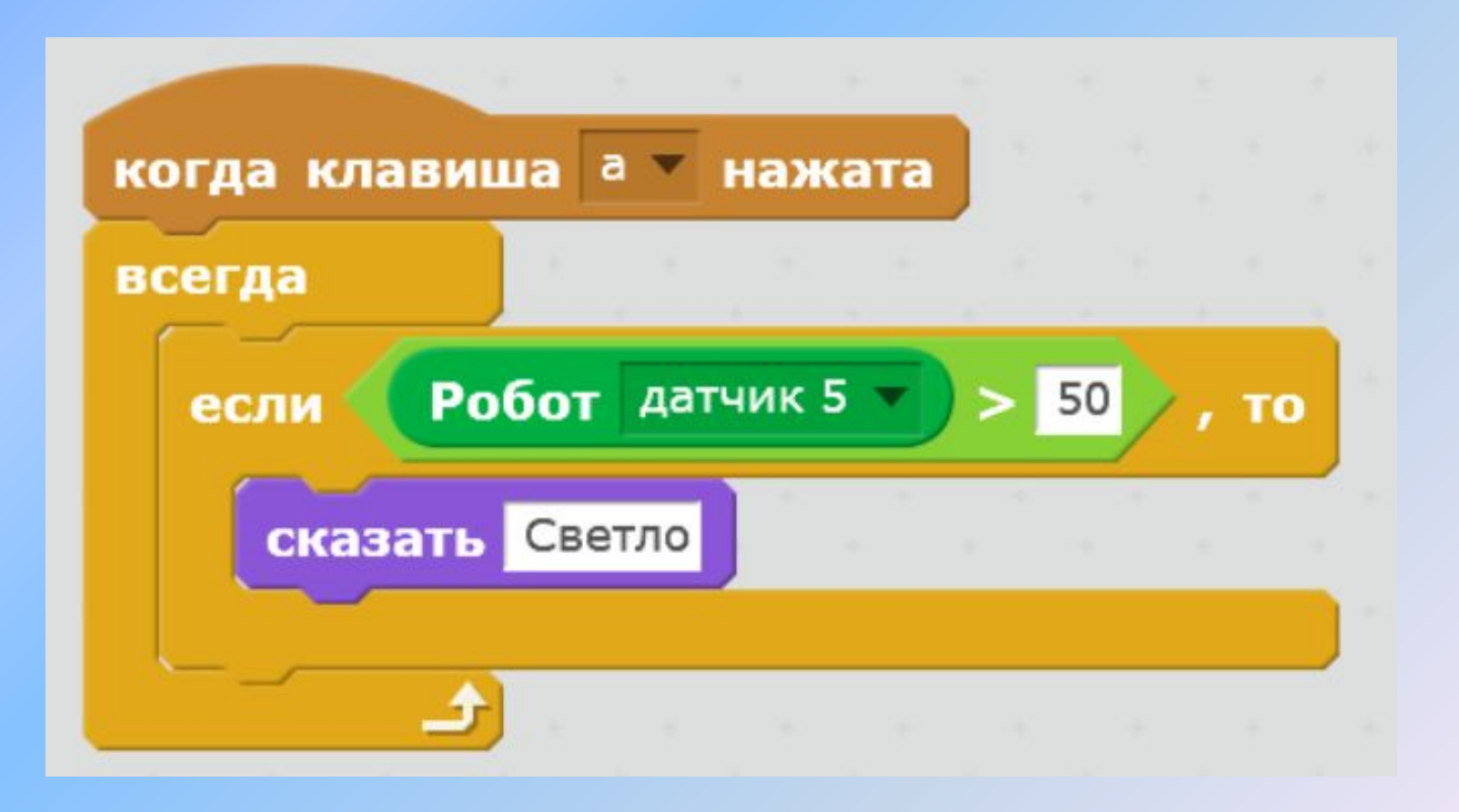

#### 7 этап – программирование робота по заданным условиям

## Датчик линии.

Робоплатформа едет вперед по белому листу. Оказавшись на краю листа, она должна отъехать назад

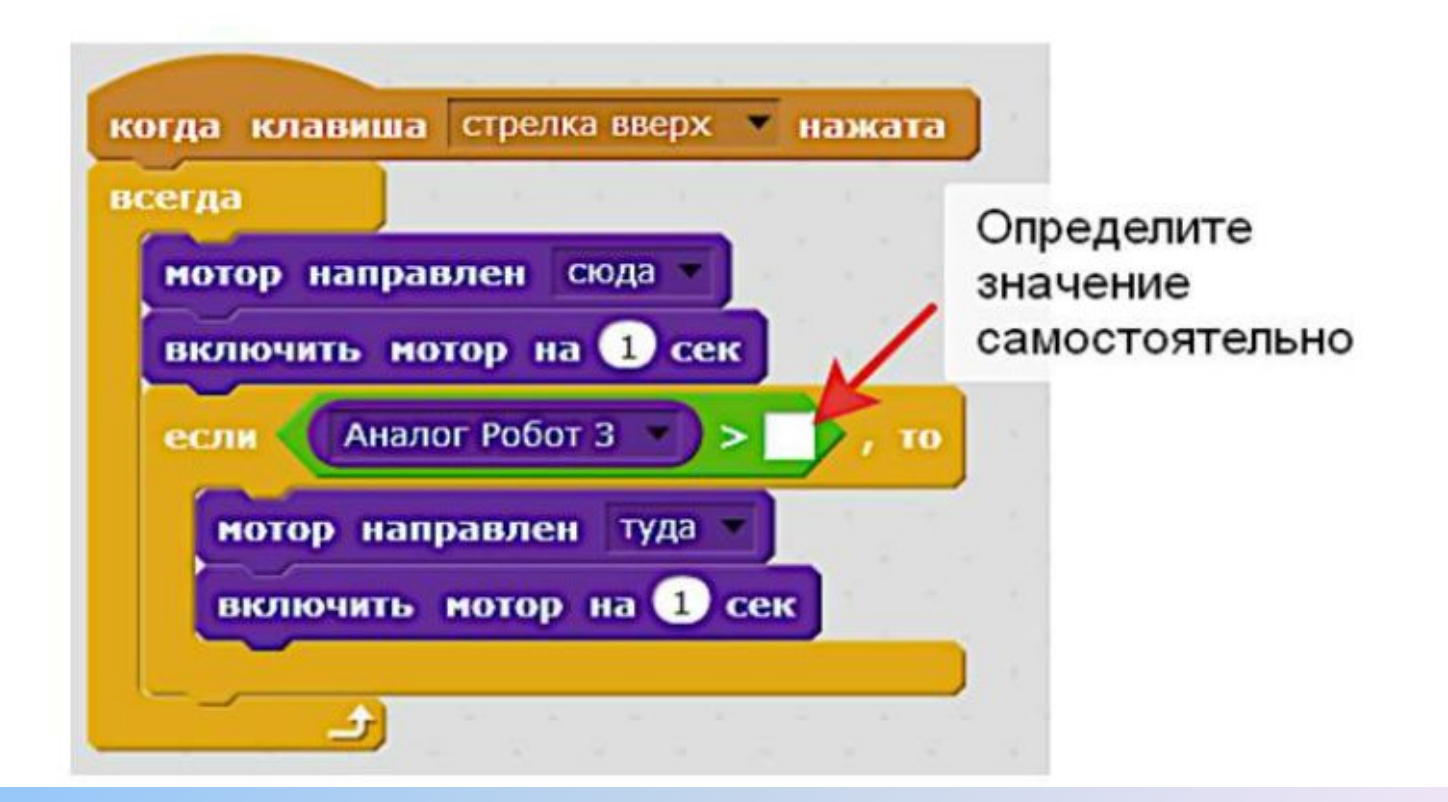

#### когда клавиша стрелка вверх иажата Определите значение всегда самостоятельно мотор направлен сюда Аналог Робот 3 если

#### Робоплатформа едет вперед.

Если впереди она обнаруживает препятствие, то должна остановиться. Если препятствие исчезает, то Робоплатформа движется дальше.

Создайте программу для Робоплатформы по образцу.

Не забудьте блок-тормоз для экстренной остановки!

#### Использование датчика расстояния

мотор выкл

子

включить нотор на **О** сек

иначе

Использование СкретчДуино. Лаборатории для управления роботом.

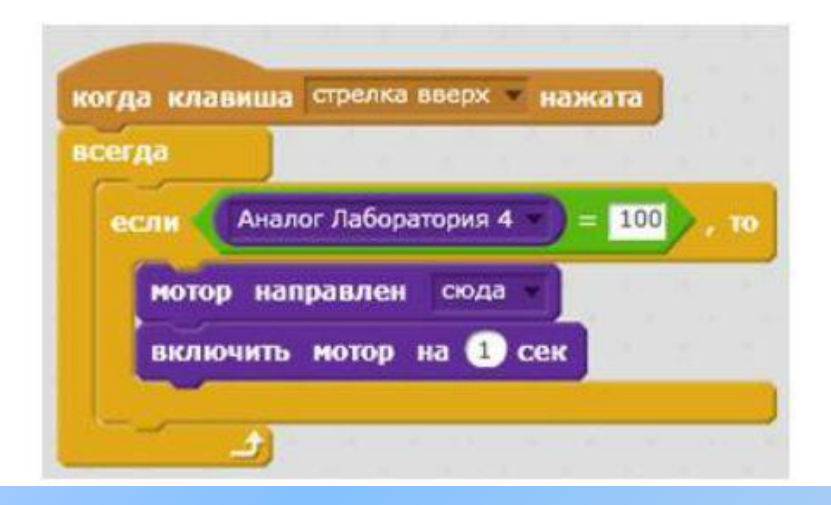

Создайте программу для управления движением Робоплатформы с помощью Лаборатории по образцу.

Если на Лаборатории нажата кнопка "Вверх", то Робот движется вперед.

Не забудьте блок-тормоз для экстренной остановки!

#### <u> 8 этап</u> – создание проектов с программируемыми роботами

#### Создание простого проекта

Использование датчиков значительно повышает функциональность робота позволяет проектировать сложные и перспективные проекты.

Создадим программу для робота с датчиком касания:

- за основу возьмем программу движения по стрелке
- добавим условие, которое проверяет значение датчика касания
- определим, что должно произойти, если условие выполнено.

Теперь, если робот врежется в какое-то препятствие, он немного отъедет назад.

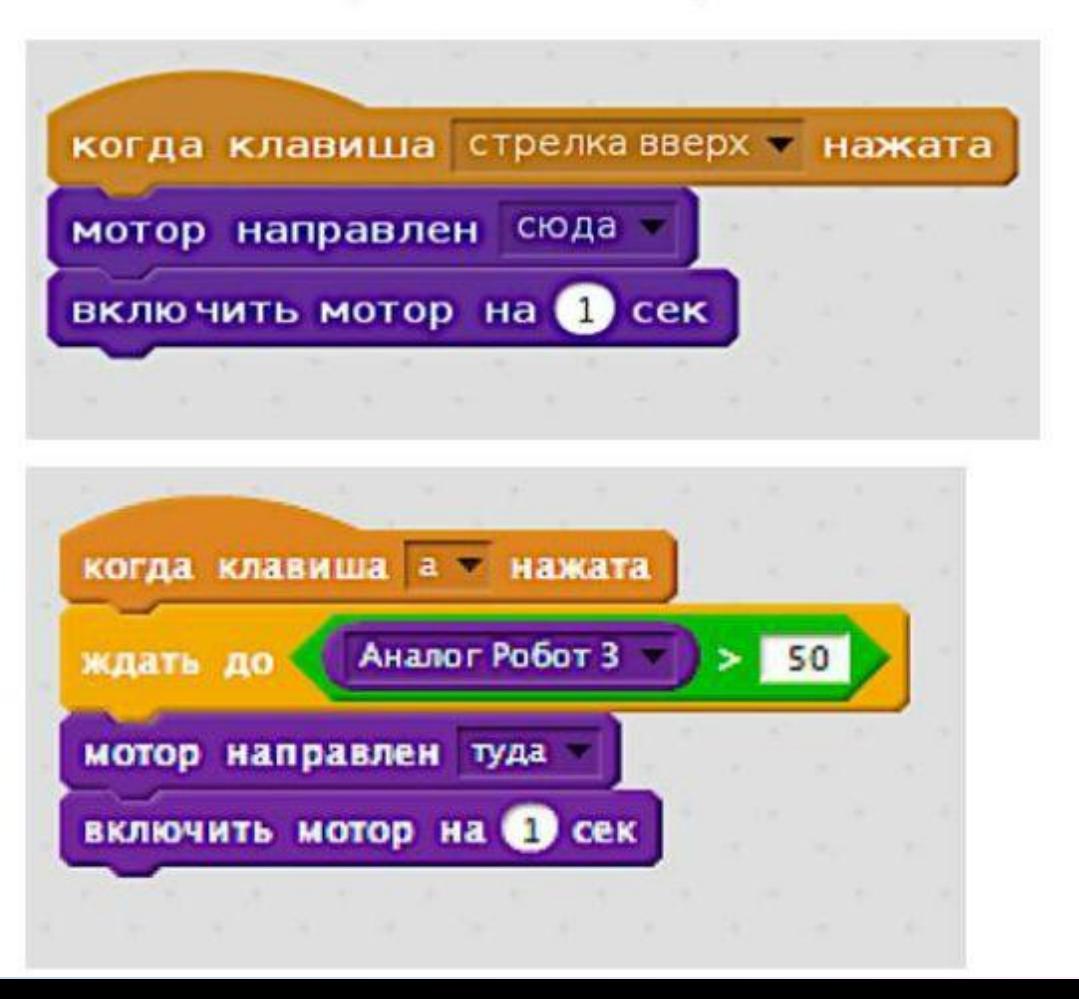

8) создай программу для сконструированного тобой робота / создай собственный анимированный ролик/мультфильм (разработай свой *проект*)

- 7) задай условия для другой подгруппы учащихся;
- условиям; 6) проведи исследование, запиши данные в таблицу;
- 5) измени программу/создай свой алгоритм по заданным
- предложенных; 4) дополни/продолжи алгоритм;
- 3) сравни алгоритмы, выбери программу из
- 2) предположи, как будет двигаться робот;
- 1) создай программу по образцу;
- Типы заданий по программированию:

## **Экспериментирование на занятиях по робототехнике**

Для любого занятия по Рбт кроме триединой цели определяются задачи по экспериментированию и программированию.

При использовании LEGO WeDo можно экспериментир. с:

- направлением и скоростью движения модели или её части;
- передачей энергии с помощью как простых (рычаг, шестерня, ремень), так и более сложных механизмов (коронное колесо, кулачок, червяк);
- сменой датчиков;
- изменением поведения модели путём замены деталей или блоков программы (звук, последовательность действий и др.);
- усложнением конструкции.

## **Экспериментирование на занятиях по робототехнике**

При использовании ScratchDuino экспериментируем с:

- управлением роботом (автоматическое исполнение программы или управление каждым движением);
- применением различных датчиков;
- скоростью и маршрутом движения колёсной Робоплатформы (и связанными с этим соревнованиями);
- дополнением базовой конструкции собственными деталями, распечатанными на 3D принтере;
- сменой типов алгоритма в программе;
- измерением температуры и других физических явлений окружающей среды;
- введением переменных (сменой свойств);
- синхронным изменением экранных персонажей (движением, внешностью, звуком спрайтов);
- величинами и математическими операциями и др.

## *Последовательность экспериментирования*

- 1. Осознание проблемы.
- 2. Формирование задачи исследования.
- 3. Продумывание методики эксперимента.
- 4. Выслушивание инструкций и критических замечаний.
- 5. Прогнозирование результатов.
- 6. Выполнение работы.
- 7. Соблюдение правил безопасности.
- 8. Наблюдение результатов.
- 9. Анализ полученных данных.
- 10. Словесный отчет об увиденном.
- 11. Формирование выводов

#### Литература

- 1. Применение Роббо на уроках в начальной школе [Электронный ресурс] : метод, указания для учителей нач. кл. и студентов направления 44.03.05 "Педагогическое образование" профилей подгот. "Начальное образование", "Начальное образование. Дополнительное образование", "Начальное образование. Иностранный язык" всех форм обучения / В. А. Рожина [и др.] ; ВятГУ, Пединститут, ФПП, каф. ПМДНО. - Киров : [б. и.], 2017. - 87 с.
- 2. Бочкала, А. Е. Общедоступное программирование в Scratch / А. Е. Бочкала. Режим доступа: http://scratch.uvk6.info
- 3. Винницкий, Ю.А. Конструируем роботов на ScratchDuino. Первые шаги. — М. : Лаборатория знаний, 2016. – 116 с.

Литература

- 4. Вострикова,. Е. А. ScratchDuino.Робоплатформа : руководство пользователя / Е. А. Вострикова, Л. С. Захаров, Е. А. Львова. — Санкт-Петербург : Множительный центр ЗАО «Тырнет», 2015. — 70 с.
- 5. Вострикова, Е. А. ScratchDuino.Лаборатория : руководство пользователя / Е. А. Вострикова, Л. С. Захаров, Е. А. Львова. — Санкт-Петербург : Множительный центр ЗАО «Тырнет», 2015. — 54 с.
- 6. Пашковская, Ю. В. Творческие задания в среде Scratch. Рабочая тетрадь для 5-6 классов. — М. : БИНОМ. Лаборатория знаний, 2014. — 200 с.
- 7. РОББО. Самоучитель для преподавателей и родителей. СПб., [б.и.] – 110 с.
- 8. Скретч Вики. Режим доступа: Scratch-ru.info/wiki/Заглавная страница

# Благодарю за внимание!

*Рожина В.А., доцент каф. ПМДНО, к.пед.н.*